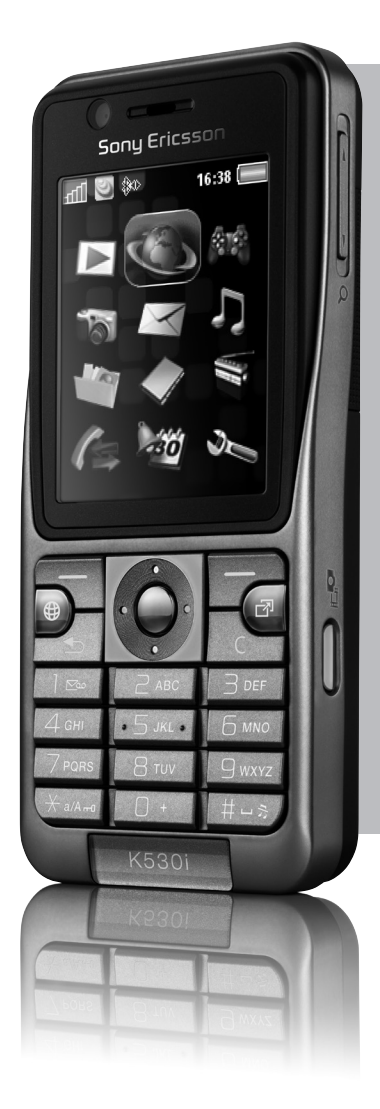

# Sony **Ericsson K530i** erabiltzailearen eskuliburua

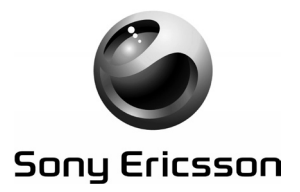

Zorionak ematen dizkizugu Sony Ericsson P1i telefono mugikorra aukeratzeagatik. Goza ezazu tresnarik eraginkorrenez zauden lekuan zaudela: posta elektronikoa, 3,2 megapixeleko kamara eta abiadura handiko Interneta. Aurrez instalatutako multimedia-edukiaz gain, askoz gehiago duzu zain hemen: www.sonyericsson.com/fun.

Halaber, Sony Ericsson-en aplikazio-dendan ere kontsulta dezakezu (www. sonyericsson.com/applicationshop), zure P1i gailuari etekinik handiena ateratzen ikasteko.

Gainera, www.sonyericsson.com/register helbidean erregistratuz gero, eskaintza esklusiboak lortu ahal izango dituzu. Ez galdu aukera.

# Beste dimentsio bat: Sony Ericsson- en osagarriak

MRC-60 urruneko musika-kontrola Musika hi-fi kalitatearekin entzuteko eta doikuntzak egiteko urruneko kontrol baten bidez.

### HCB-120 BluetoothTM autobozgorailua

Esku libreko irtenbidea, solaskidea ikusteko aukerarekin. Autoan, bulegoan edo etxean erabiltzeko.

### Bluetooth<sup>®</sup> HBH-IV835 entzungailuak

Esku libreko irtenbide neurrizkoa eta dotorea, soinu digital garbiarekin.

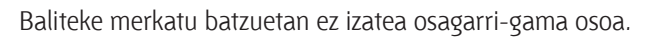

Informazio gehiago nahi izanez gero, bisitatu: www.sonyericsson.com/accessories

## **Edukia**

### **Sarrera.........................................5**

Telefonoa piztea, deiak, helbidea, telefonoaren hizkuntza, letrak sartzea, teklak, menuak.

### **Deiak........................................ 22**

Deiak, bideo-deiak, kontaktuak, dei-zerrenda, markaketa bizkorra, ahots bidezko kontrola, taldeak, bisita-txartelak.

### **Mezuak.................................... 40**

Testu-, irudi- eta ahots-mezuak eta mezu elektronikoak, Mis amigos

### **Irudiak...................................... 54**

Kamera, bideoa, blog-a, irudiak, PhotoDJ<sup>®</sup>, gaiak.

### **Aisia.......................................... 60**

Musika-erreproduzitzailea, bideo-erreproduzitzailea, irratia, PlayNow™, grabagailua eta jokoak.

### **Konektagarritasuna........... 71**

Doikuntzak, Internet, RSS, sinkronizazioa, Bluetooth<sup>®</sup> teknologia, USB kablea, eguneratze-zerbitzua.

### **Funtzio gehiago.................. 83**

Iratzargailua, egutegia, zereginak, profilak, ordua eta eguna, SIM txartela blokeatzea, etab.

### **Arazoak konpontzea...........92**

Zergatik ez du telefonoak funtzionatzen nik nahi dudan bezala?

### **Informazio garrantzitsua. 98**

Sony Ericsson-en kontsumitzailearen web gunea, zerbitzua eta euskarria, seguru eta eraginkortasunez erabiltzeko aholkuak, azken erabiltzailearen lizentzia-kontratua, bermea, declaration of conformity.

### **Aurkibidea............................110**

### **Sony Ericsson K530i**

UMTS2100

GSM/GPRS 900/1800/1900 Erabiltzailearen eskuliburu hau Sony Ericsson Mobile Communications ABek edo hari lotutako tokiko enpresak argitaratu du, eta ez da inolako garantiarik eskaintzen. Sony Ericsson Mobile Communications AB-ek edo hari lotutako tokiko enpresak edozein mementotan eta aldez aurretik jakinarazi gabe egin ditzakete aldaketak erabiltzailearen eskuliburu honetan, akats tipografikoak zuzentzeko, oraingo informazioaren zehaztasun falta osatzeko edo programa edo ekipoetan hobekuntzak egin direlako. Dena den, aldaketa horiek eskuliburu honen hurrengo edizioetan sartuko dira. Eskubide guztiak erreserbatuta. ©Sony Ericsson Mobile Communications

AB, 2007

Argitalpen-zenbakia: ES/LZT 108 9411 R1A Oharra:

sare batzuek erabiltzailearen eskuliburu honetako zerbitzu guztiak onartzen dituzte. Hau GSM 112 nazioarteko larrialdiko deiak egiteko zenbakiari ere aplikatzen zaio. Zerbitzu bat erabil dezakezun ala ez seguru ez badakizu, jarri harremanetan zure sare-operadorearekin edo zerbitzu- -hornitzailearekin. Telefono mugikorra erabiltzen hasi aurretik, irakur itzazu Erabilera seguruari eta eraginkorrari eta berme mugatuari buruzko jarraibideak. Zure telefono mugikorrak eduki osagarriak (adibidez, dei-tonuak) deskargatzeko, gordetzeko eta bidaltzeko gaitasuna du. Eduki horren erabilera mugatuta edo debekatuta egon daiteke hirugarren

batzuen eskubideen arabera; horien barnean sartzen dira, batere mugarik gabe, aplikatu beharreko copyright legearen araberako mugak. Telefono mugikorrean deskarga dezakezun edo bertatik bidal dezakezun eduki gehigarriaren erantzule bakarra zu zeu zara, eta ez Sony Ericsson. Edozein eduki gehigarri erabili aurretik, egiaztatu eduki horren erabilera lizentzia bidez edo beste moduren batera behar bezala baimenduta dagoen. Sony Ericsson-ek ez du inolako eduki gehigarrien edo hirugarrenen edukien zehaztasunik, osotasunik edo kalitaterik bermatzen. Sony Ericsson-ek ez du inolaz ere eduki gehigarrien edo hirugarrenen edukien bidegabeko erabileraren erantzukizunik izango. Logotipo biribila, PlayNow, MusicDJ, PhotoDJ, VideoDJ eta TrackID markak Sony Ericsson Mobile Communications AB-ren marka erregistratuak edo marka komertzial erregistratuak dira.

Sony, Memory Stick Micro eta M2 markak Sony Corporation-en marka komertzialak dira. Telefonaktiebolaget LM Ericsson-en marka komertziala edo erregistratutakoa da Ericsson. Bluetooth SIG Inc.-en marka komertziala edo marka komertzial erregistratua da Bluetooth™. Gracenote Mobile MusicID™-rena da TrackID™. Gracenote, Inc-en marka komertzialak dira Gracenote eta Gracenote Mobile MusicID.

RealNetworks, Inc-en marka komertziala edo marka komertzial erregistratua da Real. RealNetworks, Inc-en lizentziarekin dator RealPlayer® for Mobile. Copyright 1995-2007, RealNetworks, Inc. Eskubide guztiak erreserbatuta.

Adobe Systems Incorporated-en marka komertziala edo marka komertzial erregistratua da Adobe® Photoshop® Album Starter Edition. Microsoft, Windows eta PowerPoint Microsoft Corporationen marka komertzialak edo marka komertzial erregistratuak dira AEBn eta beste herrialde batzuetan. Tegic Communications-en marka edo marka komertzial erregistratua da T9™ Text Input. T9™ Text Input lizentzia hauetako batekin edo batzuekin ekoizten da: AEBko pat., zk.: 5,818,437, 5,953,541, 5,187,480, 5,945,928 eta 6,011,554; Kanadako pat., zk.: 1,331,057; Erresuma Batuko pat., zk.: 2238414B; Hong Kongeko patente estandarra, zk.: HK0940329; Singapurreko Errepublikako pat., zk.: 51383; Euro. pat., zk.: 0 842 463(96927260.8) DE/DK, FI, FR, IT, NL, PT, ES, SE, GB; eta egiteko dauden munduko beste leku batzuetako beste patente batzuk.

Java eta Java-n oinarritutako marka komertzial guztiak eta logotipoak Sun Microsystems, Inc. enpresaren marka erregistratuak dira AEBn eta beste herrialde batzuetan. Sun® Java® J2ME®ren azken erabiltzailearen lizentziakontratua.

- 1 Mugak: softwarea informazio konfidentziala da eta Sun-en copyrighta dauka. Kopia guztien titulartasuna Sun-ek eta lizentzia duen orok dauka. Bezeroak ez du aldatuko softwarea, ezta deskonpilatu, desmuntatu, deskodetu edo aterako ere, edo alderantziz. Softwarea ezin da alokatu, ezta bigarren lizentzia bat esleitu edo eman ere zati bati edo software osoari.
- 2 Esportazio-arauak: softwarea eta datu teknikoak AEBko esportazioa kontrolatzeko legeen baldintzapean daude, Esportazioa Administratzeko Legea (Export Administration Act) eta hari lotutako erregulazioak barne. Halaber, beste herrialde batzuetako inportazio- edo esportazio-arauen baldintzapean egon daitezke. Bezeroak arau horiek guztiak betetzea onartzen du eta softwarearen esportazio-, berresportazio- edo inportazio- -lizentziak lortzeko erantzukizuna duela badaki. Softwarea ezin da deskargatu, ezta esportatu edo berriro esportatu (i) ere lurraldearen barruan bertako bati edo Kuba, Irak, Iran, Ipar Korea, Libia, Sudan, Siria (zerrenda hori aldizka berrikusi behar izaten baita) edo AEBek ondasunen bahitura jarrita duen beste herrialde bateko herritar bati, ezta (ii) AEBko Hazienda Ministerioak zerrendan bereziki izendatutako herrialdeei edo AEBko Merkataritza Departamenduko eskaerak ukatzeko taulan agertzen direnei ere. UU.

3 Eskubide mugatuak: Estatu Batuetako gobernuak erabilera, bikoizte edo ezagutarazteari dagozkion murrizketak bete behar ditu, software informatiko eta datu teknikoen klausulen (Technical Data and Computer Software Clauses) eskubideetan ezarritakoaren arabera, DFARS 252.227-7013(c) (1) (ii) eta FAR 52.227-19(c) (2) klausuletan, horiek aplikatzea dagokionean. Hemen aipatzen diren beste enpresa-izen edo produktu batzuk haien jabeen marka komertzialak izan daitezke. Hemen berariaz azaltzen ez diren eskubide guztiak erreserbatuta.

 Irudi guztiak erreferentziazkoak dira, eta ez dira telefonoaren deskribapen zehatzak.

### **Jarraibideen ikurrak**

Erabiltzailearen eskuliburuan ikur hauek agertzen dira:

#### � Oharra

**w** Zerbitzu edo funtzio bat aldatu egiten da sarearen eta harpidetzaren arabera. Informazio gehiago lortzeko, jarri harremanetan sareoperadorearekin.

**WEB** Ikus, halaber, orrialde hau...

- � Erabili aukeraketa-teklak edo nabigazio-teklak mugitzeko eta hautatzeko.> 14 Nabigatzea.
- Sakatu norabide-tekla erdirantz.

Sakatu norabide-teklaren goiko aldea.

Sakatu norabide-teklaren beheko aldea.

Sakatu norabide-teklaren ezkerreko aldea.

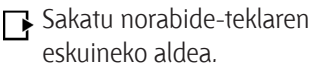

## **Sarrera**

*Telefonoa piztea, deiak, helbidea, telefonoaren hizkuntza, letrak sartzea, teklak, menuak.*

Informazio gehiago eta deskargak egiteko aukera duzu helbide honetan: *www.sonyericsson.com/ support.*

### **Muntatzea**

Telefonoa erabiltzen hasi aurretik, SIM txartela eta bateria sartu behar dira.

#### **SIM txartela**

Sareko operadore batean abonatu gisa erregistratzean, SIM (abonatuaren identifikazio- -modulua) txartela ematen da. SIM txartelak hainbat elementuren segimendua egiten duen txip informatiko bat du; esate baterako, elementu hauena: telefono- -zenbakia, harpidetzari lotutako zerbitzuak eta telefono-aurkibideko izenak eta zenbakiak.

�*Gorde SIM txarteleko aurkibideko informazioa beste telefono batetik ezabatu aurretik. Adibidez, aurkibidea telefonoaren memorian gorde daiteke.*

#### **PIN**

Seguru asko, PINa (identifikazio pertsonaleko zenbakia) beharko duzu SIM txartelak telefonoa piztu eta zerbitzuak aktiba ditzan. PINa sartzean, digituak \* ikurrarekin ezkutatzen dira, PINaren zenbakia larrialdietako telefonoren bateko zenbaki berberekin hasten denean izan ezik (adibidez, 112). Hartara, larrialdi-zerbitzuetara deitu dezakezu PINik sartu gabe. Sakatu  $\circled{c}$ , akatsak ezabatzeko.

�*PINa hiru aldiz segidan gaizki sartuz gero, PIN bloqueado mezua bistaratzen da. Txartela desblokeatzeko, PUK kodea (Desblokeatzeko kode pertsonala) sartu behar duzu • 89 SIM txartela blokeatzea.*

#### **Bateria**

Funtzio batzuek beste batzuek baino bateria gehiago kontsumitzen dute, eta baliteke telefonoa maizago kargatu behar izatea. Elkarrizketa-denbora edo deiak egiteko/jasotzeko moduaren denbora askoz ere laburragoa denean, bateria aldatu egin beharko duzu. Sony Ericssonek onartutako bateriak bakarrik erabili  $\rightarrow$  102 Bateria.

### **SIM txartela eta bateria**

#### *SIM txartela sartzeko*

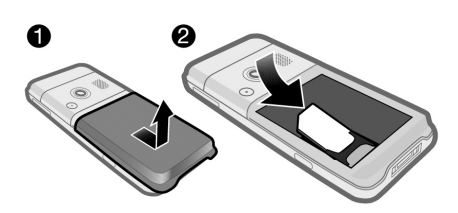

- **1** Kendu bateriaren estalkia.
- **2** Sartu SIM txartela dagokion tokian, urre-koloreko kontaktuak beherantz dituela.

#### *Bateria sartzeko*

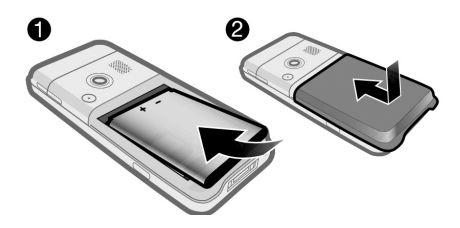

- **1** Sartu bateria alde etiketaduna gorantz duela eta konektoreak bata bestearen parean daudela.
- **2** Itxi eta ipini telefonoaren estalkia bere tokian.

*Bateria kargatzeko*

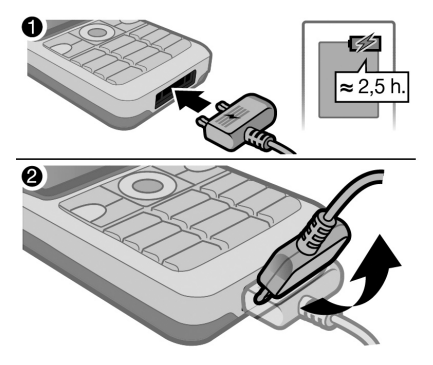

- **1** Konektatu kargagailua telefonoari. Bateriak 2,5 ordu inguru behar ditu erabat kargatzeko. Sakatu edozein tekla pantaila ikusteko.
- **2** Kendu kargagailua larakoa gorantz okertuta.

### **Telefonoa piztea**

Telefonoa piztu baino lehen, egiaztatu bateria kargatuta dagoela eta SIM txartela barnean dagoela. Telefonoa piztutakoan, konfigurazio-laguntzailea erabili telefonoa erabiltzeko azkar eta erraz presta dezazun.

### **Telefonoa pizteko**

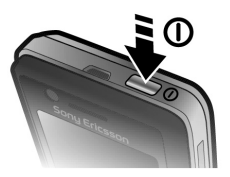

- **1** Luze sakatu  $\odot$  . Telefonoa lehen aldiz pizteko, baliteke minutu batzuk behar izatea.
- **2** Hautatu modu bat:
- **• Normal**: funtzio guztiekin.
- **•. .Modo avión**: funtzio mugatuekin, sare-transmisoreak eta Bluetooth® aukera itzalita.
- **3** Sartu SIM txartelaren PINa, eskatzen badizu.
- **4** Lehenbiziko aldiz piztean, hautatu telefonoaren menuak zein hizkuntzatan nahi dituzun.
- **5** � **Sí** konfigurazio-laguntzaileak laguntzea nahi baduzu.
- **6** Segitu jarraibideei konfigurazioa osatzeko. Informazio gehiago izateko � 8 Modo avión menua.

�*Telefonoak doikuntzak aurredefinituta baditu, litekeena da doikuntza gehiago behar ez izatea. Descarga ajustes aukera erabiltzen baduzu, telefonoaren erregistroa onartu beharko duzu Sony Ericsson-en. Testu-mezu bat bidaltzen da. Sony Ericsson-ek ez du transferituko edo prozesatuko datu pertsonalik. Galdetu sareko operadoreari edo zerbitzu- -hornitzaileari informazio gehiago lortzeko.*

#### **Deiak jasotzeko/egiteko modua**

Sare-operadorearen izena pantailan bistaratuko da telefonoa piztu eta PIN kodea sartutakoan. Horri "deiak egiteko/jasotzeko egoera" esaten zaio.

### **Telefonoaren laguntza**

Telefonoaren informazioa eta laguntza edozein unetan dituzu eskura.

#### *Konfigurazio-laguntzailea erabiltzeko*

**•** Deiak egiteko/jasotzeko moduan dagoela, hautatu **Menú** � **Ajustes**

- � **General** fitxa � **Asistente config.**, eta, ondoren, hautatu aukera bat:
- **• Descarga ajustes**
- **• Config. básica**
- **• Consejos y trucos.**

#### *Funtzioei buruzko informazioa ikusteko*

**•** Joan funtzio batera � **Info.**, erabil badaiteke.

#### *Telefonoak nola funtzionatzen duen ikusteko*

**•** Deiak egiteko/jasotzeko moduan dagoela, hautatu **Menú** � **Entretenimiento** � **Vídeo demostr.**

#### **Doikuntzak deskargatzea**

Konfiguratu automatikoki Internet erabiltzen duten telefonoko funtzioak: Internet, MMSak, Mis amigos, sinkronizazioa, eguneratze- -zerbitzuak, blog-a eta transmisioa.

**Descarga ajustes** zerbitzua erabil dezakezu, zure SIM txartelak zerbitzu hori onartzen badu, telefonoa sare batekin konektatuta baldin badago, modu arruntean piztuta badago, eta aurrez ezarritako ezarpenik ez badu.

�*Galdetu sareko operadoreari edo zerbitzu-hornitzaileari informazio gehiago lortzeko.*

### **Modo avión menua**

Telefonoa piztean **Modo avión** menua aktibatuta badago, hautatu **Normal** funtzio guztiekin edo **Modo avión** funtzio mugatuekin.

Sare eta Bluetooth bidezko transmisioak itzali egingo dira, ekipo hauskorrekin interferentziarik gerta ez dadin. Adibidez, hegazkin batean, musika erreproduzitu edo testu-mezu bat idatz dezakezu geroago bidaltzeko, baina ezin duzu deirik egin.

�*Gailu elektronikoak hegazkinean erabiltzeari buruz hegazkineko tripulazioak emandako argibideak eta arauak bete itzazu.*

#### *Modo avión menuko aukerak ikusteko*

**•** Deiak egiteko/jasotzeko moduan dagoela, hautatu **Menú** � **Ajustes** � **General** fitxa � **Modo avión**, eta, ondoren, hautatu aukera bat:

### **Deiak egitea**

Normal moduan egon behar du telefonoak (ez hegazkineko moduan).

#### *Deia egiteko*

- **1** Sartu telefono-zenbakia (behar izanez gero, nazioarteko aurrezenbakiarekin eta eremuko kodearekin)
- **2** � **Llamar** ahots-dei bat egiteko edo � **Más** � **Hacer videollam.** bideo- -dei bat egiteko
- **3** � **Más** hitz egiten ari zarela ditugun aukerak ikusteko.
- **4** � **Fin. llam.** deia amaitzeko.

### **Actividad menua**

Actividad menua ireki dezakezu telefonoko ia edozein tokitan gertakizun berriak ikusi eta kudeatzeko eta gogokoetara edo zuzeneko sarbideetara sartzeko.

#### *Jarduera menua irekitzeko eta ixteko*

• Pulse **②** .

#### **Jarduera menuaren fitxak**

- **• Nuevo even.**: adibidez, galdutako deiak eta mezuak. Gertakizun berri bat dagoenean, fitxa azaltzen da. Sakatu  $\bigcirc$  fitxatik gertakizun bat kentzeko. Gertaera berriak ere konfigura daitezke testu emergente gisa bistaratzeko moduan: deiak egiteko/jasotzeko moduan, hautatu **Menú** � **Ajustes** � **General** fitxa
	- � **Nuevo even.** � **Emergente**.
	- **• Aplicac. activas**: bigarren mailan exekutatzen diren aplikazioak. Hautatu itzuli nahi duzun aplikazioa edo sakatu **c** amaitzeko.
	- **• Mis acc. directos**: zuzeneko sarbideak gehitu eta kendu, eta ordena aldatu. Zuzeneko sarbide bat hautatzean eta aplikazioa irekitzean, beste programak itxi edo minimizatu egiten dira.

**• Internet**: Interneteko zure gogokoak. Gogoko bat hautatzean eta nabigatzailea irekitzean, beste programak itxi edo minimizatu egiten dira.

### **PC Suite softwarea**

Zure telefonoari errendimendu hobea aterako diozu PC Suite softwarea ordenagailuan instalatzen baduzu. Horren bidez, esate baterako, zure telefonoko egutegia ordenagailuko egutegiarekin sinkroniza dezakezu.

#### *PC Suite softwarea instalatzeko*

- **1** Piztu ordenagailua eta sartu telefonoarekin batera eman dizuten CDa ordenagailuan. CDa automatikoki abiarazten da eta instalatzeko leihoa irekitzen da.
- **2 Ordenagailua**: hautatu hizkuntza eta sakatu *Aceptar*.
- **3 Ordenagailua**: sakatu Instalar PC Suite-n atalean, eta segi pantailako jarraibideei. Instalatzez amaitu ondoren, PC Suiten ikonoa ordenagailuaren mahaigainean bistaratuko da.
- �*PC Suite-n azken bertsioa eskuratzeko, joan web gune honetara: www. sonyericsson.com/support.*

### **Telefonoaren deskribapen orokorra**

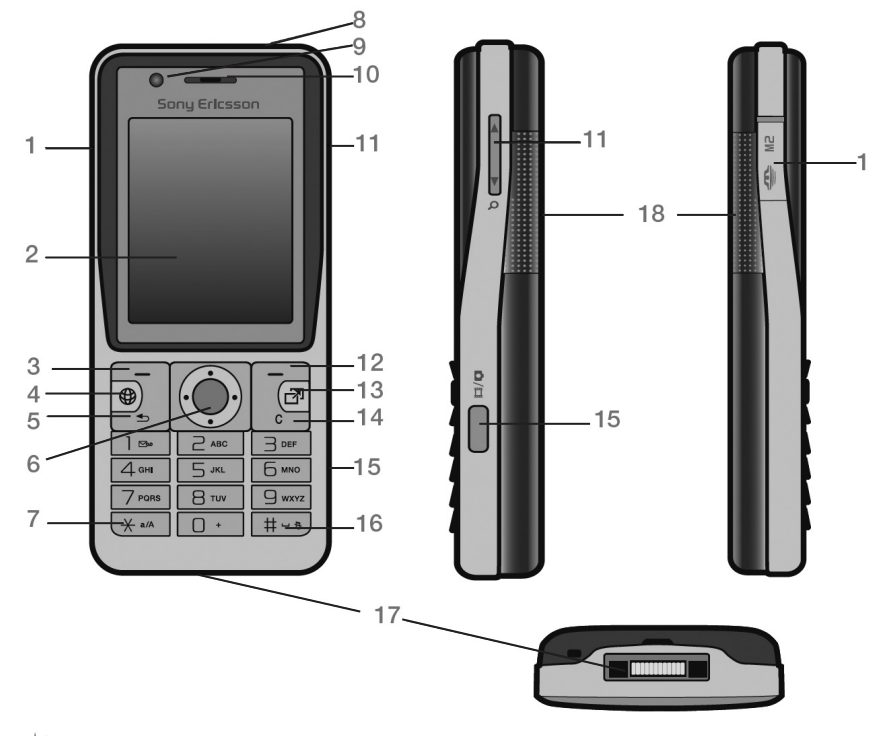

�*Litekeena da tekla batzuk desberdinak izatea.*

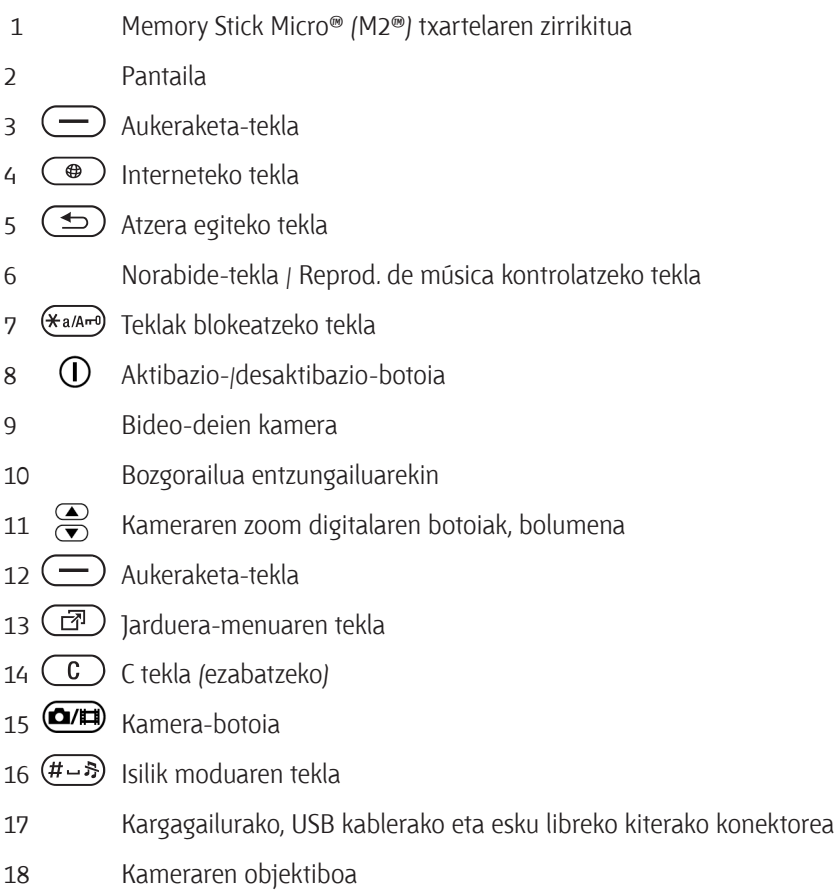

Informazio gehiago nahi izanez gero, ikus � *14 Nabigatzea*.

#### **Menuen deskribapen orokorra**

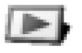

**PlayNow™\***

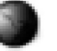

**Internet\***

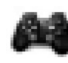

#### **Entretenimiento**

Servidos operador\* Juegos TrackID™ Reprod. Vídeo VideoDJ™ PhotoDJ<sup>®</sup> MusicDJ<sup>®</sup> Control remoto Grabar sonido Vídeo demostr.

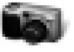

Cámara

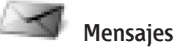

Escribir nuevo Bandeja entrada Email Lector de noticias Borradores Bandeja salida Msjes enviados Msjes guardad. Mis amigos\* Llamar buz. Voz Plantillas Ajustes

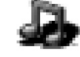

**Reprod. de música**

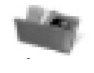

#### **Administr. archivos\*'**

Álbum cámara Música Imágenes Vídeos Temas Páginas Web Juegos Aplicaciones **Otros** 

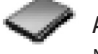

**Agenda** Nuevo contacto

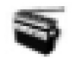

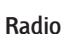

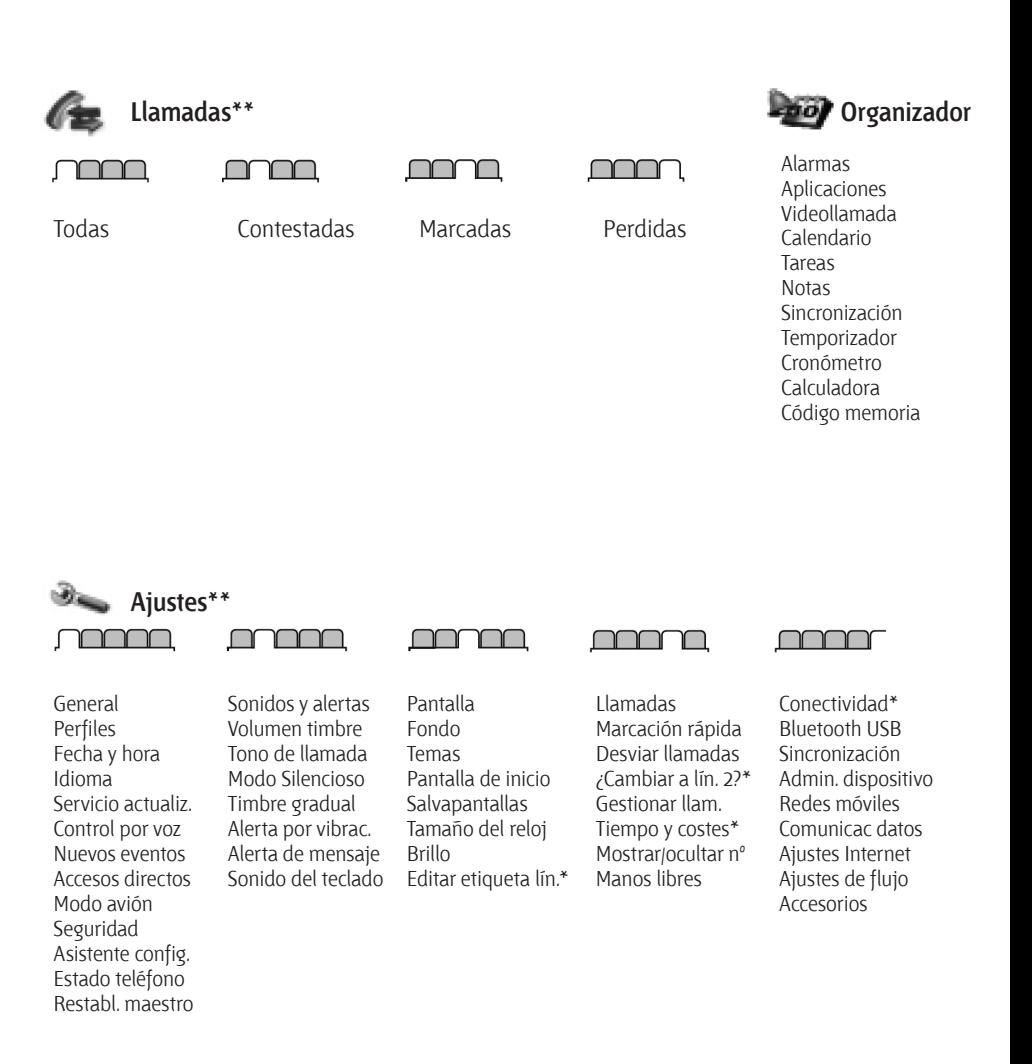

- *\* Menu batzuk sarearen, harpidetzaren eta operadorearen menpe daude.*
- *\*\* Erabili norabide-teklak azpimenuetako fitxetan mugitzeko. Informazio gehiago nahi izanez gero, ikus* � *14 Nabigatzea.*

### **Nabigazioa**

**Teklak**

Menu nagusiak ikono gisa bistaratzen dira. Azpimenu batzuetan fitxak daude. Zoaz fitxa batera  $\Box$  edo  $\Box$ sakatuz.

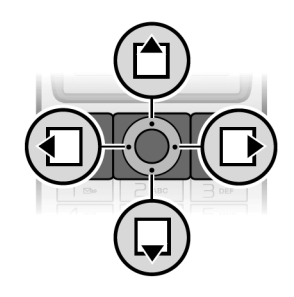

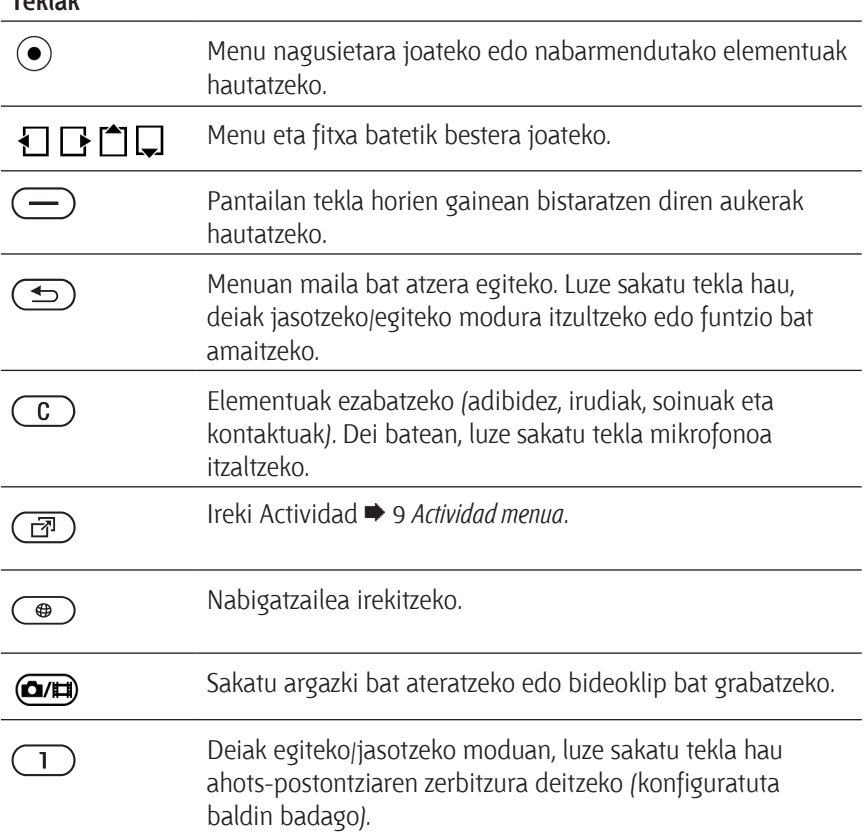

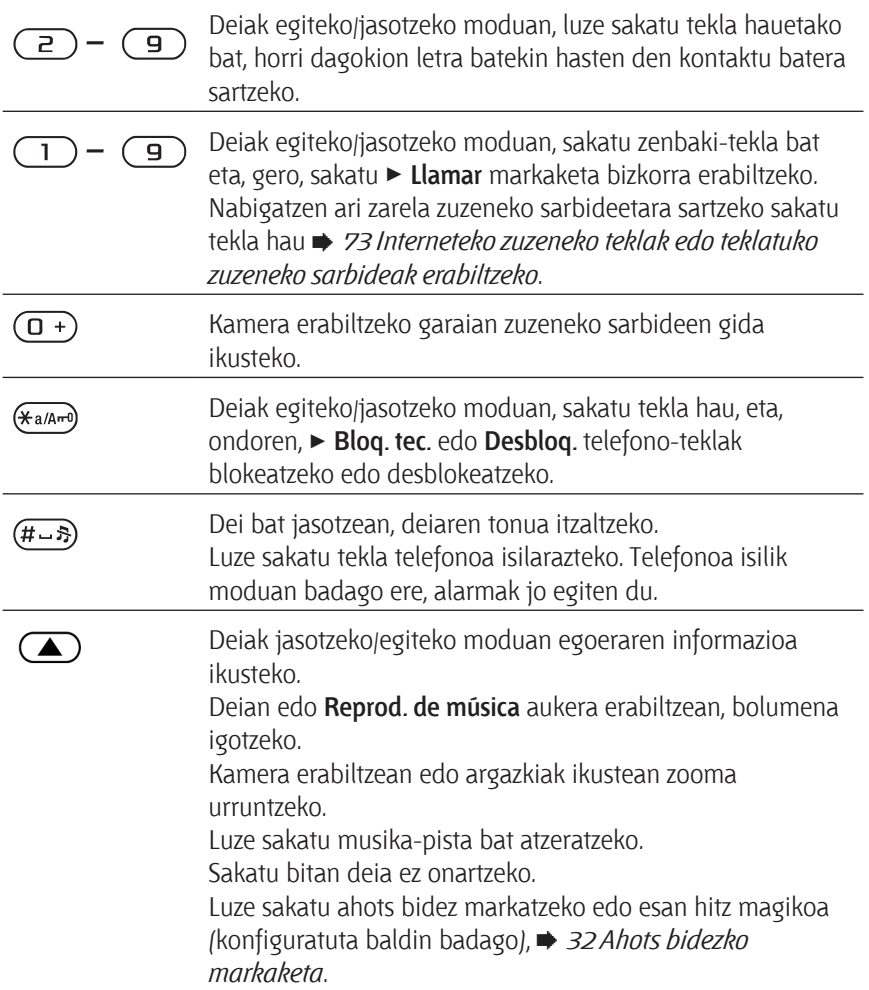

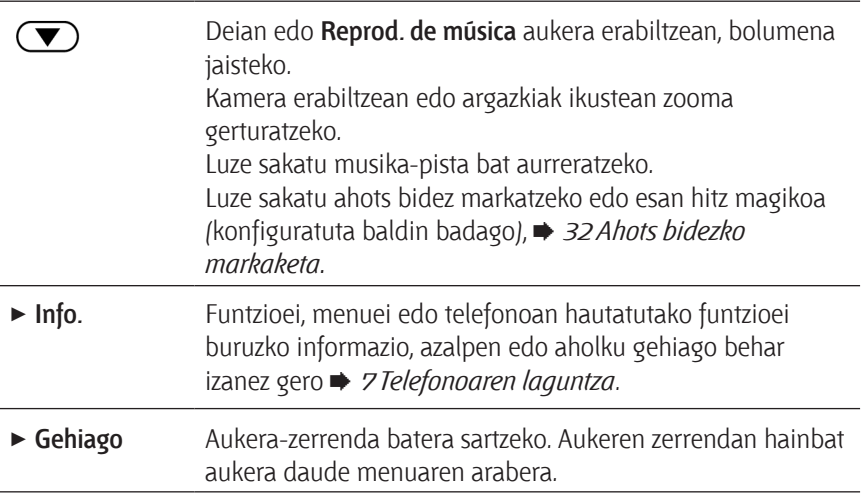

### **Egoera-barra**

Bistara daitezkeen ikono batzuk:

#### **Ikonoa Deskribapena**

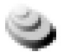

3G sarea erabilgarri duzu (UMTS)

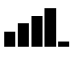

GSM sarearen seinalearen intentsitatea

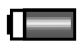

Bateriaren egoera

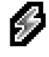

Bateria kargatzen, bateriaren egoeraren ikonoaren ondoan bistaratzen da.

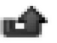

Galdutako sarrerako deia.

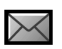

Testu-mezua jaso da.

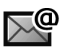

Mezu elektronikoa jaso da.

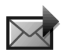

MMSa jaso da.

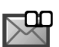

Ahots-mezua jaso da.

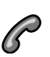

Irteerako deia.

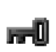

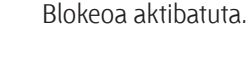

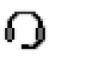

Esku libreko gailua konektatuta dago

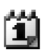

Egutegiaren gogorarazlea.

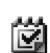

Zereginen gogorarazlea.

### **Zuzeneko sarbideak**

Teklatuko zuzeneko sarbideak erabil ditzakezu menu batera bizkor sartzeko; bestalde, norabide-teklan aurrez definitutako zuzeneko sarbideen bidez, bizkor sar zaitezke funtzio batzuetara. Norabide-teklaren zuzeneko sarbideak aldatu, zure beharren arabera.

#### **Teklatuko zuzeneko sarbideak erabiltzea**

Deiak jasotzeko/egiteko egoeran, sakatu  $\odot$  menuetara joateko, eta, ondoren, sartu menuaren zenbakia. Menuen zenbakiak ezkerretik eskuinera eta goitik behera doaz, ezkerreko goiko izkinako ikonotik hasita. Adibidez, sakatu  $\circ$  menuko bosgarren elementura joateko. Menuaren hamargarren, hamaikagarren eta hamabigarren elementuetara joan nahi baduzu, sakatu  $\left(\frac{1}{2}a\right)$  ,  $\left(\frac{1}{2}a\right)$  eta �, hurrenez hurren. Deiak egiteko/ jasotzeko modura itzultzeko, eduki sakatuta  $\textcircled{f}$ tekla.

#### **Norabide-teklaren zuzeneko sarbideak erabiltzea**

Seiak jasotzeko/egiteko egoeran, sakatu  $\Box$ ,  $\Box$ ,  $\Box$  edo  $\Box$ menuetako eta funtzioetako zuzeneko sarbideetara joateko.

#### *Norabide-teklaren zuzeneko sarbide bat aldatzeko*

**•** Deiak egiteko/jasotzeko moduan dagoela, hautatu **Menú** � **Ajustes** � **General** fitxa � **Accesos directos**, eta, ondoren, hautatu aukera bat:

### **Telefonoaren hizkuntza**

Hautatu telefonoaren menuetan edo testua idaztean erabili nahi duzun hizkuntza.

#### *Telefonoaren hizkuntza aldatzeko*

**•** Deiak egiteko/jasotzeko moduan, hautatu **Menú** � **Ajustes** � **General** fitxa � **Idioma** � **Idioma del tfno**. Hautatu hizkuntza.

Deiak jasotzeko/egiteko moduan, hau ere saka dezakezu:

- **•** 8888 **hizkuntza** automatikoa hautatzeko.
- **•** 0000 **•** ingelesa hautatzeko.
- �*SIM txartel gehienek automatikoki hautatzen duten menuaren hizkuntza SIM txartela erosi den herrialdearen arabera. Bestela, lehenetsitako hizkuntza ingelesa da.*

#### *Idazteko hizkuntza aukeratzeko*

**1** Deiak egiteko/jasotzeko moduan, hautatu **Menú** � **Ajustes** � **General** fitxa � **Idioma** � **Idioma para escr.**

**2** Joan erabili nahi duzun hizkuntzara eta markatu. � **Guardar** menutik irteteko.

### **Letrak idaztea**

Idatzi letrak modu honetara (testua idazteko metodoa), adibidez, mezu bat idazteko garaian:

- **•** Pultsazio bidezko metodoaz testua idazteko modua
- **•** T9™ Text Input.

#### *Testua idazteko modua aldatzeko*

**•** Letrak sartu baino lehen edo sartu bitartean, luze sakatu (\*\*\*, idazteko modua aldatzeko.

#### *Idazteko modua aldatzeko*

**•** Letrak sartu baino lehen edo sartu bitartean, eduki sakatuta � , idazteko beste metodo bat aukeratzeko.

#### **Letrak sartzeko aukerak**

� **Más** mezuak idazteko garaian dituzun aukerak ikusteko.

#### *Pultsazio bidezko metodoa erabiliz testua editatzeko:*

- Sakatu  $\left( \overline{z} \right) \left( \overline{z} \right)$  behin eta berriz nahi duzun karakterea bistaratu arte.
- Sakatu (\***a/Ami)** majuskulatik minuskulara eta alderantziz aldatzeko.
- Luze sakatu  $(\mathbf{Q} + \mathbf{Q})$  zenbakiak idazteko.
- Sakatu  $\circ$  letrak edo zenbakiak ezabatzeko.
- Sakatu 1 puntuazio-marka arruntak idazteko.
- Sakatu (#->) zuriunea sartzeko.

#### **T9™ Text Input**

T9<sup>®</sup> Text Input metodoak integratuta duen hiztegi bat erabiltzen du, eta gehien erabiltzen den hitza ezagutzen du teklen pultsazioen sekuentzia bakoitzean. Horrela, tekla bakoitza behin bakarrik sakatzen da, baita nahi duzun letra teklan aurrenekoa ez bada ere.

#### *T9 Text Input-en bidez letrak sartzeko*

- **1** Testua idazteko, testua idazteko balio duen funtzio batean egon behar duzu; adibidez deiak egiteko/ jasotzeko moduan � **Menú** � **Mensajes** � **Escribir nuevo**.
- **2** Adibidez, "Jane" idatzi nahi baduzu,  $s$ akatu  $\circled{5}$ ,  $\circled{2}$ ,  $\circled{6}$ ,  $\circled{3}$ .
- **3** Bistaratutako hitza zuk nahi duzuna baldin bada, sakatu (#->) onartzeko eta espazio bat ipintzeko. Hitza zuriunea sartu gabe onartzeko, sakatu  $\blacksquare$ . Bistaratutako hitza zuk nahi duzuna ez bada, sakatu  $\Box$  edo  $\Box$ , aukeran dituzun hitzak ikusteko. Hitz bat onartu eta zuriunea gehitzeko  $(E-*)$ .

**4** Jarraitu mezua idazten. Puntuazio- -marka bat sartzeko, sakatu $\Box$ eta, ondoren,  $\Box$  edo  $\Box$  hainbat aldiz. Ondoren, sakatu  $(H - 5)$ onartzeko eta zuriunea gehitzeko.

#### *Hitz bat T9 Text Input-en hiztegian sartzeko*

- **1** Letra idatzi ondoren � **Más** � **Deletrear palabra.**
- **2** Editatu hitza pultsazio bidezko metodo bidez. Erabili  $\bigcap$ eta  $\bigcap$ kurtsorea letraz letra mugitzeko. Karaktere bat ezabatzeko, sakatu  $\binom{c}{b}$ . Hitz osoa ezabatzeko. luze sakatu  $\circ$  tekla. Hitza aldatutakoan � **Insertar.** Hitza gehitu egingo da T9 Text Input-en hiztegian. T9 Text Input erabiliz hitza sartzen duzun hurrengo batean aukera gisa agertuko da hitz hori.

#### **Hurrengo hitza zein izan daitekeen aurreikustea**

Mezu bat idazten duzunean, T9 Text Input modua erabil dezakezu hurrengo hitza zein izan daitekeen aurreikusteko, aurretik beste mezuren batean erabili baduzu.

#### *Hurrengo hitza aurreikusteko aukera aktibatzeko edo desaktibatzeko*

**•** Letra idatzi ondoren � **Más** � **Opc. de escritura** � **Pred. sig. pal.**

Hurrengo hitza zein izan daitekeen aurreikusteko aukera erabiltzeko

**•** Testua editatzean, sakatu � onartzeko edo aurrera segitzeko.

### **Fitxategien kudeatzailea**

Erabili **Administr. archivos** telefonoaren edo txartelaren memorian gordetako elementuak kudeatzeko (adibidez, irudiak, bideoklipak, musika, gaiak, web orriak, jokoak eta aplikazioak.

#### **Memory Stick Micro™ (M2™)**

Telefonoak Memory Stick Micro<sup>®</sup> (M2™) memoria-txartela erabiltzen du. Ondorioz, telefonoan toki gehiago dago esate baterako irudiak edo musika dituzten fitxategiak gordetzeko.

#### *Memoria-txartela sartzeko eta ateratzeko*

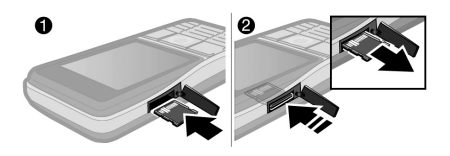

**1** Sartu memoria-txartel bat irudian adierazten den bezala (konektorea gora begira dituela).

**2** Presio egin ertzari txartela askatu eta ateratzeko.

Fitxategiak ordenagailutik memoria-txartelera eta alderantziz mugitu eta kopia ditzakezu. Memoria-txartela sartzean, fitxategiak automatikoki gordetzen dira, fitxategiak telefonoaren memorian gordetzeko aukera hautatzen ez bada.

Sortu azpikarpetak fitxategiak horietara mugitzeko edo kopiatzeko. Jokoa eta aplikazioak **Juegos** y **Aplicaciones** karpetaren barruan mugi daitezke, baita telefonoaren memoriatik memoria- -txartelera ere. Luzapen ezezaguna duten fitxategiak **Otros** karpetan gordetzen ditu. Fitxategiak kudeatzen dituzunean, karpeta bateko hainbat fitxategi edo fitxategi guztiak hauta ditzakezu une berean, elementu guztien kasuan, jokoen eta aplikazioen kasuan izan ezik.

#### **Memoriaren egoera**

Erabilgarri duzun memoria beteta badago, ezin duzu gorde fitxategirik edukia ezabatu arte. Egiaztatu telefonoaren memoriaren eta memoria-txartelaren egoera, honela: karpeta bat hautatu � **Más** � **Estado memoria**.

#### **Fitxategien kudeatzailearen menuen fitxak**

Fitxategien kudeatzailea hiru ataletan banatuta dago, eta fitxategiak gordetzeko tokia adierazten duten ikonoak ditu.

- **• Todos los archivos**: telefonoaren memoriako eta memoria- -txarteleko eduki guztia.
- **• En Memory Stick**: memoria- -txarteleko eduki guztia.
- **• En teléfono**: telefonoaren memoriako eduki guztia.

#### **Fitxategiaren informazioa**

Ikus fitxategiari buruzko informazioa fitxategi hori nabarmenduta � **Más** � **Información**. Transferentzia- -metodoren baten bidez deskargatutako edo jasotako elementuak copyright-en bidez babestuta egon daitezke. Fitxategi bat babestuta badago, baliteke kopiatu edo bidali ezin izatea. Copyrightaz babestutako fitxategiak giltza bat du aldamenean.

#### *Fitxategien kudeatzailetik fitxategi bat erabiltzeko*

- **1** Deiak egiteko/jasotzeko moduan, hautatu **Menú** � **Administr. archivos** eta ireki karpeta bat.
- **2** Zoaz fitxategi batera � **Más**.

#### *Fitxategia memorian mugitzeko edo kopiatzeko*

- **1** Deiak egiteko/jasotzeko moduan, hautatu **Menú** � **Administr. archivos** eta hautatu karpeta bat.
- **2** Zoaz fitxategi batera � **Más** � **Gestionar archivo** � **Mover** fitxategia lekuz aldatzeko edo
	- � **Más** � **Gestionar archivos**
	- � **Copiar** kopiatzeko.
- **3** Hautatu fitxategia mugitzeko edo **Teléfono** edo **Memory Stick** aukeretan kopiatzeko.

#### *Fitxategiak ordenagailu batera mugitzeko edo kopiatzeko*

**•** � *80 USB kablearen bidez fitxategiak transferitzea*.

#### *Azpikarpeta bat sortzeko*

- **1** Deiak egiteko/jasotzeko moduan, hautatu **Menú** � **Administr. archivos** eta ireki karpeta bat.
- **2** � **Más** � **Nueva carpeta** eta idatzi karpetaren izena.
- **3** � **Aceptar** karpeta gordetzeko.

#### *Hainbat fitxategi aukeratzeko*

- **1** Deiak egiteko/jasotzeko moduan, hautatu **Menú** � **Administr. archivos** eta ireki karpeta bat.
- **2** � **Más** � **Marcar** � **Marcar varios**.
- **3** Mugitu fitxategiak hautatzeko � **Marcar o Ánu.mar**.

#### *Karpeta bateko fitxategi guztiak hautatzeko*

**•** Deiak egiteko/jasotzeko moduan, hautatu Menú > Administr. archivos eta ireki karpeta bat � **Más** � **Marcar** � **Marcar t.**

#### *Fitxategien kudeatzailetik fitxategi bat edo azpikarpeta bat ezabatzeko*

- **1** Deiak egiteko/jasotzeko moduan, hautatu **Menú** � **Administr. archivos** eta ireki karpeta bat.
- **2** Zoaz fitxategi batera � **Más** � **Eliminar**.

#### **Memoria-txartelaren aukerak**

Egiaztatu memoriaren egoera edo formateatu memoria-txartela informazio guztia ezabatzeko.

#### *Memoria-txartelaren aukerak erabiltzeko*

**•** Deiak egiteko/jasotzeko moduan, hautatu **Menú** � **Administr. archivos** eta hautatu **En Memory Stick** fitxa � **Más** aukeretara sartzeko.

## **Deiak**

*Deiak, bideo-deiak, kontaktuak, dei- -zerrenda, markaketa bizkorra, ahots bidezko kontrola, taldeak, bisita- -txartelak.*

### **Deiak egitea eta jasotzea**

Deiak egin eta jasotzeko, telefonoa piztu behar duzu eta sarean estaldurak egon behar du. � *6 Telefonoa piztea*  Bideo-dei bat egiteko � *25 Bideo- -deia*.

#### **Sareak**

Telefonoa piztean, sare lokala hautatuko du automatikoki, estaldura eskaintzen badu. Estalduraren barruan ez badago, beste sare bat erabil dezakezu, betiere, sareko operadoreak horretarako akordio bat baldin badu. Horri roaming-a (desplazamendua) deitzen zaio.

Hautatu erabili nahi duzun sarea edo gehitu sare gogokoen zerrendari sare bat. Bilaketa automatikoan sareak hautatzeko ordena ere alda dezakezu. Halaber, telefonoak automatikoki txandakatzen ditu GSM eta 3G (UMTS) sareak, horietako bakoitzaren erabilgarritasunaren arabera. Sare-operadore batzuek sareak eskuz aldatzeko aukera ematen dute, izan ere, erabilgarri ez dauden sareen bilaketak energia asko kontsumitzen du baterian.

#### *Erabilgarri dituzun sareen aukerak ikusteko*

**•** Deiak egiteko/jasotzeko moduan, hautatu **Menú** � **Ajustes** � **Conectividad** fitxa � **Redes móviles**.

#### *Sareak aldatzeko*

- **1** Deiak egiteko/jasotzeko moduan, hautatu **Menú** � **Ajustes** � **Conectividad** fitxa � **Redes móviles** � **Redes GSM/3G**.
- **2** � **GSM y 3G** (automatikoa) edo � **Sólo GSM**.

Informazio gehiago lortzeko, galdetu sare-operadoreari.

#### *Deia egiteko*

- **1** Sartu telefono-zenbakia (nazioarteko kodearekin eta eremuko kodearekin, baldin badagokio).
- **2** � **Llamar** dei bat egiteko edo � **Más** aukera gehiago ikusteko; adibidez, bideo-dei bat egiteko. � *25 Bideo-deia*.
- **3** � **Fin llam.** deia amaitzeko.

�*Dei-zerrendako eta kontaktuen zerrendako zenbakietara deiak egin ditzakezu* � *26 Agenda eta*  � *30 Deien zerrenda. Ahotsa ere erabil dezakezu deitzeko* � *31 Ahots-kontrola.*

#### *Nazioarteko deiak egiteko*

- **1** Luze sakatu  $\overline{a}$ , '+' ikurra agertu arte.
- **2** Sartu nazioarteko aurrezenbakia, area-kodea (lehen zerorik gabe) eta telefono-zenbakia. � **Llamar** ahots- -deia egiteko edo � **Más** � **Hacer videollam.** bideo-deia egiteko.

#### *Zenbaki bat berriz markatzeko*

- **•** Konektatu ezin izan baduzu eta **¿Reintentar?** mezua bistaratzen bada. � **Sí**.
- �*Ez eraman telefonoa belarriaren ondora zain zauden bitartean. Konexioa ezartzean, telefonoak soinu ozen bat emititzen baitu.*

#### *Deiari erantzuteko edo ez onartzeko*

**•** � **Respond.** edo � **Rechazar**.

#### *Mikrofonoa itzaltzeko*

- **1** Luze sakatu $\overline{c}$
- **2** Hitz egiten segitzeko, sakatu berriro  $\circ$ .

*Bozgorailua ahots-dei batean aktibatzeko edo desaktibatzeko*

- **•** � **Más** � **Activar altavoz** edo **Desactiv. altavoz**.
- �*Ez eraman telefonoa belarriaren ondora bozgorailua erabiltzen duzun bitartean. Belarrian min har dezakezu.*

#### *Entzungailuaren bolumena aldatzeko:*

**•** Sakatu **△** edo **○**, dei batean, entzungailuaren bolumena igotzeko edo jaisteko.

#### **Galdutako deiak**

Actividad menua lehenetsita badago, deiak jasotzeko/egiteko egoeran, **Nuevos eventos** fitxan bistaratzen dira galdutako deiak. Testu emergentea lehenetsita badago, **Llamadas perdidas** bistaratzen da � *9 Actividad menuan*, deiak jasotzeko/egiteko egoeran.

#### *Deiak jasotzeko/egiteko egoeran galdutako deiak ikusteko*

**•** Actividad menua lehenetsita badago, sakatu �� **Nuevos eventos** fitxa. Joan <sup>1</sup> edo erabilita deitzeko zenbaki bat hautatzeko eta � **Llamar** deitzeko. **•** Testu emergentea lehenetsita badago, � **Llam.** � **Perdidas** fitxa. Joan  $\Box$  edo  $\Box$  erabilita deitzeko zenbaki bat hautatzeko eta � **Llamar** deitzeko.

### **Larrialdi-deiak**

Telefonoak nazioarteko larrialdi- -zenbakiak onartzen ditu, adibidez: 112 eta 911. Zenbaki horiek larrialdi-deiak egiteko erabil ditzakezu edozein herrialdetan, telefonoan SIM txartela eduki edo ez, 3G (UMTS) edo GSM sarearen estalduraren barruan bazaude.

�*Herrialde batzuetan, beste larrialdi-zenbaki batzuk ere egon daitezke. Beraz, baliteke zure sare- -operadoreak tokiko beste larrialdi-zenbaki batzuk gorde izana SIM txartelean.*

#### *Larrialdi-deia egiteko*

**•** Markatu 112 (nazioarteko larrialdi- -zenbakia) � **Llamar.**

#### *Tokian tokiko larrialdi-zenbaki lokalak ikusteko*

- **•** Deiak egiteko/jasotzeko moduan, hautatu **Menú** � **Agenda** � **Más**
	- � **Opciones** � **Números especial.**
	- � **Núm. emergencia**.

### **Bideo-deia**

Telefonoz hitz egiten ari zarela, solaskidea pantailan ikustea.

#### **Hasi aurretik**

Bideo-dei bat egiteko, solaskideak 3G (UMTS) zerbitzua onartzen duen harpidetza behar du eta 3G (UMTS) sare baten estalduraren barruan egon behar du. 3G (UMTS) zerbitzua erabilgarri dago 3G ikonoa egoera-barran bistaratzen denean.

#### **Bideo-deiak erakusteko modua**

Deirik egin gabe bideo-deien funtzio gehienak erabil ditzakezu; adibidez, deitu aurretik kameraren ikuspegia prestatzeko: deiak egiteko/jasotzeko moduan dagoela, hautatu **Menú** � **Organizador** � **Videolla**.

#### *Bideo-dei bat egiteko.*

- **•** 3G (UMTS) zerbitzua erabilgarri dagoenean, bideo-dei bat egin dezakezu, honela:
	- **•** Sartu telefono-zenbakia (nazioarteko aurrezenbakiarekin eta eremuko kodearekin, baldin badagokio) � **Más** � **Hacer videollam.**
- **•** Deiak egiteko/jasotzeko moduan dagoela, hautatu **Menú** � **Agenda** eta hautatu solaskidearen zenbakia. Erabili ● edo B zenbaki bat hautatzeko � **Más**
	- � **Hacer videollam.**
- **•** Deiak egiteko/jasotzeko moduan dagoela, hautatu **Menú**
	- � **Organizador** � **Videolla.**
	- � **Llamar....** � **Agenda** telefono- -zenbakia berreskuratzeko
	- � **Llamar** edo sartu telefono- -zenbaki bat � **Llamar**.

#### *Irteerako bideoa gerturatzeko edo urruntzeko*

Sakatu<sup>1</sup>] irteerako bideoa gerturatzeko edo **u** urruntzeko.

#### *Para aceptar una videollamada entrante*

**•** � **Respond.**

#### *Bideo-deia amaitzeko*

**•** � **Fin Mam.**

#### **Bideo-deiaren aukerak**

- � **Más** aukera hauek ikusteko:
- **• Cambiar cámara**, kamera nagusiaren eta bideo-deiaren artean aldatzeko. Erabili kamera nagusia hartzaileari inguruko irudi guztiak erakusteko.
- **• Apagar cámara/Iniciar cámara**, bideo-kamera pizteko edo itzaltzeko. Itzalita dagoenean beste irudi bat bistaratzen da.
- **• Guardar imagen**, ikuspegi handi batean bistaratutako irudia (adibidez, dei-egilearen irudia) gordetzeko.
- **• Cámara**: aukerak
	- **• Brillo**: irteerako irudiaren maila doitzeko
	- **• Act. modo noche**: argi gutxi dagoenean erabiltzen da. Doikuntza honek irteerako bideoari eragiten dio.
- **• Sonido**: bideo-deian dituzun aukerak.
	- **• Desactiv. altavoz/Activar altavoz**: sarrerako soinua.
	- **• Desconectar micr./Conectar microf.**: mikrofonoa aktibatzeko edo desaktibatzeko.
	- **• Transferir sonido**: esku libreko kit batetik eta batera, Bluetooth bidez, soinua transferitzeko.
- **• Disposición**: aukerak
	- **• Cambiar imág.**: sarrerako edo irteerako bideoa erakusteko, pantaila osoko ikuspegian.
	- **• Ocult. imag. peq.**/ **Mostr. imag. peq.**
	- **• Invertir imagen**: irteerako argazki bat erakusteko.
- **• Ajustes**: erantzutean
	- **• Modo respuesta**: bideo-deien kamera aktibatzeko edo desaktibatzeko.
	- **• Img. alternativa**: kamera itzalita dagoenean hartzaileari irudi bat erakusteko.
	- **• Opciones audio**: mikrofonoak, bozgorailuak edo biak piztuta edo itzalita eduki nahi ditugun hautatzeko.
	- **• Calidad del vídeo**: bideo- -deietako irudiaren kalitatea hautatzeko. Aldaketak ez dira gertatzen uneko deian.

### **Telefono-aurkibidea**

Telefono-aurkibideko informazioa telefonoaren memorian edo SIM txartelean gorde dezakezu.

Hautatu lehenespen gisa bistaratzea nahi duzun kontaktuak (**Contactos** edo **Números SIM**).

#### *Informazioa eta ezarpenak ikusteko*

**•** Deiak egiteko/jasotzeko moduan dagoela, hautatu **Menú** � **Agenda**  � **Más** � **Opciones**.

#### **Lehenetsitako kontaktua**

Lehenetsitako aukera gisa **Contactos** hautatzen baduzu, **Agenda**-n gordetako informazio guztia bistaratuko du agendak.

Lehenetsitako aukera gisa **Números SIM** hautatzen baduzu, agendak SIM txarteleko informazioa bistaratuko du.

#### *Lehenetsitako telefono- -aurkibidea hautatzeko*

- **1** Deiak egiteko/jasotzeko moduan dagoela, hautatu **Menú** � **Agenda** 
	- � **Más** � **Opciones** � **Opc avanzadas**
	- � **Agenda predeter.**
- **2** � **Contactos** edo **Números SIM**.

#### **Telefono-aurkibidea**

Gorde telefono-aurkibideko izenak, telefono-zenbakiak eta informazio pertsonala telefonoan. Irudiak eta dei-tonuak ere erants diezazkiekezu kontaktuei. Erabili  $\Box$ ,  $\Box$ ,  $\Box$  eta  $\Box$  fitxa eta horiek dituzten eremu batetik bestera mugitzeko.

#### *Telefono-kontaktu bat gehitzeko*

- **1 Contactos** lehenetsitako aukera gisa hautatzen baduzu, deiak egiteko/jasotzeko moduan hautatu **Menú** � **Agenda** � **Nuevo contacto** � **Añadir**.
- **2** Idatzi izena � **Aceptar**.
- **3** Sartu zenbakia � **Aceptar**.
- **4** Hautatu zenbaki-aukera bat.
- **5** Mugitu fitxa batetik bestera eta hautatu eremuak informazioa gehitzeko. Ikurrak sartzeko (hala nola @), � **Más** � **Añadir símbolo** eta hautatu ikur bat � **Insertar**.
- **6** Informazio guztia sartu denean � **Guardar**.

#### *Kontaktu bat ezabatzeko*

- **1** � **Agenda** eta joan kontaktu batera
- **2** Sakatu **C** eta hautatu **Si**.

#### *Telefonoaren aurkibidea ezabatzeko*

- **• Contactos** lehenetsitako aukera bada, deiak egiteko/jasotzeko moduan, hautatu **Menú**
	- � **Agenda** � **Más** � **Opciones**

� **Opc. avanzadas** � **Elim. todos cont.** � **Sí** eta � **Sí**. SIM txartelean gordetako izenak eta zenbakiak ez dira ezabatuko.

#### **SIM txarteleko aurkibidea**

SIM txartelean gorde dezakezu aurkibidea.

#### *SIM kontaktu berria gehitzeko*

- **1 Números SIM** lehenetsitako aukera gisa hautatzen baduzu, deiak egiteko/jasotzeko moduan hautatu **Menú** � **Agenda** � **Nuevo contacto** � **Añadir**.
- **2** Idatzi izena � **Aceptar**.
- **3** Sartu zenbakia � **Aceptar** eta hautatu zenbaki bat. Gehitu informazioa, baldin baduzu
	- � **Guardar**.

#### *Izenak eta telefono-zenbakiak SIM txartelean automatikoki kopiatzeko*

**• Contactos** lehenetsitako aukera bada, deiak egiteko/jasotzeko moduan, hautatu **Menú** � **Agenda** � **Más** � **Opciones** � **Opc. avanzadas** � **Elim. todos cont.** � **Sí** eta hautatu � **Sí**.

#### **Memoriaren egoera**

Telefonoan edo SIM txartelean gorde dezakezun kontaktu- -kopurua erabilgarri dagoen memoriaren araberakoa da.

#### *Memoriaren egoera ikusteko*

- **•** Deiak egiteko/jasotzeko moduan dagoela, hautatu **Menú** � **Agenda** � **Más** � **Opciones** � **Opc.**
	- **avanzadas** � **Estado memoria**.

#### **Telefono-aurkibidea erabiltzea**

Telefono-aurkibidea modu askotara erabil dezakezu. Ondoren, ekintza hauek nola gauza ditzakezun azaltzen da:

- **•** SIM txarteleko telefonoetara eta kontaktuetara deitzea.
- **•** Telefonoko kontaktuak beste gailu batera bidaltzea.
- **•** Kontaktuak telefonoan eta SIM txartelean kopiatzea.
- **•** Telefonoko kontaktu bati irudi bat edo tonu bat gehitzea.
- **•** Kontaktuak aldatzea.
- **•** Kontaktuak sinkronizatzea.

Telefonoaren kontaktu batera deitzeko

- **1** Deiak egiteko/jasotzeko moduan dagoela, hautatu **Menú** � **Agenda**. Joan aukera horretara eta idatzi kontaktuaren lehen letra(k).
- **2** Kontaktua nabarmenduta dagoenean, sakatu  $\Box$  edo  $\Box$ zenbaki bat hautatzeko � **Llamar** ahots-dei bat egiteko edo � **Más** � **Hacer videollam.** bideo-dei bat egiteko.

#### *SIM txarteleko kontaktu bati deitzeko*

**• Números SIM** lehenetsitako aukera bada, deiak egiteko/jasotzeko moduan, hautatu **Menú** � **Agenda**, eta kontaktua nabarmenduta dagoenean, sakatu  $\Box$  edo  $\Box$ zenbaki bat hautatzeko. � **Llamar** ahots-deia egiteko edo � **Más**

� **Hacer videollam.** bideo-deia egiteko.

**• Contactos** lehenetsitako aukera bada, deiak egiteko/jasotzeko moduan, hautatu **Menú** � **Agenda** � **Más** � **Opciones** � **Números SIM**, eta hautatu kontaktua � **Llamar** ahots-dei bat egiteko edo � **Más** � **Hacer videollam.** bideo-dei bat egiteko.

#### *Kontaktu bat bidaltzeko*

**•** � **Agenda** eta kontaktu bat aukeratu � **Más** � **Enviar contacto** eta hautatu transferentzia-metodo bat.

#### *Telefono-aurkibide osoa bidaltzeko*

**•** Deiak egiteko/jasotzeko moduan dagoela, hautatu **Menú** � **Agenda** � **Más** � **Opciones** � **Opc. avanzadas** � **Env. todos contac.** eta hautatu transferitzeko metodo bat.

#### *Izenak eta zenbakiak SIM txartelean kopiatzeko*

- **1** Deiak egiteko/jasotzeko moduan dagoela, hautatu **Menú** � **Agenda**  � **Más** � **Opciones** � **Opc. avanzadas** � **Copiar a SIM**.
- **2** Hautatu aukera bat.
- �*Telefonoko aurkibide guztia SIM txartelera kopiatzerakoan, SIM txarteleko informazio guztia ordezkatzen da.*

#### *Telefonoaren kontaktuetan izenak eta zenbakiak kopiatzeko*

- **1** Deiak egiteko/jasotzeko moduan dagoela, hautatu **Menú** � **Agenda**  � **Más** � **Opciones** � **Opc. avanzadas** � **Copiar desde SIM**.
- **2** Hautatu aukera bat.

#### *Telefonoko kontaktu bati irudi bat, dei-tonu bat edo bideo bat eransteko*

- **1** Deiak egiteko/jasotzeko moduan dagoela, hautatu **Menú** � **Agenda** eta hautatu kontaktua � **Más**
	- � **Editar contacto**.
- **2** Zoaz dagokion fitxara, eta hautatu **Imagen** edo **Tono de llamada** � **Añadir**.
- **3** Hautatu aukera bat eta elementu bat � **Guardar**.
- �*Zure harpidetzak deitzen duenaren linea identifikatzeko zerbitzua (CLI) ematen badu, dei-tonu pertsonala eslei diezaiekezu kontaktu bakoitzari.*

#### *Telefonoaren kontaktu bat aldatzeko*

- **1** Deiak egiteko/jasotzeko moduan dagoela, hautatu **Menú** � **Agenda** eta hautatu kontaktu bat � **Más**
	- � **Editar contacto**.
- **2** Joan dagokion fitxara eta hautatu aldatu nahi duzun eremua � **Editar**.
- **3** Aldatu informazioa � **Guardar**.

#### *SIM kontaktu bat aldatzeko*

- **1 Números SIM** lehenetsitako aukera bada, deiak egiteko/jasotzeko moduan, hautatu **Menú** � **Agenda** eta hautatu aldatu nahi dituzun izena eta zenbakia. **Números SIM** lehenetsitako aukera bada, deiak egiteko/jasotzeko moduan, hautatu **Menú** � **Agenda** � **Más** � **Opciones** � **Números SIM** eta hautatu aldatu nahi dituzun izena eta zenbakia.
- **2** � **Más** � **Editar contacto** eta editatu izena eta zenbakia.

### **Telefono-aurkibidea sinkronizatzea**

Zure telefono-aurkibidea sinkroniza ditzakezu Interneten, kontaktuen aplikazio batekin. Informazio gehiago izateko, � *75 Sinkronizazioa*.

#### *Telefono-aurkibidea memoriatxartelarekin gordetzeko eta berrezartzeko*

**•** Deiak egiteko/jasotzeko moduan dagoela, hautatu **Menú** � **Agenda** � **Más > Opciones** � **Opc. avanzadas** � **Copiar en M.S.** edo **Restaurar de M.S.**

#### *Telefono-aurkibideko ordena aukeratzeko*

**•** Deiak egiteko/jasotzeko moduan dagoela, hautatu **Menú** � **Agenda** � **Más** � **Opciones** � **Opc. avanzadas** � **Orden de clasific.**

### **Dei-zerrenda**

Azken deiei buruzko informazioa ikus dezakezu.

#### *Dei-zerrendako zenbaki batera deitzeko*

- **1** Deiak jasotzeko/egiteko egoeran, sakatu � **Llam.** eta hautatu fitxa bat.
- **2** Zoaz deitu nahi duzun izenera edo zenbakira � **Llamar** dei bat egiteko edo � **Más** � **Hacer videollam.** bideo-dei bat egiteko.

#### *Telefono-aurkibidera dei- -zerrendako zenbaki bat gehitzeko*

- **1** Deiak egiteko/jasotzeko egoeran, sakatu � **Llam.** eta aukeratu fitxa bat.
- **2** Zoaz gehitu nahi duzun zenbakira � **Más** � **Guardar número**.
- **3** � **Nuevo contacto** kontaktu berri bat sortzeko edo, bestela, hautatu lehendik dagoen eta zenbakia gehitu nahi diozun kontaktua.

#### *Dei-zerrenda husteko*

**•** � **Llam.** � **Todas** fitxa � **Más** � **Eliminar todo**.

### **Markaketa bizkorra argazkiekin**

Gorde zenbakiak 1etik 9rako posizioetan, horietara erraz sartzeko. Lehenetsitako telefono- -aurkibidearen araberakoa da markaketa bizkorra � *26 Lehenetsitako kontaktua*.

Adibidez, SIM txartelean gordetako zenbakiekin erabil dezakezu markaketa bizkorra.

Markaketa bizkorreko posizioetan argazkia duten kontaktuak jartzen badituzu, kontaktuaren argazkia bistaratzen da erreferentzia errazteko � *29 Telefonoko kontaktu bati irudi bat, dei-tonu bat edo bideo bat eransteko*.

#### *Markaketa bizkorreko zenbakiak aldatzeko*

- **1** Deiak egiteko/jasotzeko moduan dagoela, hautatu **Menú** � **Agenda** � **Más** � **Opciones** � **Marcación rápida**.
- **2** Zoaz kokapeneraino � **Añadir** edo � **Más** � **Sustituir**.

#### *Markaketa bizkorra erabiltzeko*

**•** Deiak egiteko/jasotzeko egoeran, sartu posizio-zenbakia � **Llamar**.

### **Ahots-postontzia**

Harpidetzak erantzungailu- -zerbitzua baldin badu, deitzen dutenek ahots-mezu bat utz dezakete deia ezin duzunean hartu.

�*Jarri harremanetan sare- -operadorearekin zure ahots- -postontziaren zenbakia zein den jakiteko edo informazio gehiago eskuratzeko.*

#### *Ahots-postontziaren zerbitzura deitzeko*

• Luze sakatu $\Box$ . Ahots--postontziko zenbakia idatzi ez baduzu, � **Sí** eta idatzi zenbakia.

#### *Ahots-postontziaren zenbakia aldatzeko*

- **•** Deiak egiteko/jasotzeko moduan, hautatu **Menú** � **Mensajes**
	- � **Ajustes** � **N° buzón de voz**.

### **Ahots-kontrola**

Kudeatu deiak ahotsarekin, ahots- -komandoak sortuta, honetarako:

- **•** Ahots bidezko markaketa: pertsonaren izena esanez deitzea.
- **•** Ahots-kontrola aktibatzea 'hitz magiko' bat esanez.
- **•** Deiak hartzea eta ez onartzea esku libreko ekipoa baduzu.

#### **Ahots bidez markatu aurretik**

Ahots bidez markatzeko funtzioa aktibatu eta ahots-komandoak grabatu behar dituzu. Ahots- -komandoa duten telefono- -zenbakien ondoan ikono bat agertuko da.

#### *Ahots bidezko markaketa aktibatu eta izenak grabatzeko*

- **1** Deiak egiteko/jasotzeko moduan, hautatu **Menú** � **Ajustes**
	- � **General** fitxa � **Control por voz**
	- � **Marcación por voz** � **Activar**
	- � **Sí** � **Nuevo coman, voz** eta hautatu kontaktu bat.
- **2** Kontaktuak zenbaki bat baino gehiago baldin baditu, erabili eta **ikusteko. Aukeratu ahots-**-komando bat gehitu nahi diozun zenbakia. Grabatu ahots-komando bat, adibidez, 'Jon mugikorra'.
- **3** Argibideak agertuko dira. Itxaron tonua entzun arte eta esan grabatu nahi duzun komandoa. Ahots- -komandoa erreproduzitu egingo da.
- **4** Grabazioa ondo entzuten bada � **Sí**. Bestela � **No** eta egin berriro 3. urratsa.
- **5** Beste kontaktu batentzat ahots- -komando bat grabatzeko � **Nuevo coman, voz** � **Añadir** berriro eta egin berriz 2tik 4rako urratsak.

#### **Deia egiten duenaren izena**

Grabatutako izena entzungo duzu kontaktu horrek dei bat egiten dizunean.

#### *Dei-egilearen izena aktibatzeko edo desaktibatzeko*

**•** Deiak egiteko/jasotzeko moduan, hautatu **Menú** � **Ajustes** � fitxa **General** � **Control por voz** � **Repr. nom. emisor**.

#### **Ahots bidezko markaketa**

Deiak egiteko/jasotzeko egoeratik, esku libreko unitate eramangarritik, Bluetooth entzungailutik edo hitz magikoa esanez marka dezakezu ahots bidez.

#### *Deia egiteko*

- **1** Deiak egiteko/jasotzeko egoeratik, luze sakatu bolumen-tekletako bat.
- **2** Itxaron tonua entzun arte, eta esan aurrez grabatuta duzun izena, adibidez, 'Jon mugikorra'. Izena entzungo duzu eta deia egiten hasiko da.

#### *Esku libreko funtzioarekin deitzea*

**•** Deiak egiteko/jasotzeko egoeran, luze sakatu esku libreko botoia edo Bluetooth entzungailuarena.

#### **Hitz magikoa**

Grabatu eta erabili ahots- -komandoa hitz magiko gisa, teklarik sakatu beharrik gabe ahots-kontrola aktibatzeko. Hitz magikoa esku libreko sistema eramangarri batekin bakarrik erabil daiteke.

�*Esan ezohiko hitz edo esaldi luze bat, atzeko elkarrizketatik erraz bereiz daitekeena.*

#### *Hitz magikoa aktibatzeko edo grabatzeko*

- **1** Deiak egiteko/jasotzeko moduan, hautatu **Menú** � **Ajustes** � **General** fitxa � **Control por voz** � **Palabra mágica** � **Activar**.
- **2** Argibideak agertuko dira. � **Continuar**. Tonua entzun eta hitz magikoa esan.
- **3** � **Sí** onartzeko edo � **No** hitz magiko berri bat grabatzeko.
- **4** Argibideak agertuko dira.

� **Continuar** eta aukeratu hitz magikoa zein eremutan aktibatzea nahi duzun.

#### **Ahots bidezko erantzuna**

Erantzun edo ez onartu sarrerako deiak ahots bidez, esku libreko sistema erabiltzen duzunean.

�*MIDI, WAV (16 kHz), eMelody edo iMelody fitxategi bat bakarrik erabil dezakezu ahots bidez erantzuteko dei-tonu gisa.*

#### *Ahots bidezko erantzuna aktibatzeko eta komandoak grabatzeko*

- **1** Deiak egiteko/jasotzeko moduan, hautatu **Menú** � **Ajustes** � fitxa **General** � **Control por voz** � **Respuesta de voz** � **Activar**.
- **2** Argibideak agertuko dira.
	- � **Continuar**. Tonua entzun eta esan "Erantzun" edo bestela hitz magikoren bat.
- **3** � **Sí** onartzeko edo � **No** beste grabazio bat egiteko.
- **4** Argibideak agertuko dira. � **Continuar**. Tonua entzun eta esan "Ocupado" edo bestela hitz magikoren bat.
- **5** � **Sí** onartzeko edo � **No** beste grabazio bat egiteko.
- **6** Argibideak agertuko dira. � **Continuar** eta aukeratu ahots bidezko erantzuna zein eremutan aktibatzea nahi duzun.

#### *Dei bat ahots bidez dei bati erantzuteko edo ez onartzeko*

- **•** Telefonoak jotzen duenean, sakatu:
	- **•** "Responder" deiari erantzuteko.
	- **•** "Ocupado" deia ez onartzeko.

#### *Ahots-komandoak aldatzeko*

- **1** Deiak egiteko/jasotzeko moduan dagoela, hautatu **Menú** � **Agenda**. eta zoaz kontaktu batera.
- **2** � **Más** � **Editar** contacto eta joan dagokion fitxara.

#### *Ahots-komando bat berriro grabatzeko*

- **1** Deiak egiteko/jasotzeko moduan, hautatu **Menú** � **Ajustes** � **General** fitxa � **Control por voz** � **Marcación por voz** � **Editar**
	- **nombres**.
- **2** Hautatu komando bat � **Más** � **Sustituir voz**.
- **3** Itxaron tonua entzun arte eta esan komandoa.
# d**Deiak desbideratzea**

Deiak, adibidez, erantzungailu- -zerbitzu batera desbidera ditzakezu.

�*Deiak murrizteko funtzioa aktibatuta dagoenean, ezin izango dira erabili deiak desbideratzeko funtzioaren hainbat aukera. > 36 Markaketa murriztua.*

Telefonoak aukera hauek ditu:

- **• Desviar siempre**: dei guztiak.
- **• Si ocupado**: telefonoz ari zarenean.
- **• Si no hay conex.**: telefonoa itzalita dagoenean edo estaldurarik ez duenean.
- **• Si no responde**: zehaztutako denbora-tartean erantzuten ez bada.

### *Deiak desbideratzearen funtzioa aktibatzeko*

- **1** Deiak egiteko/jasotzeko moduan, hautatu **Menú** � **Ajustes** � **Llam.** fitxa � **Desviar llamadas**.
- **2** Aukeratu dei-mota bat eta desbideratze-aukera bat � **Activar**.
- **3** Idatzi zein telefono-zenbakira desbideratu nahi dituzun deiak, edo sakatu **Buscar** kontaktua aurkitzeko � **Aceptar**.

# *Deiak desbideratzea desaktibatzeko*

**•** Joan desbideratzeko aukerara � **Desactivar**.

# **Dei bat baino gehiago**

Kontrolatu dei bat baino gehiago aldi berean.

# d**Deia zain uzteko zerbitzua**

Aktibatuta dagoenean, bigarren deia jasotzean txirrina entzuten da.

# *Zain dagoen deiaren zerbitzua aktibatzeko edo desaktibatzeko*

**•** Deiak egiteko/jasotzeko moduan, hautatu **Menú** � **Ajustes** � **Llam.** fitxa � **Gestionar llam.** � **Llam. en espera**.

## *Bigarren deia egiteko*

- **1** � **Más** � **Retener** uneko deia ez eteteko.
- **2** Hautatu markatu nahi duzun zenbakia � **Más** � **Llamar**.

# *Bigarren ahots-deia jasotzeko*

- **•** Bigarren deia jasotzen duzunean, hainbat aukera dituzu:
	- **• •** Respond. eta utzi une horretako deia zain.
	- **•** � **Rechazar** ez onartzeko eta uneko deiarekin segitzeko.
	- **•** � **Sustituir llam. activa** uneko deiari erantzun eta amaitzeko.

# d**Bi dei kudeatzea**

Telefonoz hitz egiten ari bazara eta beste dei bat zain baduzu, hauxe egin dezakezu:

- � **Más** aukera gehiago ikusteko:
- **• Cambiar**: dei batetik bestera igarotzeko.
- **• Unir llamadas**: bi deiak lotzeko.
- **• Transferir Mam.**: bi deiak konektatzeko. Zu bietatik deskonektatuko zara.
- � **Fin llam.** aukera gehiago ikusteko:
- **• Sí**: zain dagoen deia berreskuratzeko.
- **• No**: bi deiak amaitzeko.

Ezin zaio hirugarren dei bati erantzun, aurreneko bi dei horietakoren bat amaitu gabe edo konferentzia-dei batean bateratu gabe.

# **Konferentzia-deiak**

Abiarazi konferentzia-dei bat uneko dei bat eta zain dagoen dei bat lotuta. Ondoren, jarri konferentzia zain deitzeko eta beste bost solaskidera arte gehitzeko edo beste dei bat egiteko.

�*Hainbat pertsonaren arteko deietan kargu gehigarriak izan daitezke. Jarri harremanetan sare-operadorearekin, informazio gehiago izateko.*

#### *Bi dei konferentzia-dei batean elkartzeko*

**•** � **Más** � **Unir llamadas**.

### *Beste solaskide bat gehitzeko*

- **1** � **Más** � **Retener** konferentzia- -deiak zain ipintzeko.
- **2** � **Más** � **Añadir llamada** eta deitu konferentzia-deian sartu nahi duzun hurrengo pertsonari.
- **3** � **Más** � **Unir llamadas**.
- **4** Errepikatu 1-3 urratsak solaskide gehiago sartzeko.

# *Solaskide bat deskonektatzeko*

**•** � **Más** � **Liberar particip.** eta aukeratu konferentzia-deitik deskonektatu nahi duzun solaskidea.

# *Elkarrizketa pribatu bat izateko*

- **1** � **Más** � **Hablar con** eta aukeratu zein solaskiderekin hitz egin nahi duzun.
- **2** � **Más** � **Unir llamadas** konferentzia-deira itzultzeko.

# d**Bi ahots-linea**

Egin deiak telefono-zenbaki desberdinekin, harpidetzak linea alternatiboaren zerbitzua badu.

### *Irteerako deietarako linea hautatzeko*

**•** Deiak egiteko/jasotzeko moduan, hautatu **Menú** � **Ajustes** � **Llam.** fitxa. Hautatu linea bat.

# *Linea baten izena aldatzeko*

**•** Deiak egiteko/jasotzeko moduan, hautatu **Menú** � **Ajustes** � **Pantalla** fitxa � **Editar etiqueta lín.** Hautatu aldatu nahi duzun linea.

# **Nire zenbakiak**

Ikusi, gehitu edo aldatu zure telefono-zenbakiak.

### *Zure telefono-zenbakiak egiaztatzeko*

**•** Deiak egiteko/jasotzeko moduan dagoela, hautatu **Menú** � **Agenda** � **Más** � **Opciones** � **Números especial.** � **Mis números** eta hautatu aukeretako bat.

# **Deiak onartzea**

Telefono-zenbaki batzuetako deiak bakarrik jaso ditzakezu. **Si ocupado** deiak desbideratzeko aukera aktibatuta badago, deiak desbideratu egiten dira.

## *Onartutako pertsonen zerrendan zenbakiak gehitzeko*

- **1** Deiak egiteko/jasotzeko moduan, hautatu **Menú** � **Ajustes** � **Llam.** fitxa � **Gestionar llam.** � **Aceptar llamadas** � **Sólo de la lista** � **Editar** � **Añadir**.
- **2** Hautatu kontaktu bat edo � **Grupos** � *39 Taldeak*.

# *Dei guztiak onartzeko*

**•** Deiak egiteko/jasotzeko moduan, hautatu **Menú** � **Ajustes** � **Llam**. fitxa. � **Gestionar llam.** � **Aceptar llamadas** � **Todas**.

# d**Markaketa murriztua**

Irteerako eta sarrerako deiak muga ditzakezu. Ezinbestekoa da zerbitzu-hornitzaileak emandako pasahitza erabiltzea.

a*Sarrerako deiak desbideratuta badaude, ezingo dituzu deiak murrizteko zerbitzuaren aukera batzuk aktibatu.*

Dei hauek murritz ditzakezu:

- **• Todas salientes**: irteerako dei guztiak.
- **• Internac. salientes**: irteerako nazioarteko dei guztiak.
- **• Intern. salient. itin**: irteerako nazioarteko dei guztiak, jatorrizko herrialdera egiten direnak izan ezik.
- **• Todas entrantes**: sarrerako dei guztietarako.
- **• Entra, en roaming**: sarrerako dei guztiak atzerrian zaudenean � *22 Sareak*.

#### *Deien murrizketa aktibatzeko edo desaktibatzeko*

- **1** Deiak egiteko/jasotzeko moduan, hautatu **Menú** � **Ajustes** � **Llam.** fitxa. � **Gestionar llam.** � **Restringir llamadas**. Hautatu aukera bat.
- **2** Hautatu **Activar** edo **Desactivar**, idatzi pasahitza � **Aceptar**.

# d**Markaketa finkoa**

Markaketa finkoaren funtzioak SIM txartelean gordeta dauden zenbaki jakin batzuetara bakarrik deitzeko aukera ematen du. Zenbaki horiek PIN2 kodearen bidez babestuta daude.

a*Markaketa bizkorreko funtzioa aktibatuta izan arren, larrialdietarako nazioarteko 112 zenbakira dei dezakezu.*

Zenbaki partzialak gorde daitezke. Adibidez, 0123456 gordetzen baduzu, zenbaki horrekin hasten diren zenbaki guztietara deitu ahal izango duzu.

a*Markaketa finkoa aktibatuta dagoenean, ezin da ikusi, ezta kudeatu ere, SIM txartelean gordeta dagoen telefono- -zenbakirik.*

#### *Markaketa finkoa aktibatzeko edo desaktibatzeko*

- **1** Deiak egiteko/jasotzeko moduan, hautatu **Menú** � **Agenda** � **Más** � **Opciones** � **Números especial.** � **Marcación fija**, eta hautatu Activar o Desactivar.
- **2** Sartu zure PIN2a � **Aceptar**, eta, ondoren � **Aceptar** berriro, berresteko.

# *Zenbaki finko bat gordetzeko*

- **•** Deiak egiteko/jasotzeko moduan, hautatu **Menú** � **Agenda** � **Más**
	- � **Opciones** � **Números especial.**
	- � **Marcación fija** � **Números fijos** � **Nuevo número** eta sartu informazioa.

# <sup>d</sup>**Deien iraupena eta kostua**

Hitz egiten ari zarenean, deiaren iraupena bistaratzen da. Azken deien, irteerako deien eta dei guztien iraupena zenbatekoa den jakin dezakezu.

# *Deiaren iraupena egiaztatzeko*

**•** Deiak egiteko/jasotzeko moduan, hautatu **Menú** � **Ajustes** � **Llamadas** fitxa � **Tiempo y costes** � **Temporiz. llamada**.

# **Dei-funtzio gehigarriak**

### **Tonu-seinaleak**

Telefono bidezko banku-zerbitzuak erabili edo erantzungailu automatikoa kontrola dezakezu dei batean tonu-seinaleak bidalita.

### *Tonu-seinaleak erabiltzeko señales de tono*

- **•** Sakatu  $(\overline{0} + \overline{) (9)}$ ,  $\left(\frac{1}{2}$ ,  $\frac{1}{2}$  edo  $\left(\frac{1}{2} \frac{1}{2}\right)$ tonuak bidaltzeko.
- � **Más** � **Desactivar tonos** edo **Activar tonos** deian tonuak aktibatzeko edo desaktibatzeko.
- Sakatu **c** deiaren ondoren pantaila ezabatzeko.

# **Ohar-bloka**

Pantaila ohar-blok gisa erabil dezakezu, hitz egiten ari zarela telefono-zenbaki bat idazteko. Deia amaitutakoan, zenbakia pantailan bistaratuta geratzen da, zenbaki horretara deitzeko edo telefono- -aurkibidean gordetzeko.

#### *Ohar-bloketik deitzeko edo zenbaki bat gordetzeko*

- **•** � **Llamar** zenbaki horretara deitzeko.
- **•** � **Más** � **Guardar número** eta aukeratu kontaktu bat zenbakia gordetzeko.
- **•** � **Más** � **Nuevo contacto** zenbakia gordetzeko kontaktu berri bat sortzeko.

#### **Zenbakiak erakustea eta ezkutatzea**

Harpidetzak linearen identifikazioa murrizteko zerbitzua onartzen badu (CLIR), zure zenbakia ezkuta dezakezu dei bat egitean.

### *Telefono-zenbakia beti erakusteko edo ezkutatzeko*

- **1** Deiak egiteko/jasotzeko moduan, hautatu **Menú** � **Ajustes** � **Llamadas** fitxa � **Mostrar/ ocultar n°**.
- **2** Aukeratu **Mostrar número, Ocultar número** edo **Predet. de red**.

# **Taldeak**

Zenbaki batzuekin edo helbide elektroniko batzuekin taldea sortu eta mezua hainbat hartzaileri bidal diezaiekezu une berean � *40 Mezuak*.

a*Talde bati testu-mezua bidaltzen badiozu, kide bakoitzarengatik kobratuko dizute.*

Taldeak ere erabil ditzakezu (zenbakiekin) onartutako dei- -egileen zerrendak sortzen dituzunean, � *36 Deiak onartzea*.

### *Zenbakiz eta helbide elektronikoz osatutako talde bat sortzeko*

- **1** Deiak egiteko/jasotzeko moduan dagoela, hautatu **Menú** � **Agenda**
	- � **Más** � **Opciones** � **Grupos**
	- � **Nuevo grupo** � **Añadir.**
- **2** Sartu izen bat taldearentzat
	- � **Continuar**.
- **3** � **Nuevo** � **Añadir** kontakturako zenbakia edo helbide elektronikoa bilatu eta hautatzeko.
- **4** Eman 3. pausoa berriro zenbaki edo helbide elektroniko gehiago eransteko. � **Listo**.

# **Bisita-txartelak**

Kontaktu gisa zure bisita-txartela gehi dezakezu.

# *Zure bisita-txartela gehitzeko*

- **•** Deiak egiteko/jasotzeko moduan, hautatu **Menú** � **Agenda** � **Más** � **Opciones** � **Mi tarjeta visita** eta idatzi bisita-txarteleko informazioa
	- � **Guardar**.

# *Zure bisita-txartela bidaltzeko*

**•** Deiak egiteko/jasotzeko moduan dagoela, hautatu **Menú** � **Agenda** � **Más** � **Opciones** � **Mi tarjeta visita** � **Enviar mi tarjeta** eta hautatu transferitzeko metodo bat.

# **Mezuak**

### *Testu-, irudi- eta ahots-mezuak eta mezu elektronikoak, Mis amigos.*

Telefonoak hainbat mezularitza- -zerbitzu ditu. Jarri harremanetan zerbitzu-hornitzailearekin erabil ditzakezun zerbitzuei buruzko edota bestelako informazioa eskuratzeko. Ikus www. *sonyericsson.com/support web orria*.

# **Testu-mezuak (SMS)**

Testu-mezuek ere irudi sinpleak, soinu-efektuak, animazioak eta melodiak izan ditzakete. Mezuetarako txantiloiak ere sor eta erabil ditzakezu.

# **Hasi aurretik**

Zerbitzu-hornitzaileak zerbitzu- -zentroko zenbakia emango dizu; SIM txartelean konfiguratuta egoten da normalean. Bestela, eskuz sar dezakezu zenbakia.

#### *Zerbitzu-zentroko zenbakia zehazteko*

**1** Deiak egiteko/jasotzeko moduan, hautatu **Menú** � **Mensajes** � **Ajustes** � **Msje de texto** � **Centro de servicio**. Zerbitzu-zentroko zenbakia SIM txartelean gordeta badago bakarrik bistaratzen da.

**2** Zerrendan zenbakirik ez badago, sakatu � **Editar** � **Nuevo centro serv.** eta zenbakia sartu, "+" nazioarteko zeinua eta herrialdearen kodea barne � **Guardar**.

#### **Testu-mezuak bidaltzea**

Letrak sartzeko moduari buruzko informazio gehiago lortzeko, � *18 Letrak idaztea*.

a*Hizkuntzaren karaktere espezifiko batzuek toki gehiago behar izaten dute. Hizkuntza batzuetan Caracteres nacio.-ak desaktiba daitezke, toki gehiago izateko.*

#### *Mezuak idazteko eta bidaltzeko*

- 1 Deiak egiteko/jasotzeko moduan, hautatu **Menú** � **Mensajes** � **Escribir nuevo** � **Msje de texto**.
- 2 Idatzi mezua � **Continuar**. (Mezua **Borradores** karpetan gorde dezakezu geroago bidaltzeko; horretarako, sakatu (5) **Guardar mensaje.**)
- 3 � **Introd. n° teléfono** eta idatzi zenbakia edo � **Buscar en Agenda** aurkibideko zenbaki bat edo talde bat berreskuratzeko. **Intr. direcc. email** edo hautatu erabilitako azken hartzaileetako bat � **Enviar**.

a*Mezu bat helbide elektroniko batera bidaltzeko, posta elektronikoko pasabide-helbide bat ezarri behar duzu,* � *Mensajes* � *Ajustes* � *Msje de texto* � *Gateway de email. Zenbaki hori zerbitzu- -hornitzaileak emango dizu.*

#### *Mezu batean testua kopiatu eta itsasteko*

- **1** Mezua idatzitakoan � **Más** � **Copiar y pegar**.
- **2** � **Copiar todo** edo � **Marcar y** copiar eta sakatu <sup>[4]</sup>, **q, {1** eta **■** mugitzeko eta mezuan testua markatzeko.
- **3** � **Más** � **Copiar y pegar** � **Pegar.**

#### *Testu-mezuetan elementu bat txertatzeko*

- **1** Mezua idaztean � **Más** � **Añadir elemento.**
- **2** Hautatu aukera bat eta, gero, elementu bat, irudi bat, adibidez.
- aTestu-mezua MMS bihur dezakezu. Mezua idatzitakoan, sakatu � **Más** � **A MMS** eta segi irudi-mezua sortzen, � *43 MMS mezuak*.

#### **Testu-mezuak jasotzea**

Testu-mezu bat jasotzen duzunean, Actividad menuan azalduko da, baldin eta **Nuevos eventos Menú Actividad** gisa konfiguratuta badago. � **Ver** mezua irakurtzeko:

**Nuevos eventos Emergente** gisa ezartzen bada, testu-mezua irakurri nahi duzun galdetuko du sistemak.

� **Sí** mezua irakurtzeko edo � **No** geroago irakurtzeko. Testu-mezua irakurri duzunean � **Más** aukerak ikusteko edo sakatu  $\textcircled{\texttt{1}}$  mezua ixteko.

#### *Testu-mezuan agertzen den zenbaki batera deitzeko*

**•** Hautatu mezuan agertzen den telefono-zenbakia, � **Llamar**.

#### **Testu-mezuak gordetzea eta ezabatzea**

Jasotako testu-mezuak telefonoaren memorian gordetzen dira. Telefonoaren memoria beteta dagoenean, ezabatu mezuak edo transferitu SIM txartelera, mezu berriak jaso ahal izateko. SIM txartelean gordetako mezuak ezabatu arte egongo dira.

## *Mezuak gordetzeko*

**1** Deiak egiteko/jasotzeko moduan, hautatu **Menú** � **Mensajes** � **Bandeja entrada**, eta hautatu

gorde nahi duzun mezua.

- **2** � **Más** � **Guardar mensaje**.
- **3** � **Msjes guardad**, SIM txartelean gordetzeko edo � **Plantillas** mezua telefonoan txantiloi gisa gordetzeko.

## *Testu-mezuetan elementu bat gordetzeko*

- **1** Mezu bat irakurtzen ari zarela, hautatu gorde nahi duzun telefono-zenbakia, irudia edo web helbidea � **Más**.
- **2** � **Utilizar** (hautatutako telefono- -zenbakia agertzen da) � **Guardar número** telefono-zenbakia gordetzeko edo� **Guardar imagen** irudia gordetzeko edo � **Utilizar** (hautatutako markatzailea agertzen da) � **Guard. favorito** gogokoa gordetzeko.

# *Mezu bat ezabatzeko*

- **1** Deiak egiteko/jasotzeko moduan, hautatu **Menú** � **Mensajes** eta hautatu karpeta bat.
- **2** Aukeratu ezabatu nahi duzun mezua eta sakatu $\circ$ .

# *Zenbait mezu gorde edo ezabatzeko*

- **1** Deiak egiteko/jasotzeko moduan, hautatu **Menú** � **Mensajes** eta hautatu karpeta bat.
- **2** Hautatu mezu bat � **Más** � **Elim. todos mens.** karpetako mezu guztiak ezabatzeko edo � **Marcar varios** mugitu eta hautatu mezuak, **Marcar** edo **Anu.mar.** sakatuz.
- **3** � **Más** � **Guardar mensaje** mezuak gordetzeko edo � **Eliminar msjes** mezuak ezabatzeko.

### **Mezu luzeak**

Testu-mezu bateko gehienezko karaktere-kopurua erabiltzen den hizkuntzaren araberakoa da. Mezu luze bat bidal dezakezu, bi mezu edo gehiago elkartuta. Mezu luzea osatzen duten mezu bakoitzeko kobratuko da. Baliteke hartzaileak mezu luze baten zati guztiak batera ez jasotzea.

�*Zerbitzu-hornitzaileak esango dizu lotutako zenbat mezu elkar ditzakezun horrela.*

# *Mezu luzeak aktibatzeko*

**•** Deiak egiteko/jasotzeko moduan, hautatu **Menú** � **Mensajes** � **Ajustes** � **Msje de texto** � **Long. máx. dispon.** � **Max. disponible**.

#### **Testu-mezuetarako txantiloiak**

Gehitu txantiloi bat edo gorde mezu bat txantiloi gisa telefonoan � *42 Mezuak gordetzeko*.

### *Txantiloi bat gehitzeko*

- **1** Deiak egiteko/jasotzeko moduan, hautatu **Menú** � **Mensajes** � **Plantillas** � **Nueva plantilla**
	- � **Texto**.
- **2** Sartu testua � **Aceptar**.
- **3** Sartu izenburu bat � **Aceptar**.

# *Txantiloi bat erabiltzeko*

- **1** Deiak egiteko/jasotzeko moduan, hautatu **Menú** � **Mensajes**
	- � **Plantillas**, hautatu txantiloi bat
	- � **Utilizar** � **Msje de texto**.
- **2** Idatzi testua edo � **Continuar**, eta hautatu zer hartzaileri bidali nahi diozun mezua.

#### **Mezu-aukerak**

Definitu balio lehenetsi bat mezu-aukeretarako edo, bestela, aukeratu doikuntzak mezu bat bidaltzen duzun bakoitzean.

### *Testu-mezuetako aukera lehenetsiak definitzeko*

**•** Deiak egiteko/jasotzeko moduan, hautatu **Menú** � **Mensajes** � **Ajustes** � **Msje de texto**, eta hautatu aldatu nahi dituzun aukerak.

# *Mezu jakin batentzat mezu- -aukerak definitzeko*

- **1** Mezua idatzi eta hartzailea hautatzean, � **Más** � **Opc. avanzadas**.
- **2** Hautatu aldatu nahi duzun aukera � **Editar** eta hautatu beste doikuntza bat � **Listo**.

## *Bidalitako mezu baten bidalketa-egoera egiaztatzeko*

• Deiak egiteko/jasotzeko moduan, hautatu **Menú** � **Mensajes** � **Msjes enviados**, eta hautatu testu-mezua � **Ver** � **Más** � **Ver estado**.

# **MMS mezuak**

Testua, irudiak, argazkiak, diapositibak, soinuak, bideoklipak, sinadurak eta elementu erantsiak izan ditzakete MMSek. Telefono mugikorretara nahiz helbide elektronikoetara bidal daitezke MMSak.

# **Hasi aurretik**

MMSak onartzen dituen harpidetza izan behar duzue bai zuk, bai hartzaileak.

Interneteko profilik edo mezu-zerbitzaririk ez badago, MMSetarako doikuntza guztiak automatikoki jaso ditzakezu, sare- -operadoreak mezu bat bidalita edo *www. sonyericsson. com/ support web orrian*.

MMS bat bidali aurretik, egiaztatu:

Mezu-zerbitzariaren helbidea eta Interneteko profila konfiguratuta dauden. Deiak egiteko jasotzeko moduan, hautatu **Menú**

� **Mensajes** � **Ajustes** � **Mensaje MMS** � **Perfil MMS**, eta hautatu profil bat. � **Más** � **Editar**

- � **Servidor mensajes** edo � **Más**
- � **Editar** � **Perfil de Internet**.

# *MMS bat sortzeko eta bidaltzeko*

- **1** Deiak egiteko/jasotzeko moduan, hautatu **Menú** � **Mensajes** � **Escribir nuevo** � **Mensaje MMS**.
- **2** Sakatu **J** argazkiak, bideoklipak edo soinuak gehitzeko. � **Más** gainerako aukeren zerrenda ikusteko.
- **3** Prest zaudenean, � **Continuar**.
- **4** � **Intr. direcc. email** edo � **Introd. n° teléfono** edo � **Buscar en Agenda** aurkibideko zenbaki edo talde bat berreskuratzeko edo azkenekoz erabilitako erabiltzaileen artean hautatzeko � **Enviar**.
- �*MMS mezuak idatzi eta editatzean, kopiatu eta itsatsi funtzioa erabil dezakezu.* � *41 Mezu batean testua kopiatu eta itsasteko.*

#### *MMSetarako zure sinadura sortzeko*

- **1** Deiak egiteko/jasotzeko moduan, hautatu **Menú** � **Mensajes** � **Ajustes** � **Mensaje MMS**.
- **2** � **Firma** � **Nueva firma**, eta sortu sinadura irudi-mezu gisa.

# *MMS aukera lehenetsiak definitzeko.*

**•** Deiak egiteko/jasotzeko moduan, hautatu **Menú** � **Mensajes** � **Ajustes** � **Mensaje MMS**, eta hautatu aldatu nahi dituzun aukerak.

#### **Bidaltzeko aukera gehigarriak**

Eskatu irakurri izanaren jakinarazpena eta entregatu izanaren jakinarazpena, eta ezarri lehentasuna mezu jakin bati. Mezuari hartzaile gehiago ipini diezazkiokezu.

# *Bidaltzeko aukera gehigarriak hautatzeko*

- **1** Mezua sortu eta hartzailea hautatzean, � **Más**.
- **2** � **Añadir destinat.** hartzaileak gehitzeko edo � **Edit. destinatarios** hartzaileak aldatu eta gehitzeko.

� **Editar asunto** mezuaren gaia aldatzeko edo � **Opc. avanzadas** bidaltzeko aukera osagarriak hautatzeko.

#### **MMSak jasotzea**

Hautatu MMSak nola deskargatu eta MMSetan jasotzen dituzun elementuak nola gorde.

## *Deskarga automatikoa ezartzeko*

- **•** Deiak egiteko/jasotzeko moduan, hautatu **Menú** � **Mensajes**
	- � **Ajustes** � **Mensaje MMS**

� **Descarga auto.**, aukera hauek ikusteko eta hautatzeko:

- **• Siempre**: deskarga automatikoa.
- **• Pregunt. en itin.**: galdetu sare lokalean ez badago deskarga egingo den.
- **• No en roaming**: ez deskargatu sare lokalean ez badago.
- **• Pregun. siempre**: deskargatzeko.
- **• Desactivado**: **Bandeja entrada**n agertzen dira mezu berriak. Hautatu mezua eta � **Ver** deskargatzeko.

# *MMSak jasotzeko*

**1** Irudia automatikoki deskargatzeko mezu bat jasotzen duzunean, Actividad menuan azalduko da, baldin eta **Nuevos eventos** aukera **Menú Actividad** gisa konfiguratuta badago. � **Ver** mezua irakurtzeko.

#### **Nuevos eventos Emergente** gisa

ezartzen bada, irudi-mezua irakurri nahi duzun galdetuko du sistemak, � **Sí**, irakurtzeko edo erreproduzitzeko.

**2** Sakatu  $\textcircled{f}$  mezua ixteko.

#### *Elementuak MMSetan gordetzeko*

**•** Irudi-mezu bat bistaratzean � **Más** � **Guard. elementos** eta, bistaratzen den zerrendan, hautatu elementu bat gordetzeko.

### **MMSak nola ezabatu**

MMSak telefonoaren memorian gordetzen dira. Telefono-memoria betetzen denean, mezuak ezabatu behar dituzu mezu berriak jaso ahal izateko. Hautatu mezu bat eta sakatu  $\circ$  ezabatzeko.

#### **Irudi-mezuetarako txantiloiak**

Txantiloi berria gehitu edo aurrez definitutako txantiloi bat erabil dezakezu.

# *Txantiloi bat gehitzeko*

- **1** Deiak egiteko/jasotzeko moduan, hautatu **Menú** � **Mensajes**
	- � **Plantillas** � **Nueva plantilla**
	- � **Mensaje MMS**.
- **2** � **Más** elementu berriak gehitzeko.
- **3** � **Guardar**, idatzi izenburu bat
	- � **Aceptar**, karpeta gordetzeko.

#### *Txantiloi bat erabiltzeko*

- **1** Deiak egiteko/jasotzeko moduan, hautatu **Menú** � **Mensajes**
	- � **Plantillas**, eta hautatu zerrendako txantiloi bat

� **Utilizar** txantiloia bere horretan erabiltzeko edo � **Más** � **Editar plantilla** txantiloia editatzeko,

- � **Guardar**, idatzi izenburua
- � **Aceptar** aldaketak gordetzeko.
- **2** � **Continuar** eta hautatu mezua zer hartzaileri bidali nahi diozun edo hautatu zerrendako txantiloi bat.

� **Utilizar** � **Continuar** txantiloia aldatuta badago.

# **Ahots-mezuak**

Bidali eta jaso soinu-grabazio bat ahots-mezu gisa.

�*Irudi-mezuak onartzen dituen harpidetza izan behar dute bai bidaltzaileak, bai hartzaileak.*

#### *Ahots-mezua grabatzea eta bidaltzeko*

- **1** Deiak egiteko/jasotzeko moduan, hautatu **Menú** � **Mensajes** � **Escribir nuevo** � **Mensaje de voz**.
- **2** Grabatu zure mezua. � **Detener** amaitzeko.
- **3** � **Enviar** mezuak bidaltzeko.

**4** � **Intr. direcc. email**, helbide elektroniko bat sartzeko edo � **Introd. n° teléfono** hartzailearen **telefono**-zenbakia idazteko edo � **Buscar en Agenda** kontaktuetako zenbaki edo talde bat sartzeko edo erabilitako azken hartzaileen zerrendatik hautatzeko � **Bidali**.

#### **Ahots-mezuak jasotzea**

Automatikoki deskargatzeko ahots- -mezu bat jasotzen duzunean, jardueren menuan azalduko da, baldin eta **Nuevos eventos Menú Actividad** gisa konfiguratuta badago. � **Reprod.** mezua entzuteko.

**Nuevos eventos Emergente** gisa ezartzen bada, testu-mezua entzun nahi duzun galdetuko du sistemak.

� **Sí** mezua erreproduzitzeko edo

� **No** mezua geroago erreproduzitu nahi baduzu. Mezua osorik entzun duzunean � **Más** aukeren zerrenda ikusteko. Sakatu  $\textcircled{\texttt{1}}$  mezua ixteko.

# d**Posta elektronikoa**

Irakurri telefonoan mezu elektronikoak edonoiz. Idatzi mezu bat, erantsi kamerako argazki bat, soinu-grabazio edo bideoklip bat, eta bidali lagunei.

Ordenagailuan bezala, mezuak erantzun eta birbidali ere egin ditzakezu.

Ordenagailuan erabiltzen duzun helbide elektronikoa telefonoan ere erabil dezakezu. Horretarako, ordenagailuak erabiltzen dituen posta elektronikoko doikuntza berberak izan behar ditu telefonoak helbide elektronikorako. Telefonoan ordenagailuko helbide elektronikoa erabiltzeko, aukera hauek dituzu:

#### **• Doikuntzak automatikoki jasotzea**

Doikuntzak zuzenean telefonoan jasotzea da modu errazena. Erabili Internet ordenagailuan, *www. sonyericsson.com/support*.web web orrira joateko.

#### **• Doikuntzak eskuz sartzea**

- **•** Eskatu doikuntzei buruzko informazioa posta elektronikoaren hornitzaileari. Zure helbide elektronikoa ematen dizun pertsona edo enpresa da posta elektronikoaren hornitzailea, adibidez, laneko IT administratzailea edo Interneteko hornitzailea, edo
- **•** baliteke doikuntzei buruzko informazioa duen posta elektronikoko hornitzailearen dokumentu bat etxean izatea, edo
- **•** ordenagailuaren posta elektronikoaren programaren doikuntzetan aurkitzea

informazioa.

#### **Zer informazio behar dut?**

Informazio hau behar duzu gutxienez:

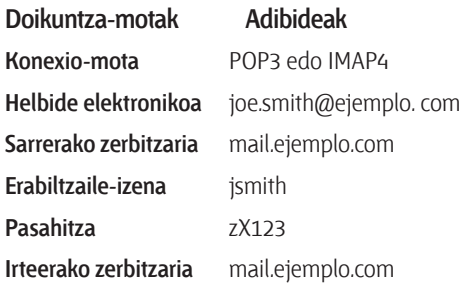

�*Posta elektronikoko hornitzaile asko daude. Terminologia eta beharrezko informazioa desberdina izan daiteke. Posta elektronikoko sarbidea ez dute zerbitzu-hornitzaile guztiek ematen.*

Konfiguratzeko jarraibideak eta informazio lagungarria ere izango duzu doikuntzak sartzean.

#### *Posta elektronikoaren doikuntzak sartzeko*

- **1** Deiak egiteko/jasotzeko moduan, hautatu **Menú** � **Mensajes** � **Email** � **Ajustes**.
- **2** Doikuntzak sartu eta gero,
	- � **Bandeja entrada** � **Más**
	- � **Enviar y recibir**, posta elektronikora sartzeko.

Doikuntzak sartutakoan, telefonoa posta elektronikoko zerbitzariarekin konekta daiteke mezu elektronikoak bidaltzeko eta jasotzeko.

Informazio gehiago lortzeko, galdetu posta elektronikoaren hornitzaileari.

#### *Posta elektronikoko kontu bat sortzeko*

- **1** Deiak egiteko/jasotzeko moduan, hautatu **Menú** � **Mensajes** � **Email** � **Ajustes** � **Nueva cuenta**
	- � **Añadir**.
- **2** Idatzi datuen kontuarentzako izena
	- � **Aceptar**. Laguntza lortzeko,
	- � **Instrucc. config.**, edo sakatu doikuntza batean � **Info**.
- **3** Sakatu  $\Box$  doikuntza batean eta zehaztu gutxienez ezarri behar diren doikuntzak:
	- **• Alerta de email**: hautatu mezu berrientzako alerta-soinua.
	- **• Conectar con**: hautatu datu- -kontu bat (sare-operadoreak emango dizu, > Info.).
	- **• Dirección email**: sartu posta elektronikoaren helbidea.
	- **• Tipo de conexión**: POP3 edo IMAP4.
	- **• Servidor entrada**: zehaztu zerbitzariaren izena.
	- **• Nombre usuario**: idatzi posta elektronikoko kontuaren erabiltzaile-izena.
- **• Contraseña**: idatzi posta elektronikoaren kontuaren pasahitza.
- **• Servidor de salida**: zehaztu zerbitzariaren izena.

#### *Posta elektronikoko kontuaren doikuntza aurreratuak zehazteko (aukerakoa da kasu gehienetan)*

- **1** Deiak egiteko/jasotzeko moduan, hautatu **Menú** � **Mensajes** � **Email** � **Ajustes**.
- **2** Hautatu aldatzeko kontua � **Más** � **Editar cuenta** � **Ajustes avanzados**.
- **3** Sakatu  $\Box$  doikuntzak hautatu eta sartzeko, posta elektronikoaren hornitzaileak eskatzen badu, adibidez, **Comprobar interv.**

#### *Mezu elektronikoak jaso eta irakurtzeko*

- **1** Deiak egiteko/jasotzeko moduan, hautatu **Menú** � **Mensajes**
	- � **Email** � **Bandeja entrada**
	- � **Env.yRec.**, sarrerako ontzia hutsik badago, edo � **Mensajes** � **Email**
	- � **Bandeja entrada** � **Más**
	- � **Enviar y recibir**, mezu berriak deskargatzeko. Halaber, irteerako ontziko mezuak bidaltzen ditu.
- **2** Hautatu sarrerako ontziko mezu bat � **Ver** irakurtzeko.

#### *Mezu elektronikoa idazteko eta bidaltzeko*

- **1** Deiak egiteko/jasotzeko moduan, hautatu **Menú** � **Mensajes** � **Email** � **Escribir nuevo**.
- **2** � **Añadir** hartzailearen eremua sartzeko. � **Intr. direcc. email** helbide elektroniko bat idazteko
	- � **Aceptar**, edo � **Buscar en Agenda** kontaktuetako hartzaile bat hautatzeko � **Selecc**, edo hautatu helbide elektroniko bat erabilitako azken hartzaileen zerrendatik � **Selecc.**
- **3** � **Editar** hartzaile gehiago gehitzeko hartzailearen eremua sartzeko (bat gehitu eta gero). Hautatu **A**, **Cc** edo **Bcc**, eta hautatu gehitu nahi dituzun hartzaileak. Hartzaileak hautatu eta gero, ► **Listo**.
- **4** Sakatu **gaiaren eremua**, mota eta mezuaren gaia hautatzeko
	- � **Aceptar**. Gaia aldatzeko � **Editar**.
- **5** Sakatu **J** testuaren eremua hautatzeko, idatzi mezua � **Aceptar**. Mezua aldatzeko � **Editar**.
- **6** Sakatu **el** elementu erantsien eremua hautatzeko. � **Añadir** eta hautatu zer motatako elementu erantsia gehitu nahi duzun � **Selecc.** gehitu nahi duzun elementu erantsia hautatzeko. Elementu erantsi gehiago gehitzeko
	- � **Añadir** berriz.
- **7** � **Continuar** � **Enviar** edo **Más** � **Guard. en b. sal.** gorde eta geroago bidaltzeko.
- �*Mezu elektronikoak idatzi eta editatzean, kopiatu eta itsatsi funtzioa erabil dezakezu.* � *41 Mezu batean testua kopiatu eta itsasteko.*

# *Mezu elektronikoak gordetzeko*

- **1** Deiak egiteko/jasotzeko moduan, hautatu Menú � **Mensajes** � **Email** � **Bandeja entrada**.
- **2** Hautatu mezua � **Más** � **Guardar mensaje** � **Email guardado**.

# *Mezu elektronikoei erantzuteko*

- **1** Hautatu sarrerako ontziko zer mezuri erantzun nahi diozun
	- � **Más** � **Respond.** edo ireki mezua
	- � **Respond.**
- **2** � **Sí**, erantzunean jatorrizko mezua ager dadin, � **No**, erantzunean jatorrizko mezua ager ez dadin.
- **3** Idatzi mezua testu-eremuan
	- � **Aceptar**. Mezua aldatzeko
	- � **Editar**.
- **4** � **Continuar** � **Enviar**.

#### *Mezu elektroniko bateko elementu erantsi bat ikusteko edo gordetzeko*

**•** Ikusi mezua � **Más** � **Archivos adjuntos** � **Ver**, elementua ikusteko, edo hautatu gordetzeko.

#### **Posta elektronikoko kontu aktiboa**

Kontu elektroniko bat baino gehiago baduzu, aktibo dagoena alda dezakezu.

#### *Kontu elektroniko aktiboa aldatzeko*

**•** Deiak egiteko/jasotzeko moduan, hautatu **Menú** � **Mensajes** � **Email** � **Ajustes** eta hautatu kontu bat.

#### *Konexio automatiko bidezko mezua*

Mezu elektroniko berri bat duzula adierazten duen jakinarazpena telefonoan jaso dezakezu (posta elektronikoaren zerbitzaritik bidalia), posta elektronikoaren hornitzaileak onartzen badu.

#### *Email push-en jakinarazpena aktibatzeko*

- **• Enviar y recibir** erabiltzean, � **Sí** aktibatzeko (beharrezkoa bada)
- **•** Deiak egiteko/jasotzeko moduan, hautatu **Menú** � **Mensajes** � **Email** � **Ajustes**. Hautatu kontu bat editatzeko, � **Más** � **Editar cuenta** � **Ajustes avanzados** � **Conexión auto.** eta hautatu aukera bat.

# *Mezu elektronikoak ezabatzeko (P0P3)*

- **1** Deiak egiteko/jasotzeko moduan, hautatu **Menú** � **Mensajes** � **Email** � **Bandeja entrada** � **Más**.
- **2** � **Marcar para elim.** edo � **Marcar varios** � **Marcar** edo **Anu.mar.**

�*Konektatzen zare hurrengo aldian ezabatuko dira markatutako mezuak.*

## *Mezu elektronikoak ezabatzeko (IMAP4)*

- **1** Deiak egiteko/jasotzeko moduan, hautatu **Menú** � **Mensajes** � **Email**
	- � **Bandeja entrada** � **Más**.
- **2** � **Marcar para elim.** edo � **Marcar varios** � **Marcar** edo **Anu.mar.**
- **3** � **Más** � **Vaciar band. entr.** mezuak ezabatzeko.
- �*Telefonoan eta zerbitzarian ezabatzeko markatutako mezu guztiak ezabatuko dira.*

# **Mis amigos**

Konektatu eta abiarazi saioa Mis amigos zerbitzarian, zure lagun onenekin linean komunikatzeko. Harpidetzaren arabera berehalako mezularitzako zerbitzuak eta presentzia-zerbitzuak erabil baditzakezu, berehalako mezuak bidali eta jaso ditzakezu, baita linean dauden kontaktuen egoera ikusi ere.

Telefonoak doikuntza horiek ez baditu, zerbitzariaren doikuntzak sartu behar dituzu.

�*Informazio gehiago lortzeko, jarri harremanetan zure zerbitzu- -hornitzailearekin.*

#### *Zerbitzariaren doikuntzak sartzeko*

- **1** Deiak jasotzeko/egiteko moduan, hautatu **Menú** � **Mensajes** � **Mis amigos** � **Config.**
- **2** Gehitu erabiltzaile-izena, pasahitza eta zerbitzari-informazioa, eta hautatu Interneteko zer profil erabili nahi duzun. Zenbaki hori zerbitzu-hornitzaileak emango dizu.

## *Mis amigos zerbitzarira konektatzeko*

**•** Deiak jasotzeko/egiteko moduan, hautatu **Menú** � **Mensajes** � **Mis amigos** � **Inic. ses.**

#### *Para finalizar la sesión*

**•** � **Más** � **Desconectar**.

# *Kontaktu bat zerrendan gehitzeko*

**•** Deiak jasotzeko/egiteko moduan, hautatu **Menú** � **Mensajes** � **Mis amigos** � **Agenda** fitxa � **Más** � **Añadir contacto**.

## *Mis amigos funtziotik txat-mezu bat bidaltzeko*

- **1** Deiak jasotzeko/egiteko moduan, hautatu **Menú** � **Mensajes** � **Mis amigos** � **Agenda** fitxa eta hautatu zerrendako kontaktu bat.
- **2** � **Chat** eta idatzi mezua � **Enviar**.

## �*Txat-elkarrizketa bat ere izan dezakezu, Conversaciones fitxatik.*

### **Egoera**

Kontaktuei bakarrik edo Mis amigos zerbitzariko erabiltzaile guztiei erakusten die zure egoera.

# **Egoera konfiguratzeko**

- **1** Deiak jasotzeko/egiteko moduan, hautatu **Menú** � **Mensajes** � **Mis amigos** � **Más** � **Ajustes** eta hautatu **Mostrar mi estado**.
- **2** Hautatu **Mostrar a todos** edo **Sólo a contactos** � **Selecc.**

#### *Zure egoera aldatzeko*

**•** Deiak jasotzeko/egiteko moduan, hautatu **Menú** � **Mensajes** � **Mis amigos** � **Mi estado** fitxa, eta hautatu zure egoera-informazioa. Erabili  $\Box$  edo  $\Box$ , egoera-eremu batetik bestera joateko.

### **Txat-taldea**

Zerbitzu-hornitzaileak, **Mis amigos** zerbitzuko erabiltzaile batek edo zuk zeuk sor dezakezue txat-taldea. Txat-taldeak gordetzeko, txat- -gonbidapen bat gorde edo txat- -talde jakin bat bila dezakezu.

# *Txat-talde bat martxan jartzeko*

- **1** Deiak jasotzeko/egiteko moduan, hautatu **Menú** � **Mensajes** � **Mis amigos** � **Grupos de chat** fitxa � **Más** � **Añadir gr. chat** � **Nuevo grupo chat**.
- **2** Hautatu kontaktu-zerrendako pertsonak txat-taldean parte hartzera gonbidatzeko � **Continuar**.
- **3** Sartu gonbidapen-testu labur bat � **Continuar** � **Enviar**.

# *Txat-talde bat eransteko*

- **1** Deiak jasotzeko/egiteko moduan, hautatu **Menú** � **Mensajes** � **Mis amigos** � **Grupos de chat** fitxa � **Más** � **Añadir gr. chat**.
- **2** � **Por ID de grupo** txat-taldearen IDa zuzenean sartzeko edo
	- � **Buscar** txat-talde bat bilatzeko.
- �*Saio-hasieraren eta –amaieraren artean gordetzen da elkarrizketaren historia, aurreko elkarrizketetako txat-mezuetara itzultzeko aukera izan dezazun.*

# *Elkarrizketa bat gordetzeko:*

- **1** Deiak jasotzeko/egiteko moduan, hautatu **Menú** � **Mensajes** � **Mis amigos** � **Conversaciones** fitxa.
- **2** Ireki elkarrizketa bat � **Más** � **Guardar convers.**

#### *Gordetako elkarrizketa bat ikusteko*

**•** Deiak jasotzeko/egiteko moduan, hautatu **Menú** � **Mensajes** � **Mis amigos** � **Conversaciones** fitxa � **Más** � **Conv. guardada**.

#### *Harpidetutako erabiltzaileak ikusteko*

**•** Deiak jasotzeko/egiteko moduan, hautatu **Menú** � **Mensajes** � **Mis amigos** � **Agenda** fitxa � **Más** � **Usuar. suscritos**. Zure egoera ikus dezaketen Mis amigos zerbitzariko erabiltzaileen zerrenda agertzen da.

#### *Doikuntzak ikusteko edo aldatzeko*

- **•** Deiak jasotzeko/egiteko moduan, hautatu **Menú** � **Mensajes** � **Mis amigos** � **Más** � **Ajustes** eta hautatu aukera bat.
- �*Informazio gehiago lortzeko, jarri harremanetan zure zerbitzu- -hornitzailearekin.*

# **Areari eta gelaxkari buruzko informazioa**

d *Informazio-mezuak sarearen harpidetuei bidaltzeko aukera dago area edo gelaxka jakin baten barnean.*

### *Informazioa aktibatzeko edo desaktibatzeko*

**•** Deiak egiteko/jasotzeko moduan, hautatu **Menú** � **Mensajes** � **Ajustes** � **Info. de área** � **Recepción o Datos de celda**.

# **Irudiak**

*Kamera, bideoa, blog-a, irudiak, PhotoDJ™, gaiak.*

# **Argazkiak ateratzea edo bideoklipak grabatzea**

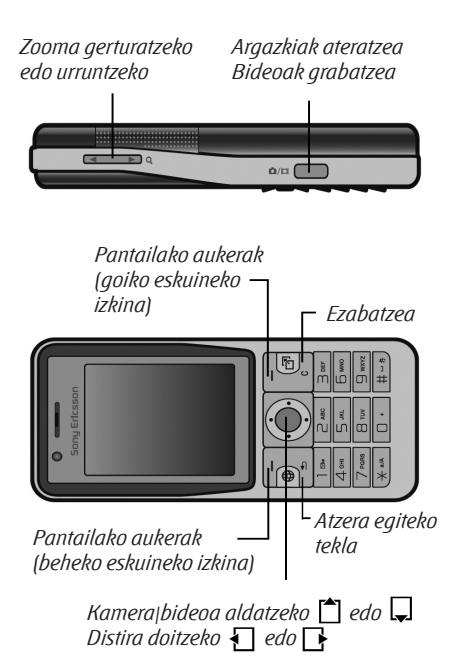

# *Argazkia ateratzeko edo bideoklipa grabatzeko*

- **1** Deiak jasotzeko/egiteko egoeran, sakatu  $\bigcirc$  kamera pizteko.
- **2** Sakatu **d** eta  $\Box$ , argazki--kameratik bide-kamerara edo alderantziz aldatzeko.

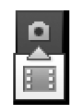

**3** Kamera: sakatu **@/E** argazkia ateratzeko.

> Bideoa: sakatu @m grabatzen hasteko. Grabazioa eteteko, sakatu  $\bigcirc$  berriro. Argazkiak eta bideoklipak automatikoki gordetzen dira karpeta honetan: **Administr. archivos** � **Álbum cámara**.

**4** Beste argazki bat ateratzeko edo beste bideoklip bat grabatzeko, sakatu @m bisorera itzultzeko.

Argazki- edo bideo-kamera erabiltzeari uzteko, sakatu $\textcircled{\texttt{f}}$ .

# **Kameraren doikuntzak**

Bisorean zaudenean, � **Ajustes** doitzeko aukerak ikusteko eta irudiak eta bideoklipak grabatu aurretik hobetzeko.

�*Argi-iturri indartsu bat grabatu nahi baduzu (adibidez, eguzkiaren zuzeneko argia edo hondoko lanpararen bat), baliteke pantaila belztea edo irudia distortsionatzea.*

## *Zooma erabiltzeko*

• Sakatu  $\textcircled{4}$  edo  $\textcircled{4}$ 

# *Distira doitzeko*

• Sakatu **d**edo **.** 

#### **Kameraren eta bideoaren aukerak**

Kamera edo bideoa aktibatuta daudenean � **Ajustes**, aukera hauetara sartzeko:

- **• Cambiar a cám. bideo**klip bat grabatzeko edo **Cambiar a cámara fija** argazki bat ateratzeko.
- **• Modo de disparo** (cámara):
	- **• Normal**: markorik gabe.
	- **• Panorama**: zenbait irudi ikuspegi bakarrean biltzeko.
	- **• Marcos**: markoa gehitu irudiari.
	- **• Ráfaga**: irudi-sekuentzia bizkorra grabatzeko.
- **• Modo de disparo** (vídeo):
	- **• Para MMS**
	- **• Vídeo alta calidad**
- **• Tamaño de imagen** (cámara): Hautatu hauetako bat:
	- **• 2 MP** (1600 x 1200 píxeles)
	- **• 1 MP** (1280x960 píxeles)
	- **• VGA** (640x480 píxeles)
- **• Activar modo noche**: argitasun- -kondizio eskasetara egokitzeko.
- **• Activar temporizador** (cámara): argazkia kamerako botoia sakatu eta segundo batzuk geroago ateratzeko.
- **• Efectos**: Hautatu hauetako bat:
	- **• Desactivar**: efekturik gabe.
	- **• Blanco y negro**: kolorerik gabe.
	- **• Negativo**: alderantzizko koloreekin.
	- **• Sepia**: marroi-kolorezko ñabardura.
- **• Balance de blancos**: koloreak argitasun-kondizioetara egokitzeko. Hautatu hauen artean: **Automático**, **Día**, **Nublado**, **Fluorescente** edo **Incandescente**.
- **• Calidad de imagen** (cámara):
	- **• Normal**
	- **• Óptima**
- **• Desact.micrófono** (vídeo): mikrofonoa konfiguratzeko.
- **• Sonido de disparador** (cámara): obturadorearen soinua hautatzeko.
- **• Activar hora y fecha** (cámara): irudiari eguna eta ordua gehitzeko, eskuineko behealdean kolore gorriz azal dadin. 1:1 tamainan ikusi edo zooma erabili, testua duen irudi batean.
- **• Rest. núm. arch.**: fitxategi- -kopuruaren kontagailua zeroan jartzeko, memoria-txartelean gordetako irudien kasuan.
- **• Guardar en**: **Memory Stick**-en edo **Memoria del tfno**.an gordetzeko.

#### **Kameraren zuzeneko sarbideak**

Kamera erabiltzen duzunean, tekla batzuk ohiko aukeretarako zuzeneko sarbide gisa erabil ditzakezu. Sakatu ( $\sigma$  +) kameraren tekla-gida lortzeko.

# **Irudiak transferitzea**

#### **Ordenagailura transferitzea**

USB kablearekin, argazkiak arrastatu eta ordenagailuan aska ditzakezu. � *80 USB kablearen bidez fitxategiak transferitzea*.

Argazkiak ekipo batean hobetu eta antolatzeko, Windows® aplikazioaren erabiltzaileek Adobe™ Photoshop™ Álbum Starter Edition instala dezakete. Telefonoarekin batera ematen den CDan dago programa hori edo *www. sonyericsson. com/support* web gunean eskura daiteke.

#### **Argazkien blog-a**

Argitaratu argazkiak zure web orrian, zure harpidetzak onartzen badu.

�*Baliteke web zerbitzuek erabiltzailearen eta zerbitzu- -hornitzailearen arteko lizentzia- -kontratua eskatzea. Leku batzuetan, araudi eta/edo zordunketa gehigarriak aplika ditzakete. Informazio gehiago lortzeko, galdetu zerbitzu- -hornitzaileari.*

#### *Argazkiak blog batera bidaltzeko*

- **1** Ateratako argazki bat ikusten ari zarela, � **Más** � **Publicar en blog**.
- **2** Lehenbizikoz erabiltzean agertzen diren jarraibideak bete itzazu, esaterako, onartu zehazpen eta baldintzak.
- **3** Erantsi izenburua eta testua � **Aceptar**

� **Publicar** argazki bat blog-era bidaltzeko.

Testu-mezu bat bidaltzen da telefonora web helbidearekin eta saio-hasierako informazioarekin. Testu-mezua bidal dezakezu, beste batzuek web orrira sartu eta han jarritako argazkiak ikus ditzaten.

#### *Irudiak blog batera bidaltzeko*

- **1** Deiak egiteko/jasotzeko moduan, hautatu **Menú** � **Administr. archivos** eta hautatu karpetako irudi bat.
- **2** � **Más** � **Enviar** � **Crear blog**.
- **3** Erantsi izenburua eta testua � **Aceptar** � **Publicar**.

#### *Kontaktu baten blog-aren helbidea bisitatzeko*

**•** Deiak egiteko/jasotzeko moduan, hautatu **Menú** � **Agenda** eta hautatu harremanetarako web helbide bat � **Ir a**.

# **Irudiak eta bideoklipak**

Irudiak eta bideoklipak ikusi eta erabil ditzakezu.

### **Irudiak kudeatzea**

**Administr. archivos**.eko irudiak ikusi, gehitu, editatu edo ezaba ditzakezu. Gorde daitekeen irudi-kopurua haien tamainaren araberakoa izango da. Hona hemen onartzen diren fitxategi- -motak: GIF, JPEG, WBMP, BMP, PNG eta SVG-Tiny.

# *Irudiak ikusteko eta erabiltzeko*

- **1** Deiak egiteko/jasotzeko moduan dagoela, hautatu **Menú**
	- � **Administr. Archivos** � **Imágenes**.
- **2** Hautatu irudi bat � **Ver** edo � **Más** � **Utilizar como** eta hautatu aukera bat.

# *Irudiak diapositiba gisa ikusteko*

- **1** Deiak egiteko/jasotzeko moduan, hautatu **Menú** � **Administr. Archivos** � **Imágenes** eta hautatu irudi bat.
- **2** � **Ver** � **Más** � **Presentac. imágs.**

#### *Fitxategiaren informazioa ikusteko*

- **1** Deiak egiteko/jasotzeko moduan, hautatu **Menú** � **Administr. archivos** � **Imágenes** edo **Vídeos** eta hautatu irudi bat.
- **2** � **Más** � **Información**.

# **Irudiak erabiltzea**

Irudia kontaktu bati gehi diezaiokezu, telefonoa piztean erabil dezakezu edo deiak egiteko/ jasotzeko moduan hondo edo pantaila-babes gisa jarri.

�*1 MB baino gehiagoko animazioa ezartzen baduzu pantaila-babes gisa, errendimendua txikitu daiteke.*

### **Pantaila-babesa**

Pantaila-babesa automatikoki aktibatzen da, segundo batzuez telefonoa inaktibo egoten bada. Segundo horiek igarotakoan, pantaila-babesa modu inaktibora pasatzen da bateria aurrezteko. Sakatu edozein tekla edo botoi pantaila berriz aktibatzeko.

# *Irudiak aldatzeko*

� *59 PhotoDJ™*.

# **Irudiak trukatzea**

Eskura dituzun transferentzia- -metodoak erabiliz truka ditzakezu irudiak. Gogoan izan ez duzula baimenik copyright bidez babestutako materiala trukatzeko. Mezuetan irudiak bidaltzeari buruzko informazio gehiago lortzeko � *40 Mezuak*.

# *Irudi bat bidaltzeko*

- **1** Deiak egiteko/jasotzeko moduan, hautatu **Menú** � **Administr. archivos** � **Imágenes**, eta joan irudi batera.
- **2** � **Más** � **Enviar** eta hautatu transferentzia-metodo bat.

�*Telefono batzuek ezin dituzte hartu tamaina handiko irudiak.*

#### *Irudi bat jasotzeko*

**•** Deiak egiteko/jasotzeko moduan, hautatu **Menú** � **Ajustes** � **Conectividad** fitxa eta hautatu transferentzia-metodo bat.

#### *Irudi bat mezu batean gordetzeko*

**•** � *42 Testu-mezuetan elementu bat gordetzeko edo* � *45 MMSetan elementu bat gordetzeko edo*  � *50 Mezu elektroniko bateko elementu erantsi bat ikusteko edo gordetzeko.*

#### **Argazkiak eta bideoklipak gordetzea**

Argazki bat atera edo bideo bat grabatzen duzunean, telefonoaren memorian edo memoria-txartelean gordetzen du telefonoak.

Telefonoaren memoria edo memoria-txartela beteta badaude, fitxategiren bat ezabatu edo lekuz aldatu behar duzu argazkiak eta bideoklipak grabatu ahal izateko � *20 Fitxategien kudeatzailea*.

#### **Argazkiak eta bideoklipak bidaltzea**

Argazki bat atera edo bideoklip bat grabatzen duzunean, MMS gisa bidal ditzakezu fitxategiaren tamainak muga gainditzen ez badu. Argazkiak eta bideoklipak beste transferentzia-metodo batzuk erabilita elkartrukatzeko, � *57 Irudiak trukatzea*.

#### *Bideoklipen edo argazkien aukera gehiago erabiltzeko*

**•** Bideoklip edo argazki bat grabatzeko, � **Más** eta hautatu aukera bat, adibidez, beste argazki bat ateratzea.

#### **Irudiak ekipora transferitzea**

USB kablearekin, argazkiak arrastatu eta ordenagailuan aska ditzakezu. � *80 USB kablearen bidez fitxategiak transferitzea*.

#### **Urruneko pantaila**

Baliatu bateragarria den Bluetooth<sup>®</sup> osagarri bat, irudiak urruneko pantaila batean ikusteko, adibidez, telebista batean. Osagarria ez dator telefonoarekin batera.

Osagarri bateragarrien zerrenda osoa eskuratzeko, ikus *www. sonyericsson.com/support*.

#### *Urruneko pantaila batera konektatzeko*

- **•** Deiak egiteko/jasotzeko moduan dagoela, hautatu **Menú**
	- � **Administr. Archivos** � **Imágenes**
	- � **Ver** � **Más** � **Pantalla remota**.

� *77 Telefonoari gailu bat gehitzeko*.

# **PhotoDJ™**

PhotoDJ<sup>®</sup>-rekin eargazkiak aldatzea.

#### *Argazkiak editatzeko eta gordetzeko*

- **1** Deiak egiteko/jasotzeko moduan, hautatu **Menú** � **Entretenimientos PhotoDJ™** edo � **Administr. archivos** � **Imágenes**, eta hautatu irudi bat � **Más** � **Ed. en PhotoDJ™**.
- **2** Hautatu aukera bat.
- **3** Hautatutako irudia aldatu eta gero, **Más** � **Guardar imagen**.

# **Gaiak**

Gaien bidez, pantailaren itxura alda dezakezu, adibidez, atzeko koloreak eta hondoko irudia. Aurrez definitutako gai batzuk ditu telefonoak, eta ezin dira ezabatu babestuta badaude. Halaber, beste gai batzuk sortu eta telefonoan deskarga ditzakezu. Informazio gehiago nahi baduzu, sartu *www. sonyericsson. com/support* web orrian.

# *Gai bat hautatu edo aldatzeko*

**•** Deiak egiteko/jasotzeko moduan, hautatu **Menú** � **Administr. Archivos** � **Temas**, eta hautatu gai bat.

#### **Gaiak trukatzea**

Gaiak truka ditzakezu, transferentzia-metodo baten bidez.

# *Gai bat bidaltzeko*

- **1** Deiak egiteko/jasotzeko moduan, hautatu **Menú** � **Administr. Archivos** � **Temas**, eta hautatu gai bat.
- **2** � **Más** � **Enviar** eta hautatu transferentzia-metodo bat.

# *Gai bat jasotzeko eta gordetzeko*

- **1** Erabili transferentzia-metodo bat eta ireki gaia dakarren mezua.
- **2** Bete agertzen diren jarraibideak.

# **Aisia**

*Musika-erreproduzitzailea, bideo-erreproduzitzailea, irratia, PlayNow™, grabagailua eta jokoak.*

# **Esku libreko kit eramangarri estereoa**

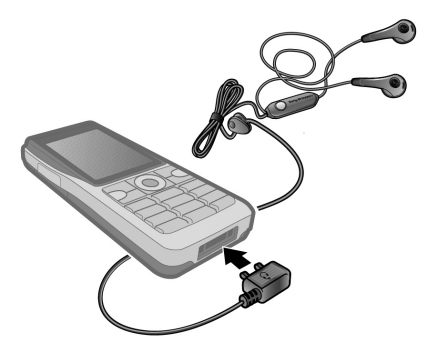

#### *Esku libreko kita erabiltzeko*

**•** Konektatu esku libreko eramangarri estereoa telefonora, deiak jasotzen dituzunean erabiltzeko eta musika, bideoak edo irratia entzuteko. Musika entzuten ari bazara eta dei bat jasotzen baduzu, musika eten egingo da erantzuteko. Deia amaitzen duzunean edo onartzen ez duzunean berrabiarazi egingo da musika.

# **Musika-erreproduzitzailea eta bideo-erreproduzitzailea**

Fitxategi-mota hauek onartzen ditu telefonoak: MP3, AAC, AAC+, eAAC+, WMA y AMR. 3GPPrekin bateragarriak diren transmititutako fitxategiak ere onartzen ditu.

# *Bideoklipak erreproduzitzeko*

- **1** Deiak egiteko/jasotzeko moduan dagoela, hautatu **Menú**
	- � **Entretenimiento** � **Reprod. vídeo**. Erreproduzitzailearen nabigatzailea irekitzen da.
- **2** Aurkitu bideoklipa..
- **3** Nabarmendu izenburua � **Reprod.** Aukera hauek daude erabilgarri:
	- Sakatu  $\odot$  erreprodukzioa eteteko. Sakatu berriro, erreproduzitzeari berriz ekiteko.
	- Sakatu **H** hurrengo bideoklipera joateko.
	- Sakatu **a** aurreko bideoklipera joateko.
	- Luze sakatu  $\Gamma$ **+** edo  $\Gamma$ . aurrera eta atzera azkar egiteko, bideoklipak erreproduzitzean.
	- **•** Bideoklipak erreproduzitzen dituzun bitartean, � **Más**, aukerak ikusteko.
	- Luze sakatu  $\textcircled{\texttt{I}}$  ateratzeko.

#### *Musika erreproduzitzeko*

- **1** Deiak egiteko/jasotzeko moduan, hautatu **Menú** � **Reprod. de música**. Musika- -erreproduzitzailearen nabigatzailea irekiko da.
- **2** Bilatu musika artistaren edo pistaren arabera edo erreprodukzio-zerrendan. Hautatu zerrenda bat � **Abrir**
- **3** Nabarmendu izenburua � **Reprod.** Aukera hauek daude erabilgarri:
	- Sakatu **•** pista eteteko. Sakatu berriro, erreproduzitzeari berriz ekiteko.
	- Sakatu **I**, hurrengo pistara joateko.
	- Sakatu **•** aurreko pistara joateko.
	- Luze sakatu **F** edo **F**, aurrera eta atzera azkar egiteko, musika- -pistak erreproduzitzean.
	- **•** Pista bat erreproduzitzen dituzun bitartean, � **Más**, aukerak ikusteko.
	- Luze sakatu ( $\Rightarrow$ ) ateratzeko.

# **Musika transferitzea**

Disc2Phone softwarea eta USB kontrolatzaileak telefonoarekin batera ematen den CDan daude. Erabili Disc2Phone musika CD batetik edo ordenagailutik telefonoaren memoria-txartelera transferitzeko.

## **Hasi aurretik**

Disc2Phone ordenagailuan erabiltzeko, sistema eragilearen gutxieneko baldintza hauek bete behar dira:

- **•** Windows 2000 SP4 odo
- **•** XP Home, odo XP Professional SP1.

#### *Disc2Phone instalatzeko*

- **1** Piztu ordenagailua eta sartu telefonoarekin batera emandako CDa edo bisitatu www. sonyericsson. com/support web orria. CDa automatikoki abiarazten da eta instalatzeko leihoa irekitzen da.
- **2** Hautatu hizkuntza eta sakatu Aceptar.
- **3** Egin klik Install Disc2Phone aukeran eta segi jarraibideei.

#### *Disc2Phone erabiltzeko*

- **1** Konektatu telefonoa eta ordenagailua, telefonoarekin batera emandako USB kablearen bidez, eta hautatu **Trans. archi.**
- **2** Ordenagailua: lnicio/Programas/ Disc2Phone.
- **3** Musika-transferentziari buruzko xehetasunak nahi badituzu, begiratu Disc2Phoneren laguntza- -atala. Egin klik  $\blacksquare$  ikurrean; Disc2Phone leihoaren eskuineko goialdeko izkinan dago
- a*Ez atera USB kablea telefonotik edo ekipotik transferentzia egin bitartean, memoria-txartela kaltetu baitaiteke. USB kablea telefonotik atera arte ezin duzu ikusi zer fitxategi transferitu diren telefonora.*
- **4** CDari buruzko informazioa (artista, pista, etab.) lor dezakezu, Disc2Phone-ren bidez, CD batetik musika atera bitartean Internetera konektatuta bazaude.
- a*Fitxategiak transferitzeko moduan USB kablea segurtasun osoz deskonektatzeko, jarri Windowsen arakatzaileko disko aldagarriaren ikonoaren gainean, egin klik eskuineko botoiarekin eta hautatu Expulsar.*

Informazio gehiago nahi baduzu, ikus � *80 USB kablearen bidez fitxategiak transferitzea edo www. sonyericsson. com/support*.

#### *Emandako USB kablearekin fitxategiak transferitzeko*

**•** � *80 USB kablearen bidez fitxategiak transferitzea*.

#### **Fitxategi batetik bestera nabigatzea**

Musika-fitxategi eta bideoklip batetik bestera nabiga dezakezu.

**• Artistas**: Disc2Phone bidez transferitu dituzun musika- -fitxategiak zerrendatzen dira.

- **• Pistas**: telefonoan eta memoria- -txartelean dauden musika- -fitxategi guztiak (dei-tonuak izan ezik) zerrendatzen dira.
- **• Listas reprod.**: zure musika- -fitxategien zerrendak sor ditzakezu edo erreproduzitu.
- **• Vídeos**: telefonoan eta memoria- -txartelean dauden bideoklip guztiak zerrendatzen dira.

#### **Erreprodukzio-zerrendak**

**Administr. Archivos**-en gordetako multimedia-fitxategiak antolatzeko, erreprodukzio-

-zerrendak sor daitezke. Fitxategi bat baino gehiago sar ditzakezu erreprodukzio-zerrenda batean.

Erreprodukzio-zerrenda bat edo zerrendako fitxategi bat ezabatzen duzunean, memoriatik ez da benetako musika- edo bideo-fitxategia ezabatzen, horri erreferentzia egiten dion erreprodukzio-zerrenda baizik. Beste erreprodukzio-zerrenda bati fitxategia eransten jarrai dezakezu.

#### *Erreprodukzio-zerrenda bat sortzeko*

- **1** Deiak egiteko/jasotzeko moduan, hautatu **Menú** � **Reprod. de música**
	- � **Listas reprod.** � **Nueva lista rep.**
	- � **Añadir**. Idatzi izena � **Aceptar**.
- **2** Aukeraketa egin Gestor de archivos karpetako fitxategietan. Zenbait fitxategi gehi ditzakezu aldi berean, eta karpetak ere gehi ditzakezu.

Hautatutako karpeten fitxategi guztiak erreprodukzio-zerrendan sartuko dira.

## *Erreprodukzio-zerrendan fitxategiak gehitzeko*

- **1** Deiak egiteko/jasotzeko moduan, hautatu **Menú** � **Reprod. de música** � **Listas reprod.**, hautatu erreprodukzio-zerrenda � **Abrir** � **Más** � **Añadir multimed.**
- **2** Aukeraketa egin Gestor de archivos karpetako fitxategietan.

#### *Erreprodukzio-zerrenda batetik fitxategiak kentzeko*

- **1** Deiak egiteko/jasotzeko moduan, hautatu **Menú** � **Reprod. de música** � **Listas reprod.**, hautatu erreprodukzio-zerrenda � **Abrir**
- **2** Hautatu fitxategia eta sakatu $\overline{\mathbb{C}}$ .

#### *Erreprodukzio-zerrenda bat ezabatzeko*

**•** Deiak egiteko/jasotzeko moduan, hautatu **Menú** � **Reprod. de música** � **Listas reprod.**, hautatu erreprodukzio-zerrenda eta sakatu  $\left( \begin{array}{c} \circ \\ \circ \end{array} \right)$ .

#### **Musika-erreproduzitzailearen aukerak**

- � **Más** aukera gehiago ikusteko:
- **• En reproduce**: **En reproducc.** Ikuspegira joateko.
- **• Añadir multimed.**: fitxategiak edo karpetak erreprodukzio- -zerrendan gehitzeko.
- **• Ordenar por**: artistaren edo izenburuaren arabera ordenatzeko.
- **• Eliminar**: erreprodukzio- -zerrendatik fitxategi bat ezabatzeko. Erabiltzaileak sortutako erreprodukzio- -zerrendetan, fitxategiaren erreferentzia besterik ez da ezabatzen. **Pistas** zerrendan, fitxategia behin betiko ezabatuko da memoriatik.
- **• Minimizar**: musika- -erreproduzitzailea minimizatzeko eta deiak egiteko/jasotzeko modura itzultzeko, musikak erreproduzitzen segitzen duela.
- **• Renombrar**: erabiltzaileak sortutako erreprodukzio- -zerrenden izena aldatzeko.
- **• Elim. lista reprod.**: erabiltzaileak sortutako erreprodukzio- -zerrendak ezabatzeko. Fitxategiak ez dira fitxategien kudeatzailetik ezabatzen.
- **• Informazioa**: martxan dagoen fitxategiari edo bideoari buruzko informazioa ikusteko.
- **• Modo Reproduce**: abestien eta bideoen erreprodukzio- -ordena aldatzeko. Hautatu Mezclar erreprodukzio- -zerrendako fitxategiak ausaz erreproduzitzeko, edo **Bucle** azken fitxategia erreproduzitzean, erreprodukzio-zerrenda berriz martxan jartzeko.
- **• Ecualizador:** altuen eta baxuen doikuntzak aldatzeko.
- **• Enviar**: musika-fitxategi bat edo bideoklip bat bidaltzeko.
- **• Ampliac. estéreo**: irteerako soinua aldatzeko.

#### **Musika eta bideoak linean**

Bideoak ikusi eta musika aditu dezakezu, Internetetik telefonora transmitituta. Doikuntzak telefonoan sartuta ez badaude, � *71 Doikuntzak*. Informazio gehiago nahi izanez gero, jarri harremanetan sare- -operadorearekin edo ikus *www. sonyericsson. com/support* gunea.

## *Transferitu beharreko datukontua hautatzeko*

**•** Deiak egiteko/jasotzeko moduan, hautatu **Menú** � **Ajustes** � **Conectividad** fitxa � **Ajustes de flujo**, eta hautatu erabili nahi duzun datu-kontua.

### *Bideoa eta audioa transmititzeko*

- **1** Deiak egiteko/jasotzeko moduan, hautatu **Menú** � **Internet** � **Más** � **Ir a** � **Introducir direcc.**
- **2** Idatzi edo hautatu web orri baten helbidea eta hautatu transmisioa egiteko erabili beharreko esteka. Esteka bat hautatzean erreproduzitzaile bat irekitzen da automatikoki.

# *Gordetako musika eta bideoak transmititzeko*

- 1 Deiak egiteko/jasotzeko moduan, hautatu **Menú** � **Internet** � **Más** � **Ir a** � **Favoritos**.
- 2 Hautatu transmititu nahi duzun esteka. Erreproduzitzailea ireki eta musika edo bideoa erreproduzitzen du.

# **TrackID™**

Musika ezagutzeko doako zerbitzua da TrackID™. Bozgorailuaren edo irratiaren bidez entzuten ari zaren musikaren izenburua, artista eta bilduma automatikoki bila ditzakezu.

# *Abestiaren datuak bilatzeko*

- **•** Deiak egiteko/jasotzeko moduan, hautatu **Menú** � **Entretenimiento** � **TrackID™**, abesti bat entzuten ari zarela.
- **•** � **Más** � **TrackID™**, irratian jarritako abesti bat entzuten ari zarela.
- �*Zerbitzu hori ez dago herrialde guztietan erabilgarri. Informazio gehiago lortzeko, galdetu zerbitzu- -hornitzaileari.*

# **Irratia**

FM irratia entzutea Konektatu telefonoaren esku librekoa, antena gisa funtzionatzen baitu.

�*Ez erabili telefonoa irrati gisa debekatuta dagoen tokietan.*

# *Irratia entzuteko*

**•** Konektatu telefonora esku libreko ekipoa Deiak egiteko/jasotzeko moduan dagoela, hautatu **Menú** � **Radio**.

# *Irrati-kontrolak*

- **• Buscar** emisioaren maiztasuna bilatzeko.
- Sakatu  $\bigcap$  edo  $\bigcap$  0,1 MHz mugitzeko.
- Sakatu<sup>1</sup> edo aurrez zehaztutako irrati-kanaletara joateko.
- **• Más**, aukera gehiago ikusteko.

# *Irrati-kanalak gordetzea*

Aurrez definitutako 20 kanal gorde ditzakezu.

# *Irrati-kanalak gordetzeko*

**•** Deiak egiteko/jasotzeko moduan, hautatu **Menú** � **Radio** doitu frekuentzia � **Más** � **Guardar** edo luze sakatu  $(\overline{Q} +) - (\overline{Q})$  1-etik 10erako posizioetan gordetzeko.

# *Irrati-kanalak hautatzeko*

**•** Sakatu **de** eta **D** edo sakatu  $\overline{a}$  + **a** 1etik 10erako posizioetan gordetako kanal bat hautatzeko.

# **Irratiaren aukerak**

- � **Más** aukera hauek ikusteko:
- **• Desact.**: irratia itzaltzeko.
- **• TrackID™**: irratian entzuten den abestiaren artista eta izenburua automatikoki bilatzeko.
- **• Guardar**: uneko maiztasuna posizio batean gordetzeko.
- **• Canales**: aurrez definitutako kanal bat hautatzeko, ordezteko, ezabatzeko edo haren izena aldatzeko.
- **• Guardar auto.**: 1etik 20rako posizioetan sintonizatutako kanalak gordetzeko. Aurrez gordeta zeuden kanalak horiekin ordeztuko dira.
- **• Activar altavoz**: bozgorailua erabiltzeko.
- **• Definir frecuencia**: maiztasun bat eskuz sartzeko. Sakatu  $(F - s)$ zuzenean Definir frecuencia aukerara joateko.
- **• RDS**: maiztasun alternatiboaren (AF) aukerak ezartzeko eta irrati- -kanalari buruzko informazioa bistara dezan aukeratzeko.
- **• Activar Mono**: soinu monofonikoa aktibatzeko.
- **• Minimizar**: deiak jasotzeko/ egiteko modura itzultzeko eta, irratia entzuten ari zarela, beste funtzio batzuk erabiltzeko.

# *Bolumena doitzeko*

• Sakatu  $\bigcirc$  edo  $\bigcirc$ bolumena igotzeko edo jaisteko.

# **PlayNow™**

Musika erosi aurretik entzun dezakezu eta telefonora deskargatu.

�*Funtzio hau sarearen edo operadorearen araberakoa da. Jarri harremanetan sare- -operadorearekin harpidetzari eta PlayNow™ funtzioko doikuntzei buruz informazio gehiago lortzeko. Baliteke, herrialde batzuetan, munduko artista ezagunenen musika-tonuak lortu ahal izatea.*

### **Hasi aurretik**

Beharrezko doikuntzak telefonoan sartuta ez badaude, � *71 Doikuntzak*.

#### *PlayNow™ aplikazioan musika entzuteko*

**•** Deiak egiteko/jasotzeko moduan, hautatu **Menú** � **PlayNow™** eta hautatu zerrenda bateko musika.

#### **PlayNow™ aplikaziotik musika deskargatzea**

Musika-fitxategi bat deskargatzea eta gordetzea hautatzen duzunean, prezioa azaltzen da. Erosketa onartzen bada, telefono- -fakturan edo aurrez ordaintzeko txartelean egingo da zordunketa. Telefonoaren kitean zehazpenak eta baldintzak adierazten dira.

# *Musika-fitxategi bat deskargatzeko*

- **1** Musika-fitxategia entzun eta gero, baldintzak onar ditzakezu. � **Sí**, deskargatzeko edo No.
- **2** Testu-mezu bat bidaltzen da ordainketa berresteko eta fitxategia prest dago deskargatzeko. **Administr. archivos**

� **Música** karpetan gordetzen da musika.

# **Dei-tonuak eta melodiak**

Musika, soinuak eta pistak truka ditzakezu, adibidez, transferentzia- -metodo erabilgarri baten bidez.

�*Debekatuta dago copyrighta duen material babestua trukatzea. Copyrightaz babestutako fitxategiak giltza bat du aldamenean.*

# *Dei-tonu bat aukeratzeko*

**•** Deiak egiteko/jasotzeko moduan, hautatu **Menú** � **Ajustes** � **Sonidos y alertas** fitxa � **Tono de llamada**.

### *Dei-tonua aktibatzeko edo desaktibatzeko*

- **•** Deiak egiteko/jasotzeko moduan, luze sakatu � edo hautatu **Menú**
	- � **Ajustes** � **Sonidos y alertas** fitxa, aukera gehiago ikusteko. Seinale guztiei eragiten die, alarmari izan ezik.

#### *Dei-tonuaren bolumena ezartzeko*

- **1** Deiak egiteko/jasotzeko moduan, hautatu **Menú** � **Ajustes** � **Sonidos y alertas** fitxa � **Volumen timbre** eta sakatu  $\Box$  edo  $\Box$  bolumena igotzeko edo jaisteko.
- **2** � **Guardar**

#### *Bibrazio bidezko alerta konfiguratzeko*

**•** � **Ajustes** � **Sonidos y alertas** fitxa � **Alerta por vibrac.** eta hautatu aukera bat.

# *Soinuen eta alerten aukerak*

Deiak egiteko/jasotzeko moduan, hautatu **Menú** � **Ajustes** � **Sonidos y alertas** fitxa; hauek ere doitu ditzakezu.

- **• Alerta de mensaje**: mezu bat jaso duzula jakinarazteko modua aukeratzeko.
- **• Sonido del teclado**: teklak sakatzean zer soinu egitea nahi duzun aukeratzeko.

# **MusicDJ™**

Zuk zeuk sortu eta edita ditzakezu melodiak dei-tonu gisa erabiltzeko. Lau pista-mota ditu melodia batek: **Batería**, **Bajos**, **Acordes** eta **Acentos**. Pista bakoitzak musika- -bloke kopuru jakina du. Aurrez hainbat ezaugarrirekin grabatutako soinuek osatzen dituzte blokeak. Blokeak talde hauen arabera

sailkatzen dira: **Introducción**, **Estrofa**, **Estribillo** eta **Solo**. Melodia bat pistetan musika-blokeak gehituta osa dezakezu.

# *Melodia bat konposatzeko*

- **1** Deiak egiteko/jasotzeko moduan dagoela, hautatu **Menú** � **Entretenimiento** � **MusicDJ™**.
- **2** � **Insertar**, **Copiar** edo **Pegar**, blokeak txertatzeko, kopiatzeko edo itsasteko. Erabili  $\Box$ ,  $\Box$ ,  $\Box$  bloke batetik bestera joateko. Sakatu  $\circled{c}$  bloke bat ezabatzeko. � **Más**, aukera gehiago ikusteko.

# *MusicDJ™ aplikazioko melodia bat aldatzeko*

**•** Deiak egiteko/jasotzeko moduan, hautatu **Menú** � **Administr. Archivos** � **Música**, eta hautatu melodia � **Más** � **Editar**.

# **MusicDJ™ aplikazioko melodiak trukatzea**

Eskura dituzun transferentzia- -metodoak erabiliz jaso eta bidal ditzakezu melodiak. Debekatuta dago copyrighta duen material babestua trukatzea.

�*Melodia polifonikoak edo MP3 mezuak ezin dira testu-mezuen bidez bidali.*

# *Melodia bat bidaltzeko*

- **1** Deiak egiteko/jasotzeko moduan, hautatu **Menú** � **Administr. Archivos** � **Música**, eta hautatu melodia bat.
- **2** � **Más** � **Enviar** eta hautatu transferentzia-metodo bat.

#### *Transferentzia-metodo baten bidez melodia bat jasotzeko*

**•** Hautatu transferentzia-metodo bat, eta jarrai argibideei.

# **VideoDJ™**

Zuk zeuk sortu eta alda ditzakezu bideoklipak, irudiak, testua eta bideoklipak erabiliz. Bideoklip bat laburtzean, zatiak mozteko funtzioa ere erabil dezakezu.

# *Bideoklip bat sortzeko:*

- **1** Deiak egiteko/jasotzeko moduan dagoela, hautatu **Menú** � **Entretenimiento** � **VideoDJ™**.
- **2** � **Añadir** � **Videoclip**, **Imagen**, **Texto** edo **Cámara** � **Selecc.**
- **3** Elementu erantsi gehiago eransteko, sakatu � **Añadir**.

### *Hautatutako bideoklip bat editatzeko*

- **•** � **Editar** aukera gehiago ikusteko:
	- **• Cortar**: bideoklipa laburtzeko.
	- **• Añadir texto**: bideoklipari testua gehitzeko.
- **• Eliminar**: bideoklipa ezabatzeko.
- **• Mover**: bideoklipa beste kokaleku batera eramateko.
- **• Copiar:** bideoklipa beste kokaleku batean kopiatzeko.

# *Hautatutako irudi bat editatzeko*

- **•** � **Editar** aukera gehiago ikusteko:
	- **• Duración**: irudia zer ordutan azalduko den aukeratzeko.
	- **• Eliminar**: irudia ezabatzeko.
	- **• Mover**: irudia beste leku batera eramateko.
	- **• Copiar**: argazkia beste kokaleku batean kopiatzeko.

# *Hautatutako testu bat aldatzeko*

- **•** � **Editar** aukera gehiago ikusteko:
	- **• Editar texto**: testua aldatzeko.
	- **• Colores**: eta hautatu Fondo hondo bat ezartzeko edo Color de texto letraren kolorea ezartzeko.
	- **• Duración**: testua zer ordutan azalduko den aukeratzeko.
	- **• Eliminar**: testua ezabatzeko.
	- **• Mover**: testua beste kokaleku batera eramateko.
	- **• Copiar**: testua beste kokaleku batean kopiatzeko.

#### **VideoDJ™-ren aukerak**

- **•** � **Más** aukera gehiago ikusteko:
	- **• Reproducir**: bideoklipa ikusteko.
	- **• Enviar**: bideoklipa bidaltzeko.
	- **• Banda sonora**: bideoklipari soinu-banda gehitzeko.
	- **• Transiciones**: bideoklipak, irudiak eta testuak txandakatzea ezartzeko.
	- **• Guardar**: bideoklipa gordetzeko.
	- **• Insertar**: bideoklip, irudi edo testu berri bat txertatzeko.
	- **• Nuevo vídeo**: bideoklip berri bat sortzeko.

## *Bideoklipak fitxategien administratzailean editatzeko*

- **1** Deiak egiteko/jasotzeko moduan, hautatu **Menú** � **Administr. archivos** � **Vídeos** � **Abrir** eta hautatu fitxategi bat.
- **2** � **Más** � **VideoDJ™** � **Editar**.

#### **Bideoklipak bidaltzea**

Bideoklip bat bidaltzeko eskura dituzun transferentzia-metodoak erabil ditzakezu. Bideoklip laburrak MMS mezuak erabiliz bidal daitezke. Bideoklip bat luzeegia bada, mozteko funtzioa erabil dezakezu laburtzeko.

# *Bideoklip bat mozteko*

- **1** Hautatu gidoiko bideoklip bat ► **Editar** � **Cortar**.
- **2** � **Definir** hasierako puntua ezartzeko eta � **Inicio**.
- **3** � **Definir** amaierako puntua ezartzeko eta � **Fin**.
- **4** Errepikatu 2. eta 3. pausoak edo � **Cortar**.

# **Soinu-grabagailua**

Besteak beste, ahots-gogorarazleak edo deiak graba ditzakezu soinu- -grabagailuarekin. Grabatutako soinuak dei-tonu gisa ere ezar daitezke. Elkarrizketa baten grabazioa gelditu egiten da solaskideetako batek deia amaitzean. Soinuen grabazioa automatikoki etengo da, dei bat jasotzen baldin baduzu.

�*Herrialde edo estatu batzuetako legeek deia grabatzen hasi aurretik beste pertsonari jakinaraztera behartzen dute.*

# *Soinu bat grabatzeko*

**1** Deiak egiteko/jasotzeko moduan dagoela, hautatu **Menú**

#### � **Entretenimiento** � **Grabar sonido**.

**2** Itxaron tonua entzun arte. Grabazioa hastean, **Grabación** eta tenporizadore bat agertuko da.
- **3** � **Guardar**, amaitzeko.
- **4** � **Reprod.** entzuteko edo � **Más** aukerak ikusteko: **Grabar nuevo**, **Enviar**, **Renombrar**, **Eliminar**, **Sonidos grabados**.

#### *Grabazioak entzuteko:*

**•** Deiak egiteko/jasotzeko moduan, hautatu **Menú** � **Administr. Archivos** � **Música**, eta hautatu grabazio bat � **Reprod.** edo � **Detener**.

### **Jokoak**

Telefonoak hainbat joko ditu. Jokoak eta aplikazioak zuzenean telefonoko karpetetara deskarga ditzakezu. Joko gehienek laguntza dute.

#### *Joko bat hasteko eta amaitzeko*

- **1** Deiak egiteko/jasotzeko moduan, hautatu **Menú** � **Entretenimiento** � **Juegos** eta nahi duzun jokoa.
- **2** Luze sakatu  $\textcircled{1}$  jokoa amaitzeko.

### **Aplikazioak**

Java™aplikazioak deskarga eta exekuta ditzakezu, zerbitzu bat erabiltzeko, adibidez. Informazioa ikusi edo baimen-mailak ezar ditzakezu.

#### *Java aplikazioen informazioa ikusteko*

- **1** � **Administr. archivos** � **Aplicaciones** edo � **Juegos**.
- **2** Hautatu aplikazio bat edo joko bat � **Más** � **Información**.

#### *Java aplikazioetarako baimenak ezartzeko*

- **1** Deiak egiteko/jasotzeko moduan, hautatu **Menú** � **Administr. archivos** � **Aplicaciones** edo � **Juegos**.
- **2** Hautatu aplikazio bat edo joko bat � **Más** � **Permisos**, eta konfiguratu aukerak.

#### **Java aplikazioetarako pantailaren tamaina**

Java aplikazio batzuk pantailaren tamaina jakin baterako diseinatuta daude. Informazio gehiago lortzeko, jarri harremanetan aplikazioaren hornitzailearekin.

#### *Java aplikazioetarako pantailaren tamaina ezartzeko*

- **1** Deiak egiteko/jasotzeko moduan, hautatu **Menú** � **Administr. archivos** � **Aplicaciones** edo � **Juegos**.
- **2** Hautatu aplikazio bat edo joko bat � **Más** � **Tamañp pantalla**, eta konfiguratu aukerak.

## **Konektagarritasuna**

Doikuntzak, Internet, RSS, sinkronizazioa, Bluetooth® teknologia, USB kablea, eguneratze-zerbitzua.

### **Doikuntzak**

Doikuntzak telefonoa salgai jarri aurretik egon daitezke sartuta. Bestela, ziurtatu datu- -transferentzia (GPRS) onartzen duen telefono-harpidetza duzula.

Interneten, posta elektronikoan eta irudi-mezuetan nabigatzeko doikuntzak deskarga ditzakezu telefonoan. Telefonoa konfiguratzeko laguntzailearen bidez egiten da hori, edo ordenagailutik, www.sonyericsson. com/support gunean.

#### *Doikuntzak telefono bidez deskargatzeko*

- **•** Deiak egiteko/jasotzeko moduan dagoela, hautatu **Menú** � **Ajustes**
	- � **General** fitxa � **Asistente config.**
	- � **Descarga ajustes**, eta bete agertzen diren jarraibideak:

#### *Doikuntzak ordenagailu bidez deskargatzeko*

- **1** Ikus *www.sonyericsson.com/ support*.
- **2** Hautatu eskualde bat eta herrialde bat.
- **3** Hautatu Configuración del teléfono fitxa eta telefono-modelo bat.
- **4** Hautatu zer fitxategi deskargatu nahi duzun telefonorako.

### **Internet erabiltzea**

Interneten sar zaitezke lineako zerbitzuak erabiltzeko (adibidez, berriak eta banka) eta sarean bilatzeko eta nabigatzeko.

#### *Nabigatzen hasteko:*

**•** Deiak jasotzeko/egiteko egoeran, hautatu **Menú** � **Internet** eta hautatu zerbitzu bat � **Más** � **Ir a** � **Busc. en Internet** edo **Introducir direcc.** edozein web gunetara joateko.

#### *Aukera gehiago ikusteko*

**•** Deiak egiteko/jasotzeko moduan dagoela, hautatu **Menú** � **Internet** � **Más**.

#### *Nabigatzeari uzteko*

- **•** � **Más** � **Salir del navegad.**
- �Informazio gehiago nahi izanez gero, jarri harremanetan sare- -operadorearekin edo ikus *www. sonyericsson. com/support* gunea.

#### **Nabigazio-aukerak**

- � **Más**, aukera gehiago ikusteko. Menuan aukera hauek daude, baina web orriaren arabera alda daitezke:
- **•** � **Bases info. RSS**: web orriaren eduki erabilgarria hautatzeko.
- **•** � **Ir a**, aukera hauetara sartzeko:
	- **• Sony Ericsson**: uneko profilarentzat ezarritako orri nagusira joateko.
	- **• Favoritos**: web orrien gogokoak sortzeko, erabiltzeko eta aldatzeko.
	- **• Introducir di rece**: web orri baten helbidea idazteko.
	- **• Busc. en Internet**: bilaketak egiteko Google erabiltzeko.
	- **• Historial**: aurretik bisitatutako web orriak zerrendatzeko.
	- **• Págs. guardadas**: gordetako web orriak zerrendatzeko.
- **•** � **Herramientas**, aukera hauetara sartzeko:
	- **• Añadir favorito**: gogoko berri bat gehitzeko.
	- **• Guardar imagen**: irudiak gordetzeko.
	- **• Guardar página**: uneko web orria gordetzeko.
- **• Actualizar página**: uneko web orria eguneratzeko.
- **• Enviar enlace**: uneko web orriaren esteka bidaltzeko.
- **• Llamar**: Interneten nabigatzen ari zarela dei bat egiteko.
- � **Más** � **Fin llam.** deia amaitu eta nabigatzen segitzeko.
- **•** � **Ver**, aukera hauetara sartzeko:
	- **• Pant. completa**: pantaila normala edo osoa aukeratzeko.
	- **• Horizontal**: pantaila horizontalki edo bertikalki ikustea hautatzeko.
	- **• Sólo texto**: eduki guztia edo testua bakarrik hautatzeko.
	- **• Zoom**: web gunean ikuspegia gerturatzeko edo urruntzeko.
	- **• Zoom a normal**: zooma aurrez zehaztutako balioan doitzea.
- � **Opciones** � **Examinando...** fitxa, honetarako:
	- **• Smart-Fit**: pantailan web gunea doitzeko.
	- **• Ver imágenes**: aktibatzeko edo desaktibatzeko.
	- **• Ver animaciones**: aktibatzeko edo desaktibatzeko.
	- **• Reprod. sonidos**: aktibatzeko edo desaktibatzeko.
	- **• Permitir cookies**: aktibatzeko edo desaktibatzeko.
- **•** Modo teclado: nabigatzailearen teklarako Accesos directos hautatzeko edo, ahal izanez gero, web gunean azkarrago nabigatzeko Claves de acceso hautatzeko.
- **•** � **Opciones** � **Otros** fitxa, honetarako:
	- **• Borrar cookies**
	- **• Borrar caché**
	- **• Borrar contraseñas**
	- **• Estado**: konexioari buruzko informazioa bistaratzeko.
- **•** � **Salir del navegad**, deskonektatzeko.

#### **Gogokoak erabiltzea**

Gogokoak erabili, sortu eta alda ditzakezu, nabigatzailean web gune gogokoetara bizkor sartzeko.

#### *Gogokoekin lan egiteko*

- **1** Deiak jasotzeko/egiteko egoeran, hautatu **Menú** � **Internet** � **Más** � **Ir a** � **Favoritos** eta hautatu gogoko bat � **Más**.
- **2** Hautatu aukera bat, adibidez, gogoko bat testu-mezu gisa bidaltzea.

#### **Interneteko zuzeneko sarbideak**

Internet erabiltzen duzunean, teklatuko zuzeneko sarbideak erabil ditzakezu menuko aukeretarako.

#### *Interneteko zuzeneko teklak edo teklatuko zuzeneko sarbideak erabiltzeko*

- 1 Nabigatzen ari zarela, luze sakatu �**Accesos directos** edo **Claves de acceso** hautatzeko.
- 2 **Accesos directos** hautatzen baduzu, teklak funtzio hauetarako hauta ditzakezu:

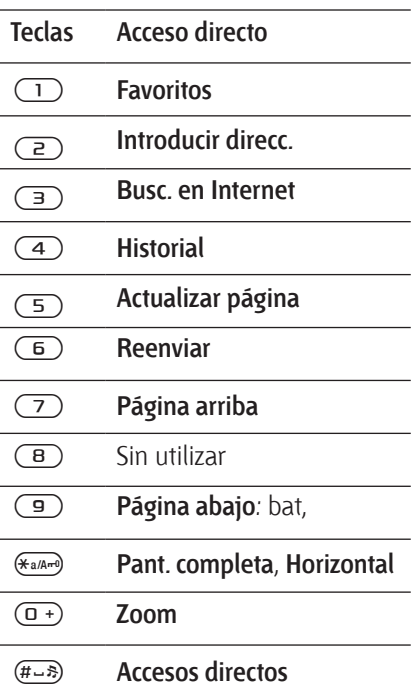

#### **Deskargatu**

Web guneetako fitxategiak deskarga ditzakezu (adibidez, irudiak, gaiak, jokoak eta dei- -tonuak).

#### *Web gune batetik deskargatzeko*

**•** Nabigatzean, hautatu deskargatu nahi duzun fitxategia eta segi jarraibideei.

#### *Interneteko profilak*

Interneteko beste profil bat hauta dezakezu, bat baino gehiago izanez gero.

#### *Interneten nabigatzeko Interneteko profil bat hautatzeko*

**•** Deiak egiteko/jasotzeko moduan, hautatu **Menú** � **Ajustes** � **Conectividad** fitxa � **Ajustes Internet � Perfiles Internet** eta hautatu profil bat

#### **Interneteko profila Java™ aplikazioetarako**

Java™ aplikazio batzuk Internetera konekta daitezke informazioa jasotzeko, adibidez, jokoen zerbitzaritik maila berriak deskargatu behar dituzten jokoak.

#### **Hasi aurretik**

Doikuntzak telefonoan sartuta ez badaude, � *71 Doikuntzak*.

#### *Java™-rako profil bat hautatzeko*

**•** Deiak egiteko/jasotzeko moduan, hautatu **Menú** � **Ajustes** � **Conectividad** fitxa � **Ajustes Internet – Ajustes de Java** eta hautatu Interneteko profil bat

#### **Gordetako informazioa**

Nabigatzean, informazio hau gorde dezakezu:

- **•** Cookie-ak: web guneetarako sarbidearen eraginkortasuna hobetzen dute.
- **•** Pasahitzak: zerbitzarirako sarbidearen eraginkortasuna hobetzen dute.
- �*Lehen bisitatutako Interneteko zerbitzuei buruzko informazio konfidentzial guztia ezabatzea komeni da. Horrela, informazio pertsonalaren erabilera desegokia saihesten da, telefonoa non utzi duzun ez badakizu, galdu egin baduzu edo lapurtu egin badizute.*

#### *Cookie-ak onartzeko:*

- **•** Deiak egiteko/jasotzeko moduan dagoela, hautatu **Menú** � **Internet**
	- � **Más** � **Opciones**.

� **Examinando...** fitxa � **Permitir cookies** � **Activado**.

#### *Cookie-ak, caché-a edo pasahitzak ezabatzeko*

**•** Deiak egiteko/jasotzeko moduan dagoela, hautatu **Menú** � **Internet** � **Más** � **Opciones**. � **Otros** fitxa eta hautatu aukera bat � **Sí**.

#### **Interneteko segurtasuna eta ziurtagiriak**

Telefonoak seguru nabigatzeko aukera ematen du. Interneteko zerbitzu batzuek (adibidez, banku- -zerbitzuak) ziurtagiria erabiltzen dute. Litekeena da zure telefonoak erosi duzunean ziurtagiria izatea. Gainera, ziurtagiri berriak deskarga ditzakezu.

#### *Telefonoaren ziurtagiriak ikusteko*

**•** Deiak egiteko/jasotzeko moduan, hautatu **Menú** � **Ajustes** � **General** fitxa � **Seguridad** � **Certificados**.

### **RSS irakurgailua**

Nabigatzean, sarri jaso dezakezu eduki eguneratua (adibidez, albisteen izenburuak) web gune batetik bidalita. Web gune batera sar zaitezke eta eduki berria erantsi, posible izanez gero. RSSren aukerak (Really Simple Syndication) RSS irakurgailuaren bidez konfiguratzen dira, eta Interneteko nabigatzailean bistaratzen dira.

#### *Web gune bati eduki berri bat eransteko*

**•** Nabigatzen ari zarela, � **Más** � **Bases info. RSS**.

#### *Eduki berria sortzeko*

- **1** Deiak jasotzeko/egiteko egoeran, hautatu **Menú** � **Mensajes** � **Lector de noticias** � **Más** � **Nueva base de inf.**
- **2** Idatzi helbidea eta hautatu **Ir a**.

#### *RSS irakurgailuaren aukerak ezartzeko eta erabiltzeko*

**•** Deiak egiteko/jasotzeko moduan, hautatu **Menú** � **Mensajes** � **Lector de noticias** � **Más** eta hautatu aukera bat.

### **Sinkronizazioa**

Bluetooth™ haririk gabeko teknologiaren bidez, Interneteko zerbitzuen bidez edo telefonoarekin datorren USB kablearen bidez, telefono-aurkibidea, hitzorduak, zereginak eta oharrak sinkroniza ditzakezu.

#### **Ordenagailuarekin sinkronizatzea**

Instalatu Sony Ericsson PC Suiten dagoen ordenagailuko sinkronizazio-softwarea (telefonoarekin datorren CDan dago). Laguntzeko informazioa duzu softwarean. Gainera, *www. sonyericsson.com/support* gunetik softwarea edo Sinkronizaziorako hasiera azkarra deskarga ditzakezu.

Urruneko sinkronizazioa Internet bidez

Sinkronizatu linean, Interneten bidez.

#### **Hasi aurretik**

- **•** Doikuntzak telefonoan sartuta ez badaude, � *71 Doikuntzak*.
- **•** Erregistratu sinkronizazio-kontu bat linean.
- **•** Sartu urruneko sinkronizaziorako doikuntzak.

#### *Urruneko sinkronizazioari doikuntzak egiteko*

- **1** Deiak jasotzeko/egiteko egoeran, hautatu **Menú** � **Organizador** � **Sincronización** � **Sí** kontu berri bat lehen aldiz sortzeko edo **Nueva cuenta** � **Añadir** beste kontu bat gehitzeko.
- **2** Sartu kontu berriaren izena � **Continuar**.
- **3** Idatzi ondorengo datuak:
	- **• Dirección servidor**: zerbitzariaren URLa
	- **• Nombre usuario**: kontuaren erabiltzailearen izena.
	- **• Contraseña**: kontuaren pasahitza.
	- **• Conexión**: hautatu Interneteko profil bat
- **• Aplicaciones**: markatu sinkronizatu beharreko aplikazioak.
- **• Ajustes aplicación**: hautatu aplikazio bat, eta idatzi datu- -base baten izena eta, behar izanez gero, erabiltzaile-izena eta pasahitza.
- **• Intervalo sincroniz.**: ezarri sinkronizazioaren maiztasuna.
- **• Inicializ. remota**: hautatu aukera hauen artean: zerbitzu batetik sinkronizazioa abiarazteko unean beti onartzea, inoiz ez onartzea edo beti galdetzea.
- **• Seguridad remota**: idatzi zerbitzariaren ID eta zerbitzari baten pasahitza.
- **4** � **Guardar** kontu berria gordetzeko.

#### *Urruneko sinkronizazioa abiarazteko*

**•** Deiak jasotzeko/egiteko egoeran, hautatu **Menú** � **Organizador** � **Sincronización** eta hautatu kontu bat � **Iniciar.**

### **Bluetooth™**

Bluetooth™ funtzioaren bidez, haririk gabe konekta zaitezke beste Bluetooth gailu batera. Aukera hauek dituzu:

- **•** esku libreko gailu batera konektatzea.
- **•** entzungailu estereoetara konektatzea.
- **•** une berean hainbat gailutara konektatzea.
- **•** ordenagailuetara konektatzea eta Interneta sartzea.
- **•** informazioa ordenagailuekin sinkronizatzea.
- **•** ordenagailuko urruneko kontroleko aplikazioak erabiltzea.
- **•** multimedia-bisorearen osagarriak erabiltzea.
- **•** elementuak trukatzea.

### �*Bluetooth bidezko*

*komunikaziorako 10 metroko tartea (33 oin) edukitzea eta tartean objektu solidorik ez egotea gomendatzen da.*

#### **Hasi aurretik**

- **•** Aktibatu Bluetooth funtzioa beste gailu batzuekin komunikatzeko.
- **•** Lotu Bluetooth gailua telefonoari komunikatzeko.
- �*Egiaztatu tokiko legeek edo arauek Bluetooth haririk gabeko teknologiaren erabilera mugatzen dute. Bluetooth haririk gabeko teknologia erabiltzerik ez badago, Bluetooth funtzioa desaktibatuta dagoela egiaztatu behar duzu.*

#### *Bluetooth funtzioa aktibatzeko*

- **•** Deiak egiteko/jasotzeko moduan, hautatu **Menú** � **Ajustes**
	- � **Conectividad** fitxa � **Bluetooth**
	- � **Activar**.

#### **Gailuak telefonoarekin lotzea**

Sartu sarbide-kodea telefonoaren eta gailuaren artean lotura segurua ezartzeko. Sartu sarbide-kode bera gailuan, hala eskatzen duenean. Erabiltzailearen interfazerik gabeko gailuek (adibidez, esku libreko sistema) aurrez zehaztuta izango dute sarbide-kodea. Ikus gailuaren erabiltzailearen eskuliburua, informazio gehiago nahi izanez gero.

�*Egiaztatu erantsi nahi duzun gailuak Bluetooth funtzioa aktibatuta duela eta ikus daitekeela.*

#### *Telefonoari gailu bat gehitzeko*

- **1** Deiak egiteko/jasotzeko moduan, hautatu **Menú** � **Ajustes**
	- � **Conectividad** fitxa � **Bluetooth**
	- � **Mis dispositivos**
	- � **Nuevo dispositivo** erabilgarri dituzun gailuak bilatzeko. Egiaztatu gailua ikusteko moduan dagoela.
- **2** Hautatu zerrendako gailu bat.
- **3** Idatzi sarbide-kodea, behar izanez gero.

#### *Konexioa gauzatzeko edo gailuen zerrenda editatzeko*

- **1** Deiak egiteko/jasotzeko moduan, hautatu **Menú** � **Ajustes**
	- � **Conectividad** fitxa. � **Bluetooth**
	- � **Mis dispositivos** eta aukeratu zerrendako gailu bat.
- **2** � **Más** aukeren zerrendan sartzeko.

#### *Bluetooth bidezko esku libreko bat eransteko*

- **1** Deiak egiteko/jasotzeko moduan, hautatu **Menú** � **Ajustes** � **Conectividad** fitxa.
	- � **Bluetooth** � **Manos libres**.
- **2** � **Sí** esku libreko Bluetooth gailu bat lehen aldiz konektatzen ari bazara edo � **Mi manos libres** � **Nuevo manos libr.** � **Añadir** Bluetooth bidezko beste esku libreko bat eransten ari bazara. Ziurtatu esku librekoa zuzen dagoela. Ikus gailuaren erabiltzailearen eskuliburua, informazio gehiago nahi izanez gero.

#### **Energia aurreztea**

Aktibatu aukera hau energiaren kontsumoa aurrezteko. Hartara, telefonoa optimizatuko duzu Bluetooth gailu bakarrarekin erabiltzeko. Desaktibatu aukera hau une berean Bluetooth bidezko hainbat gailutara konektatu behar baduzu.

#### *Energia aurrezteko*

- **•** Deiak egiteko/jasotzeko moduan, hautatu **Menú** � **Ajustes**
	- � **Conectividad** fitxa � **Bluetooth**
	- � **Ahorro de energía** � **Activar**.

#### **Telefonoaren izena**

Idatzi telefonoaren izena, beste gailu batzuek aurkitzen dutenean ikus dezaten.

#### *Telefonoaren izena sartzeko*

**•** Deiak egiteko/jasotzeko moduan, hautatu **Menú** � **Ajustes** � **Conectividad** fitxa � **Bluetooth** � **Nombre del tfno**.

#### **Ikusgarritasuna**

Aukeratu beste Bluetooth gailu batzuetan zure telefonoa agertzea nahi duzun edo ez. Zure telefonoa ezkutuan egoteko moduan doitzen baduzu, **Menú** � **Ajustes**

� **Conectividad** fitxa � **Bluetooth** � **Mis dispositivos** aukerako gailuek bakarrik aurkituko dute zure telefonoa Bluetooth haririk gabeko teknologiaren bidez.

#### *Telefonoaren izena bistaratzeko edo ezkutatzeko*

- **•** Deiak egiteko/jasotzeko moduan, hautatu **Menú** � **Ajustes**
	- � **Conectividad** fitxa � **Bluetooth**
	- � **Visibilidad** � **Mostrar tfno** edo **Ocultar teléfono**.

#### **Elementuak trukatzea**

Bluetooth haririk gabeko teknologiaren bidez, elementuak bidali edo jaso ditzakezu transferentzia-metodo gisa. Aukeratu aurkitutako gailuen zerrendako gailu bat.

#### *Elementu bat bidaltzeko*

- **1** Hautatu elementu bat: adibidez, deiak jasotzeko/egiteko egoeran, hautatu **Menú** � **Agenda** eta hautatu kontaktu bat.
- **2** � **Más** � **Enviar contacto** � **Por Bluetooth**.
- **3** Hautatu elementua zer gailutara bidali nahi duzun � **Selecc.**

#### *Elementu bat jasotzeko*

- **1** Deiak egiteko/jasotzeko moduan, hautatu **Menú** � **Ajustes**
	- � **Conectividad** fitxa � **Bluetooth**
	- � **Activar**.
- **2** � **Visibilidad** � **Mostrar tfno**.
- **3** Elementua jasotzean, segitu azaltzen diren jarraibideei.

#### **Soinu-transferentzia**

Bluetooth bidezko esku libreko bat erabiltzean, deien soinua transferi dezakezu.

Teklatua edo esku libreko sistemako botoia erabilita ere transferi dezakezu deien soinua:

- **•** Sakatu esku libreko botoia soinua esku librekoan entzuteko.
- **•** Sakatu telefonoko botoia edo teklatua (**En teléfono** ezarrita badago), soinua telefonoan entzuteko.
- **•** Sakatu edozein botoi (**En manos libres** aukera ezarrita badago), soinua esku librekoan entzuteko.

#### *Bluetooth bidezko esku libreko kita erabiltzean soinua transferitzeko*

**•** Hitz egiten ari zaren bitartean, � **Más** � **Transferir sonido** eta hautatu gailu bat.

#### *Esku libreko kitarekin dei bati erantzuten diozunean soinua transferitzeko*

- **1** Deiak egiteko/jasotzeko moduan, hautatu **Menú** � **Ajustes**
	- � **Conectividad** fitxa � **Bluetooth**
	- � **Manos libres**
	- � **Llamada entrante**.
- **2** � **En teléfono** telefonoan entzuteko edo � **En manos libres** esku librekoan entzuteko.

#### **Urruneko kontrola**

Telefonoa urruneko aginte gisa erabil dezakezu, aplikazio informatikoak kontrolatzeko (adibidez, multimediaerreproduzitzailea edo Microsoft® PowerPoint®-en aurkezpenak edo Bluetooth-en HID profila onartzen duten gailuak.

#### *Urruneko agintea hautatzeko*

- **1** � *77 Telefonoari gailu bat gehitzeko*, behar izanez gero.
- **2** Deiak egiteko/jasotzeko moduan dagoela, hautatu **Menú** � **Entretenimiento** � **Control remoto**.
- **3** Hautatu zein aplikazio erabili nahi duzun eta zein ordenagailura edo gailura konektatu nahi duzun.

#### **Fitxategiak transferitzea**

Zure ekipoak Bluetooth haririk gabeko teknologia onartzen badu, Sony Ericsson PC Suite instala dezakezu sinkronizatzeko, fitxategiak transferitzeko, telefonoa modem gisa erabiltzeko edo Bluetooth komunikazio bidezko beste funtzio batzuetarako. Instalatu telefonoarekin emandako CDan dagoen Sony Ericsson PC Suite edo deskargatu www. sonyericsson. com/support gunetik. PC Suite-n laguntza ere baduzu.

### **USB kablearen bidez fitxategiak transferitzea**

Konektatu telefonoa ordenagailuarekin USB kablearen bidez. Fitxategiak transferitzeko, erabili **Trans. archi.** modua, eta datuak sinkronizatzeko, erabili **Mod. Tfno**.

#### **Fitxategiak transferitzea**

Arrastatu eta askatu fitxategiak memoria-txartelaren eta ordenagailuaren artean, Microsoften Windows arakatzailean.

Erabili Sony Disc2Phone (musika transferitzeko) edo Adobe® Photoshop<sup>®</sup> Album Starter Edition (irudiak gordetzeko/transferitzeko). Aplikazio horiek telefonoarekin batera datorren CDan daude, edo ikus www.sonyericsson. com/support gunea. fitxategiak transferitzeko bakarrik erabil daitezke.

�*Erabili telefonoarekin datorren USB kablea eta konektatu zuzenean zure ordenagailura. Ez atera USB kablea telefonotik edo ekipotik fitxategien transferentzia egin bitartean, memoria-txartela kaltetu baitaiteke.*

#### *Fitxategiak transferitzeko modua erabiltzeko*

**1** Konektatu USB kablea telefonora edo ordenagailura.

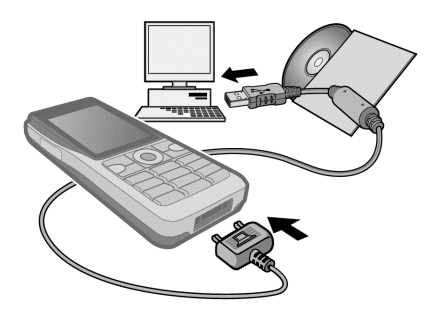

- **2** Telefonoa: hautatu **Trans. archi.** edo, deiak jasotzeko/egiteko egoeran, hautatu **Menú** � **Ajustes** ► Conectividad fitxa ► USB **Conexión USB** � **Trans. archi.**
- **3** Itxaron memoria-txartela Windowsen arakatzailean kanpoko disko gisa agertu arte. Hauxe erabil dezakezu:
	- **•** Windows arakatzailea, fitxategiak memoria-txartelaren eta ordenagailuaren artean batetik bestera arrastatu eta askatzeko.
	- **•** Sony Disc2Phone, memoria- -txartelera musika transferitzeko.
	- **•** Adobe™ Photoshop™ Album Starter Edition, irudiak ordenagailura transferitu eta bertan antolatzeko.

#### *USB kablea segurtasun osoz deskonektatzeko*

- **1** Fitxategiak transferitzeko modua erabiltzen duzunean, jarri Windows arakatzailearen disko aldagarriaren ikonoaren gainean, egin klik eskuineko botoiarekin eta sakatu Expulsar.
- **2** Atera USB kablea telefonotik.

#### **Telefonoaren modua**

Agenda eta egutegia sinkroniza ditzakezu, fitxategiak transferi ditzakezu, telefonoa modem gisa erabil dezakezu eta ordenagailutik beste funtzio batzuk erabil ditzakezu. Telefonoaren moduan onartutako aplikazioak, besteak beste, hauek dira: sinkronizazioa, fitxategien kudeatzailea eta sare mugikorretarako laguntzailea. Beste aplikazio batzuetarako, erabili fitxategiak transferitzeko modua.

Sony Ericsson PC Suite instalatu eta erabili behar duzu (telefonoarekin datorren CDan dago, baita *www. sonyericsson. com/support* gunean ere.

�*Zure ordenagailuak sistema eragile hauetako bat izan behar du funtzio hau erabili ahal izateko: Windows 2000, SP3/SP4ren kasuan; Windows XP (Pro eta Home), SP1/SP2ren kasuan. USB kontrolatzaileak automatikoki instalatzen dira PC Suite softwarearekin.*

#### *Telefonoaren modua erabiltzeko*

- **1 Ordenagailua**: instalatutako Sony Ericsson PC Suite, telefonoarekin datorren CDtik.
- **2 Ordenagailua**: abiarazi PC Suite, aukera honetatik: Inicio/ Programas/Sony Ericsson/PC Suite.
- **3** Konektatu USB kablea telefonora edo ordenagailura.
- **4 Telefonoa**: hautatu **Mod. Tfno.** edo, deiak jasotzeko/egiteko egoeran, hautatu **Menú** � **Ajustes** � **Conectividad** fitxa � **USB** � **Conexión USB** � **Mod. Tfno**.
- 5 **Ordenagailua**: itxaron Windowsek behar diren kontrolagailuak instalatzen dituen bitartean.
- 6 **Ordenagailua**: PC Suitek jakinarazten dizu telefonoa aurkitu duenean.

Telefonoari konektatuta erabil ditzakezun aplikazio guztiak Sony Ericsson PC Suite-n dituzu.

### **Eguneratze-zerbitzua**

Eduki beti telefonoa azken softwarearekin eguneratuta, errendimendua hobetzeko. Ez galdu informazio pertsonala edo telefonoko informazioa (adibidez, mezuak edo doikuntzak, eguneratzeko unean.

#### **Telefonoa eguneratzeko bi modu daude:**

- **•** airez, telefonoaren bidez.
- **•** telefonoarekin emandako USB kablearen bidez eta ekipoa Interneta konektatuta.

�*Eguneratzeko zerbitzuak datu- -sarbidea behar du (GPRS). Operadoreak emango dizkizu datu-sarbidea duen harpidetza eta prezioei buruzko informazioa.*

#### **Hasi aurretik**

Beharrezko doikuntzak telefonoan sartuta ez badaude, � *71 Doikuntzak*.

#### *Aire bidezko eguneratzezerbitzua erabiltzeko*

- **1** Deiak egiteko/jasotzeko moduan, hautatu **Menú** � **Ajustes** � **General** fitxa � **Servicio actualiz.**
- **2** � **Buscar actualiz.** erabilgarri egon den azken softwarea bilatzeko.
- **3** Abiarazi eguneratze-prozesua, instalatzeko jarraibideei segituta edo � **Versión software** hautatuta, telefonoan uneko softwarea bistaratzeko, edo � **Recordatorio** hautatuta, software berria noiz bilatu ezartzeko.

#### *Ordenagailu bidezko eguneratze-zerbitzua erabiltzeko*

- **1** Ikus *www.sonyericsson.com/ support.*
- **2** Hautatu eskualde bat eta herrialde bat.
- **3** Idatzi produktuaren izena.
- **4** Hautatu Sony Ericsson-en eguneratze-zerbitzua eta segitu jarraibideei.

# **Funtzio gehiago**

Iratzargailua, egutegia, zereginak, profilak, ordua eta eguna, SIM txartela blokeatzea, etab.

### **Alarmak**

Aukeratu alarma ordu eta egun jakin batea errepika dadin.

#### *Alarmak erabiltzeko*

**1** Deiak egiteko/jasotzeko moduan dagoela, hautatu **Menú**

� **Organizador** � **Alarmas** eta hautatu alarma � **Editatu**.

- **2 Hora:** � **Editar** eta doitu ordua � **Aceptar**. Hautatu aukera gehiago, behar izanez gero:
	- **• Interv. repetición**: � **Editar** eta doitu eguna edo egunak � **Marcar** � **Listo**.
	- **• Señal de alarma**: � **Editar** eta hautatu doinu bat.
	- Sakatu **b** alarmaren testua, irudiak eta isilik modua editatzeko.
- **3** � **Guardar**.

#### *Jotzen duenean alarmaren seinalea itzaltzeko*

**•** Sakatu tekla bat. Alarma ez errepikatzea nahi baduzu � **Desact.**

#### *Alarma bertan behera uzteko*

**•** Deiak egiteko/jasotzeko moduan dagoela, hautatu **Menú** � **Organizador** � **Alarmas** eta hautatu alarma bat � **Desact.**

### **Egutegia**

Egutegia erabil dezakezu bilera garrantzitsuen segimendua egiteko. Egutegia ordenagailuko edo webeko egutegiekin sinkroniza daiteke, 75 Sinkronizazioa.

#### **Hitzorduak**

Gehitu hitzordu berria edo erabili lehendik daudenak txantiloi gisa.

#### *Hitzordu berri bat gehitzeko*

- **1** Deiak jasotzeko/egiteko egoeran, hautatu **Menú** � **Organizador**
	- � **Calendario** eta eguna � **Selecc.**
	- � **Nueva cita** � **Añadir**.
- **2** Hautatu aukera hauen artean eta, behar izanez gero, berretsi sarrera bakoitza:
	- **• General** fitxa: gaia, hasierako ordua, iraupena, gogorarazlea, hasierako data.
	- **• Detalles** fitxa: kokapena, deskribapena, egun osoa, errepikapenak.
- **3** � **Guardar**.

#### *Hitzordu bat ikusteko*

- **1** Deiak jasotzeko/egiteko egoeran, hautatu **Menú** � **Organizador** � **Calendario** eta eguna (hitzorduak dituzten egunak beltzez markatuta).
- **2** Hautatu hitzordu bat � **Ver**.

#### *Egutegiko aste bat ikusteko*

- **•** Deiak egiteko/jasotzeko moduan dagoela, hautatu **Menú**
	- � **Organizador** � **Calendario** � **Más**
	- � **Ver semana.**

#### *Gogorarazleek noiz jo behar duten definitzeko*

- **1** Deiak egiteko/jasotzeko moduan dagoela, hautatu **Menú**
	- � **Organizador** � **Calendario** � **Más**
	- � **Opc. avanzadas** � **Recordatorios**.
- **2** � **Siempre** telefonoa desaktibatuta edo isilduta dagoenean ere gogorarazleak jo dezan. Gogorarazlea bistaratzen denean
	- � **Sí** hitzordua irakurtzeko edo
	- � **No** gogorarazlea desaktibatzeko. Egutegian konfiguratutako gogorarazlearen aukerak zereginetan konfiguratutako aukerari eragiten dio.

#### **Egutegian nabigatzea** Sakatu  $\Box$ ,  $\Box$ ,  $\Box$  eta  $\Box$ mugitu egun batetik bestera edo aste batetik bestera. Hilabetearen eta astearen ikuspegietan, teklak honela erabil ditzakezu.

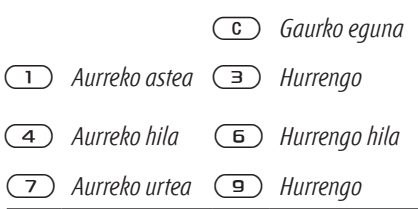

#### **Egutegiko doikuntzak**

Deiak egiteko/jasotzeko moduan dagoela, hautatu **Menú** � **Organizador** � **Calendario** � **Más** aukera bat hautatzeko

- **• Ver semana**: asteko hitzorduak ikusteko
- **• Nueva cita**: hitzordu berria sartzeko
- **• Cambiar fecha**: egutegiko beste data batera joateko.
- **• Opc. avanzadas**: hitzordu bat bilatzeko, gogorarazleak ezartzeko edo asteko hasierako eguna aukeratzeko.
- **• Eliminar:** aspaldiko hitzorduak edo hitzordu guztiak ezabatzeko.
- **• Ayuda**: informazio gehiago izateko.

#### **Hitzorduak trukatzea**

Hitzorduak truka ditzakezu, transferentzia-metodo baten bidez. Horrez gain, hitzorduak ordenagailuarekin sinkroniza ditzakezu, � *75 Sinkronizazioa*.

#### *Hitzordu bat bidaltzeko*

**•** Hautatu egun jakin bateko hitzordu bat zerrendan � **Más** � **Enviar** eta hautatu transferentzia-metodoa.

### **Zereginak**

Gehitu zeregin berriak edo erabili lehendik daudenak txantiloi gisa. Zereginetarako gogorarazleak ere ezar ditzakezu.

�*Zeregin-kopuru maximoa erabilgarri duzun memoriaren eta softwarearen konfigurazioaren araberakoa da.*

#### *Zeregin berri bat gehitzeko*

- **1** Deiak jasotzeko/egiteko egoeran, hautatu **Menú** � **Organizador** � **Tareas** � **Nueva tarea** � **Añadir**.
- **2** � **Tarea** edo **Llam. telefónica**.
- **3** Idatzi xehetasunak eta berretsi sarrera.

#### *Zeregina ikusteko*

- **•** Deiak jasotzeko/egiteko egoeran, hautatu **Menú** � **Organizador**
	- � **Tareas** eta hautatu zeregin bat
	- � **Ver**.

#### *Gogorarazleek noiz jo behar duten definitzeko*

- **1** Deiak egiteko/jasotzeko moduan dagoela, hautatu **Menú**
	- � **Organizador** � **Tareas** eta hautatu zeregina **Más** � **Recordatorios**.
- **2** � **Siempre** telefonoa desaktibatuta edo isilduta dagoenean ere gogorarazleak jo dezan. Gogorarazleak jotzen duenean � **Sí** zeregina irakurtzeko edo telefonozeregin bateko zenbakira deitzeko. � **No** gogorarazlea desaktibatzeko. Zereginetan konfiguratutako gogorarazlearen aukerak egutegian konfiguratutako aukerari eragiten dio.

#### **Zereginak trukatzea**

Zereginak truka ditzakezu, transferentzia-metodo baten bidez. Horrez gain, zereginak ordenagailuarekin sinkroniza ditzakezu, � *75 Sinkronizazioa*.

#### *Zeregin bat bidaltzeko*

**•** Hautatu egun jakin bateko zereginen zerrendan zeregin jakin bat � **Más** � **Enviar** eta hautatu transferentzia-metodo bat.

### **Oharrak**

Apuntatu oharrak eta gorde zerrenda batean. Deiak jasotzeko/ egiteko moduan oharrak ere ikus ditzakezu.

�*Ohar-kopuru maximoa erabilgarri duzun memoriaren eta softwarearen konfigurazioaren araberakoa da.*

#### *Oharrak gehitzeko*

**•** Deiak jasotzeko/egiteko egoeran, hautatu **Menú** � **Organizador** � **Notas** � **Nueva tarea** � **Añadir** eta idatzi ohar bat � **Guardar**.

#### *Oharrak aldatzeko*

- **1** Deiak egiteko/jasotzeko moduan dagoela, hautatu **Menú**
	- � **Organizador** � **Notas** eta zerrenda bat bistaratzen da.
- **2** Hautatu ohar bat � **Más** eta hautatu aukera bat.

#### **Oharrak trukatzea**

Oharrak truka ditzakezu, eskura dituzun transferentzia-metodoak erabiliz. Horrez gain, oharrak ordenagailuarekin sinkroniza ditzakezu, � *75 Sinkronizazioa*.

#### *Ohar bat bidaltzeko*

**•** Hautatu ohar bat � **Más** � **Enviar** eta hautatu transferentzia-metodo bat.

### **Tenporizadorea**

Telefonoak tenporizadore bat du. Seinaleak jotzean, sakatu edozein tekla desaktibatzeko edo hautatu **Reiniciar**.

#### *Tenporizadorea konfiguratzeko*

**•** � **Organizador** � **Temporizador** eta atzera-kontaketarako orduak, minutuak eta segundoak.

### **Kronometroa**

Hainbat denbora-tarte gorde ditzakeen kronometroa du telefonoak. Kronometroak aurrera segitzen du, sarrerako dei bati erantzuten diozunean.

#### *Kronometroa erabiltzeko*

- **1** Deiak egiteko/jasotzeko moduan dagoela, hautatu **Menú** � **Organizador** � **Cronómetro** � **Iniciar**.
- **2** � **Detener** edo **Nva etap.** etapa berri bat hasteko.
- **3** Kronometroa zeroan jartzeko � **Detener** � **Restabl.**

### **Kalkulagailua**

Kalkulagailuak batuketak, kenketak, zatiketak eta biderketak egiten ditu.

### *Kalkulagailua erabiltzeko*

- **•** Deiak egiteko/jasotzeko moduan dagoela, hautatu **Menú**
	- � **Organizador** � **Calculadora**.
	- Sakatu  $\Box$  edo  $\Box$  ÷ **x +**.  $\%$  = hautatzeko.
	- Sakatu **c** zifra ezabatzeko.
	- Sakatu <del>(\*a</del><sub>m</sub>) hamarrenen koma jartzeko.

### **Memoria-kodea**

Memoria-kodea aukeran, segurtasun-kodeak –adibidez, kreditu-txartelarena– gorde ditzakezu. Definitu sarbide-kodea memoria-kodea irekitzeko.

#### **Gako-hitza eta segurtasuna**

Sarbide-kode zuzena sartu duzula ziurtatzeko, gako hitza sartu behar duzu.

Memoria-kodea irekitzeko kodea sartzeko, gako-hitza une batez agertzen da. Sarrerako kodea zuzena bada, kode zuzenak bistaratzen dira. Okerreko sarbide- -kodea sartzen baduzu, agertuko diren gako-hitza eta kodeak ez dira zuzenak izango.

#### *Memoria-kodea aukera lehenengo aldiz irekitzeko:*

- **1** Deiak egiteko/jasotzeko moduan dagoela, hautatu **Menú**
	- � **Organizador > Código memoria**. Jarraibideen mezua bistaratzen da � **Continuar**.
- **2** Idatzi lau digituko sarbide-kode bat � **Continuar**.
- **3** Sartu berriz sarrerako kode berria, berresteko.
- **4** Sartu pasahitza (gehienez 15 karaktere) � **Listo**. Gako-hitza letraz edo zenbakiz osatuta egon daiteke.

#### *Kode berri bat sartzeko*

- **1** Deiak jasotzeko/egiteko egoeran, hautatu **Menú** � **Organizador** � **Código memoria** eta idatzi sarbide- -kodea � **Nuevo código** � **Añadir**.
- **2** Idatzi kodeari dagokion izena, � **Continuar**
- **3** Idatzi kodea � **Listo**.

#### *Sarbide-kodea aldatzeko*

- **1** Deiak jasotzeko/egiteko egoeran, hautatu **Menú** � **Organizador** � **Código memoria** eta idatzi sarbide-kodea � **Más** � **Camb. cód. acc.**
- **2** Sartu sarbide-kode berria � **Continuar.**
- **3** Sartu berriz kode berria � **Continuar**.
- **4** Idatzi gako-hitza � **Listo**.

#### **Sarrerako kodea ahaztu duzu?**

Sarbide-kodea ahaztu bazaizu, memoria-kodea berrezarri behar duzu.

#### *Memoria-kodea berrezartzeko*

- **1** Deiak jasotzeko/egiteko egoeran, hautatu **Menú** � **Organizador** � **Código memoria** eta idatzi edozein sarbide-kodea memoria- -kodera sartzeko. Agertuko diren gako-hitza eta kodeak ez dira zuzenak izango.
- **2** � **Más** � **Restablecer**.
- **3 ¿Restablecer código memoria?** bistaratzen da � **Sí**. Memoriakodea funtzioa berriro ezarriko da eta sarrera guztiak ezabatuko dira. Memoria-kodera berriro sartzean, urrats honetatik hasi behar duzu:

� *88 Memoria-kodea aukera lehenengo aldiz irekitzeko*.

### **Profilak**

Telefonoak hainbat profil ditu ezarrita. Adibidez, dei-seinalea eta beste aukera batzuk automatikoki doituta egon daitezke, inguru edo osagarri jakin batzuetara egokitzeko.

Telefonoak jatorrian zituen profil- -doikuntza guztiak berriro ezar ditzakezu.

#### *Profil bat hautatzeko*

• Sakatu  $\Omega$  eta hautatu profil bat, edo, deiak jasotzeko/egiteko egoeran, hautatu **Menú** � **Ajustes** � **General** fitxa � **Perfiles** eta hautatu profil bat.

#### *Profil bat ikusi eta aldatzeko*

- **•** Deiak egiteko/jasotzeko moduan, hautatu **Menú** � **Ajustes** � **General** fitxa � **Perfiles** � **Más** � **Ver y editar**.
- �*Profil arruntaren izena ezin da aldatu.*

#### *Profilak berrezartzeko*

**•** Deiak egiteko/jasotzeko moduan, hautatu **Menú** � **Ajustes** � **General** fitxa � **Perfiles** � **Más** � **Restabl. perfiles**.

### **Eguna eta ordua**

Ordua deiak jasotzeko/egiteko moduan agertzen da beti.

#### *Ordua eta orduaren formatua ezartzeko*

- **1** Deiak egiteko/jasotzeko moduan, hautatu **Menú** � **Ajustes** � **General** fitxa � **Fecha y hora** � **Hora**.
- **2** Sartu ordua.
- **3** � **Formato** eta hautatu aukera bat.
- **4** � **Guardar**.

#### *Data eta dataren formatua ezartzeko*

**•** Deiak egiteko/jasotzeko moduan, hautatu **Menú** � **Ajustes** � **General** fitxa � **Fecha y hora** � **Fecha**.

### **SIM txartela blokeatzea**

SIM txartelaren blokeoak harpidetza bakarrik babesten du, ez telefonoa baimenik gabe erabiltzetik. SIM txartela aldatzen baduzu, telefonoak txartel berriarekin funtzionatzen segituko du.

SIM txartel gehienak blokeatuta egoten dira eskuratzen direnean. SIM txartelaren blokeoa aktibatuta badago, PIN kodea (identifikazio pertsonaleko zenbakia) sartu behar duzu telefonoa pizten duzun bakoitzean.

PINa hiru aldiz jarraian gaizki sartuz gero, SIM txartela blokeatu egiten da. Hori gertatuz gero, **PIN bloqueado** mezua agertuko da. Txartela desblokeatzeko, PUK kodea (Desblokeatzeko kode pertsonala) sartu behar duzu. Sare- -operadoreak emango dizkizu PIN eta PUK kodeak.

Zure PINa aldatu eta PIN berria (lau eta zortzi digitu artekoa) hauta dezakezu.

�*PINa aldatzean Los códigos no coinciden mezua bistaratzen bada, PIN berria gaizki sartu duzula esan nahi du.*

*PIN erróneo eta segidan PIN antiguo: mezuak bistaratzen badira, PIN zaharra gaizki sartu duzula esan nahi du.*

#### *SIM txartela desblokeatzeko*

- **1 PIN bloqueado** mezua azaltzen denean, sartu PUK � **Aceptar**.
- **2** Sartu PIN kode berria (lau eta zortzi digitu bitartekoa) � **Aceptar**.
- **3** Idatzi berriz PIN berria berresteko � **Aceptar**.

#### *PINa editatzeko*

- **1** Deiak egiteko/jasotzeko moduan, hautatu **Menú** � **Ajustes** � **General** fitxa � **Seguridad** � **Bloqueos** � **Protección SIM** � **Cambiar PIN**.
- **2** Idatzi zure PINa � **Aceptar**.
- **3** Sartu PIN kode berria (lau eta zortzi digitu bitartekoa) � **Aceptar**.
- **4** Idatzi berriz PIN berria berresteko � **Aceptar**.

#### *SIM txartelaren blokeoa aktibatzeko edo desaktibatzeko*

- **1** Deiak egiteko/jasotzeko moduan, hautatu **Menú** � **Ajustes** � **General** fitxa � **Seguridad** � **Bloqueos** � **Protección SIM** � **Protección** eta hautatu **Activado** edo **Desactivado**.
- **2** Idatzi zure PINa � **Aceptar**.

## **Telefonoa blokeatzea**

Telefonoa blokeatzen da, esate baterako, lapurtzen badizute, SIM txartela aldatuta inork erabili ez dezan. Telefonoa blokeatzeko kodea (0000) alda dezakezu, eta lau digitutik zortzira bitarteko edozein kode pertsonal jarri.

### **Telefonoa automatikoki blokeatzea**

Telefonoaren blokeoa automatiko gisa definituta badago, ez da beharrezkoa blokeatzeko kodea sartzea, beste SIM txartel bat sartu arte.

�*Komeni da kode berria ez ahaztea. Kode berria ahaztuz gero, telefonoa Sony Ericssonen tokiko hornitzaileari eman beharko diozu.*

#### *Telefonoaren blokeoa ezartzeko*

- **1** Deiak egiteko/jasotzeko moduan, hautatu **Menú** � **Ajustes** � **General** fitxa � **Seguridad** � **Bloqueos** � **Protección tfno** � **Protección** eta hautatu aukera bat.
- **2** Sartu telefonoa blokeatzeko kodea � **Aceptar**.

#### *Telefonoa desblokeatzeko*

**•** Telefonoa blokeatuta badago, sartu zure kodea � **Aceptar**.

#### *Telefonoa blokeatzeko kodea editatzeko*

**•** Deiak egiteko/jasotzeko moduan, hautatu **Menú** � **Ajustes** � **General** fitxa � **Seguridad** � **Bloqueos** � **Protección tfno** � **Cambiar PIN**.

### **Teklatua blokeatzea**

Teklatua blokea dezakezu zenbaki bat konturatu gabe marka ez dezazun.

�*Nazioarteko larrialdien 112 zenbakira deitu dezakezu, baina teklatua blokeatuta badago ere.*

#### **Automatikoki blokeatzea**

Erabili teklak automatikoki blokeatzeko aukera deiak egiteko/ jasotzeko egoeran, azken tekla sakatu eta denbora gutxira teklatua blokea dadin.

#### *Teklen blokeo automatikoa ezartzeko*

**•** Deiak egiteko/jasotzeko moduan, hautatu **Menú** � **Ajustes** � **General** fitxa � **Seguridad** � **Bloqueo auto**.

#### *Teklatua eskuz blokeatzeko*

**•** Deiak jasotzeko/egiteko egoeran, sakatu �� **Bloq. tec.** Sarrerako deiei erantzuten segi dezakezu eta teklatua berriz blokeatuko da berriro deia amaitu ondoren. Teklatua blokeatuta egongo da eskuz desblokeatu arte.

#### *Teklatua eskuz desblokeatzeko*

**•** Deiak jasotzeko/egiteko egoeran, sakatu  $\left(\frac{1}{2}a / A \right)$  **Desblog**.

### **Hasierako pantaila**

dHautatu hasierako pantaila telefonoa pizten duzunean bistara dadin � *57 Irudiak erabiltzea*.

#### *Hasierako pantaila bat hautatzeko*

**•** Deiak egiteko/jasotzeko moduan, hautatu **Menú** � **Ajustes** � **Pantalla** fitxa.

� **Pantalla de inicio** eta, ondoren, hautatu aukera bat.

### **Distira**

Doitu pantailaren distira

#### *Distira doitzeko*

**•** Deiak egiteko/jasotzeko moduan, hautatu **Menú** � **Ajustes** � **Pantalla** fitxa � **Brillo**.

## **Arazoak konpontzea**

#### *Zergatik ez du telefonoak funtzionatzen nik nahi dudan bezala?*

Atal honetan, telefonoa erabiltzean sor daitezkeen arazo batzuk aipatzen dira. Horietako batzuk ebazteko, sare- -operadoreari deitu beharko diozu, baina gehienak zeuk konpon ditzakezu.

Nolanahi ere, telefonoa konpontzeko zerbitzuan utzi behar baduzu, kontuan izan telefonoan gordeta dagoen informazioa gal dezakezula. Informazioaren kopia bat egin, telefonoa konpontzeko zerbitzura eraman baino lehen.

Laguntza gehiago nahi baduzu, sartu *www. sonyericsson. com/support* web orrian.

#### *Memoriaren edukierarekin arazoak ditut edo telefonoa mantso dabil*

*Kausa posiblea*: Telefonoaren memoria beteta dago edo haren edukia ez dago ongi antolatuta.

*Irtenbidea*: Berrabiarazi telefonoa egunero, memoria libre uzteko eta haren edukiera areagotzeko.

**Restabl. maestro**. gauzatzeko aukera ere baduzu. Datu pertsonal batzuk edo egindako doikuntzak batzuk galdu egin daitezke � *95 Berrabiarazte orokorra*.

#### *Telefonoa kargatzen jartzen dudanean bateriaren ikonoa ez da bistaratzen*

*Kausa posiblea*: Bateria hutsik dago edo ez da erabili aspaldian.

*Irtenbidea*: Bateriaren ikonoa pantailan agertu arte, baliteke 30 minutu igarotzea.

#### *Menuko aukera batzuk grisez daude*

*Kausa posiblea*: Zerbitzuren bat aktibatu gabe dago edo zure harpidetzan ez da funtzio hori sartzen.

*Irtenbidea*: Jar zaitez harremanetan zure sare-operadorearekin.

Kausa posiblea: Copyright bidez babestutako gairik, irudirik edo soinurik bidali ezin daitekeenez, baliteke bidaltzeko menua beti erabilgarri ez egotea.

#### *Ez dut ulertzen menuko hizkuntza*

*Kausa posiblea*: Telefonoan ez da hizkuntza zuzena hautatu.

*Irtenbidea*: Aldatu hizkuntza � *18 Telefonoaren hizkuntza.*

#### *Ezin dut telefonoa piztu*

*Kausa posiblea*: Bateria deskargatuta dago.

*Irtenbidea*: Kargatu bateria � 6 *Bateria kargatzeko*.

*Irtenbidea*: Piztu telefonoa kargagailua konektatuta dagoela. Telefonoa abiarazten bada, berrabiarazi kargagailua konektatu gabe.

#### *Ezin dut telefonoa kargatu edo bateriaren ahalmena baxua da*

*Kausa posiblea*: Kargagailua ez dago behar bezala konektatuta telefonora.

*Irtenbidea*: Ziurtatu kargagailuaren konektorea behar bezala akoplatuta dagoela � *6 Bateria kargatzeko*.

*Kausa posiblea*: Bateriaren konexioa ez da zuzena.

*Irtenbidea*: Kendu bateria eta garbitu konektoreak. Alkoholarekin bustitako eskuila leun bat, zapi bat edo kotoi- -txotx bat erabil dezakezu. Ziurtatu bateria erabat lehortuta dagoela berriro jarri aurretik.

Egiaztatu telefonoaren bateriaren konektoreak ez daudela hondatuta.

*Kausa posiblea*: Bateria hondatuta dago eta berria jarri behar duzu.

*Irtenbidea*: Probatu telefono-modelo bereko beste bateria eta kargagailu batekin edo jarri harremanetan hornitzailearekin, bateria eta kargagailua behar bezala dabiltzala egiazta dezan.

#### *Telefonoa bakarrik itzaltzen da*

*Kausa posiblea*: konturatu gabe botoia sakatu da.

*Irtenbidea*: aktibatu teklak automatikoki blokeatzeko aukera edo blokeatu teklatua eskuz � *91 Teklatua blokeatzea*.

*Kausa posiblea*: bateriaren konexioa ez da zuzena.

*Irtenbidea*: ziurtatu bateria behar bezala sartuta dagoela � *6 Bateria sartzeko*.

#### *Ezin ditut telefonoko testu-mezuak edo SMSak erabili*

*Kausa posiblea*: Doikuntza batzuk falta dira edo ez dira zuzenak.

*Irtenbidea*: Jarri harremanetan sare- -operadorearekin, SMS zerbitzuen zentroko doikuntzak zein diren jakiteko, 40 Testu-mezuak (SMS).

#### *Ezin ditut telefonoko irudi-mezuak edo MMSak erabili*

*Kausa posiblea*: Zure harpidetzan ez da sartzen datuen edukiera.

*Irtenbidea*: Jar zaitez harremanetan zure sare-operadorearekin.

*Kausa posiblea*: Doikuntza batzuk falta dira edo ez dira zuzenak.

*Irtenbidea*: � *7 Telefonoaren laguntza* edo joan *www.sonyericsson. com/support* gunera, hautatu zure eskualdea eta herrialdea eta hautatu Telefonoaren konfigurazioa.

Ondoren, hautatu telefonoaren modeloa, sakatu Más información esteka, Mensajes con fotos (MMS) atalean, eta segi jarraibideei � *71 Doikuntzak*.

#### *Ezin dut Internet erabili*

*Kausa posiblea*: Zure harpidetzan ez da sartzen datuen edukiera.

*Irtenbidea*: Jar zaitez harremanetan zure sare-operadorearekin.

*Kausa posiblea*: Interneteko doikuntza batzuk falta dira edo ez dira zuzenak.

*Irtenbidea*: � *7 Telefonoaren laguntza* edo joan *www.sonyericsson. com/support* gunera, hautatu zure eskualdea eta herrialdea eta hautatu Telefonoaren konfigurazioa.

Ondoren, hautatu telefonoaren modeloa, sakatu Más información esteka, Internet móvil (WAP) atalean, eta segi jarraibideei � *71 Doikuntzak*.

#### *Beste erabiltzaile batzuek ez dute telefonoa detektatzen haririk gabeko Bluetooth teknologiaren bidez*

*Kausa posiblea*: Ez duzu Bluetooth funtzioa aktibatu.

*Irtenbidea*: Egiaztatu Bluetooth funtzioa aktibatuta dagoela eta telefonoa bistaratzeko aukera hautatuta dagoela � *79 Elementu bat jasotzeko*.

#### *Ezin ditut telefonoa eta ordenagailua sinkronizatu eta datuak transferitu, emandako USB kablea erabilita*

*Kausa posiblea*: Kablea ez da detektatu eta instalatu behar bezala ordenagailuan, edo zure telefonoarekin emandako softwarea ez da behar bezala instalatu ordenagailuan.

*Irtenbidea*: Joan *www.sonyericsson. com/support* gunera eta hautatu zure eskualdea eta herrialdea eta telefonoaren modeloa. Ondoren, hautatu Conoce tu móvil - Empezar. *Sincronizar el teléfono con un ordenador* gidaliburuak instalazioari buruzko jarraibideak ditu, eta arazoak konpontzeko gida ere bai.

#### **Berrabiarazte orokorra**

Doikuntzetan eta sartutako edo aldatutako edukian egindako aldaketak ezabatu egingo dira.

**Restabl. Ajustes** hautatzen baduzu, telefonoaren doikuntzei egindako aldaketak ezabatuko dira.

**Restablecer todo** hautatzen baduzu, egindako doikuntzez gain, telefono- -aurkibideko kontaktu guztiak, mezuak, datu pertsonalak eta deskargatutako, jasotako edo editatutako edukia ezabatuko dira.

#### Telefonoa berrabiarazteko

- **1** Deiak egiteko/jasotzeko moduan, hautatu **Menú** � **Ajustes** � **General** fitxa � **Restabl. maestro**.
- **2** � **Restabl. ajustes** edo � **Restablecer todo**.
- **3** Jarraibideak bistaratzen direnean � **Continuar**.

 $\mathcal{D}$ **Restablecer todo** hautatzen baduzu, *deskargatu, jaso edo editatu dituzun doinuak eta irudiak ere ezabatuko dira.*

#### **Errore-mezuak**

#### **Insertar tarjeta SIM**

*Kausa posiblea*: ez dago SIM txartelik telefonoan edo, baldin badago, baliteke gaizki jarrita egotea.

*Irtenbidea*: sartu SIM txartel bat  $\rightarrow$  **6 SIM txartela sartzeko.** 

*Kausa posiblea*: SIM txartelerako konektoreak garbitu egin behar dira.

*Irtenbidea*: Atera SIM txartela eta garbitu. horrez gain, egiaztatu txartela ez dagoela hondatuta, telefonoaren konektoreekin kontaktua galarazteko moduan. Hala izanez gero, jarri harremanetan sare- -operadorearekin, beste SIM txartel bat eman diezazun.

#### **Insertar la tarjeta SIM correcta**

*Kausa posiblea*: SIM txartel jakin batzuekin bakarrik funtzionatzeko dago definituta telefonoa.

*Irtenbidea*: egiaztatu telefonoaren operadorearen SIM txartela erabiltzen ari zarela.

#### **PIN erróneo/PIN2 erróneo**

*Kausa posiblea*: sartutako PINa edo PIN2a ez da zuzena.

*Irtenbidea*: sar ezazu zure PIN edo PIN2a � **Sí** � *89 SIM txartela blokeatzea*.

#### **PIN bloqueado/PIN2 bloqueado**

*Kausa posiblea*: PIN edo PIN2 kodea gaizki sartu duzu hiru aldiz segidan.

*Irtenbidea*: desblokeatzeko, � *89 SIM txartela blokeatzea*.

#### **Los códigos no coinciden**

*Kausa posiblea*: sartu dituzun bi kodeak ez datoz bat.

*Irtenbidea*: segurtasun-kode bat aldatu nahi baduzu (adibidez, zure PINa), kode berria berretsi behar duzu bigarren aldiz sartuta. � *89 SIM txartela blokeatzea*.

#### **No hay red**

*Kausa posiblea*: telefonoa Hegazkineko moduan dago.

*Irtenbidea*: berrabiarazi telefonoa modu normalean � *8 Hegazkineko moduaren menua*.

*Kausa posiblea*: telefonoa ez da irrati- -seinalerik jasotzen ari edo jasotzen duena oso ahula da.

*Irtenbidea*: jarri harremanetan sare- -operadorearekin eta ziurtatu sareak estaldura duela zu zauden tokian. Sare bat bilatzeko � **Ajustes** � **Conectividad** fitxa � **Redes móviles** � **Nueva búsqueda**.

*Kausa posiblea*: SIM txartela ez dabil behar bezala.

*Irtenbidea*: sar ezazu zure SIM txartela beste telefono batean. Mezu bera edo antzeko mezua jasotzen baduzu, jarri harremanetan sare-operadorearekin.

*Kausa posiblea*: telefonoa ez dabil behar bezala.

*Irtenbidea*: sar ezazu zure SIM txartela beste telefono batean. Ondo badabil, litekeena da telefonoa gaizki egotea. Jarri harremanetan gertuen duzun Sony Ericssonen bezeroentzako arreta- -zerbitzuarekin.

#### **Sólo Mam. emerg.**

*Kausa posiblea*: sare baten estalduraren barruan zaude, baina ez duzu baimenik erabiltzeko. Hala ere, larrialdietan, sare-operadore batzuek nazioarteko larrialdietarako zenbakira (112) deitzeko aukera ematen dute.

*Irtenbidea*: lekuz aldatu beharko duzu behar adina potentzia duen seinalea aurkitzeko. Jarri harremanetan sare- -operadorearekin eta ziurtatu behar bezala harpidetuta zaudela

� *24 Larrialdi-deiak*

#### **Bloq. del teléfono**

*Kausa posiblea*: telefonoa blokeatuta dago.

*Irtenbidea*: telefonoa desblokeatzeko, � *90 Telefonoa blokeatzea*.

#### **Cód. bloqu. tfno:**

*Kausa posiblea*: telefonoa blokeatzeko kodea behar da

*Irtenbidea*: sartu telefonoa blokeatzeko kodea. Telefonoak blokeatzeko kode bat du lehenetsita: 0000 � *90 Telefonoa blokeatzea*.

#### **PUK bloqueado. Contactar con el operador.**

*Kausa posiblea*: desblokeatzeko kode pertsonal bat (PUKa) gaizki sartu duzu hamar aldiz segidan.

*Irtenbidea*: jar zaitez harremanetan zure sare-operadorearekin.

#### **Cargando... Batería no reconocida.**

*Kausa posiblea*: erabiltzen ari zaren bateria ez da Sony Ericssonek onartutakoa.

*Irtenbidea*: � *102 Bateria*.

## **Informazio garrantzitsua**

Sony Ericsson-en

kontsumitzailearen web gunea, zerbitzua eta euskarria, seguru eta eraginkortasunez erabiltzeko aholkuak, azken erabiltzailearen lizentzia-kontratua, bermea, declaration of conformity.

#### *Sony Ericssonen kontsumitzaileen web gunea.*

*www.sonyericsson.com/support* web orrian laguntza-atala daukazu eskura. Modu erraz eta azkarrean eskuratuko dituzu hor laguntza eta aholkuak. Gune hartan, ordenagailurako softwarea eguneratuta eta produktuei ahalik eta etekin gehiena ateratzekoa aholkuak dituzu.

#### **Zerbitzua eta laguntza**

Hemendik aurrera, hainbat abantaila izango duzu eta zerbitzu esklusibo batzuk izango dituzu, esate baterako:

- **•** Tokian tokiko eta munduko edozein txokotako web gunetan laguntza jasotzeko.
- **•** Bezeroentzako Arrera Zerbitzuen munduko sarea.
- **•** Sony Ericssonen kolaboratzaileen sare zabala.
- **•** Berme-aldia. Erabiltzailearen Eskuliburuan duzu bermearen baldintzei buruzko informazioa.

*www.sonyericsson.com* gunean, laguntzen sailean, zuk hautatutako hizkuntzan, azken tresnak eta euskarriari buruzko informazioa dituzu, baita softwarea eguneratuta, jakintzen oinarria, telefonoaren konfigurazioa eta behar duzun laguntza

osagarria ere.

Operadorearen funtzio eta zerbitzu espezifikoei buruzko informazioa nahi baduzu, jarri harremanetan sare- -operadorearekin. Gure bezeroentzako arreta-zerbitzuarekin ere jar zaitezke harremanetan. Erabili, zerrenda honetako bezeroentzako arreta-zentroen artean, gertuen duzun dei-zentroaren telefono- -zenbakia. Zure herrialdea zerrendan ageri ez bada, jarri harremanetan tokiko hornitzailearekin. (Ondoren agertzen diren telefono-zenbakiak zuzenak dira dokumentu hau inprimatu den unean). www.sonyericsson.com gunean, beti daude eguneratuta).

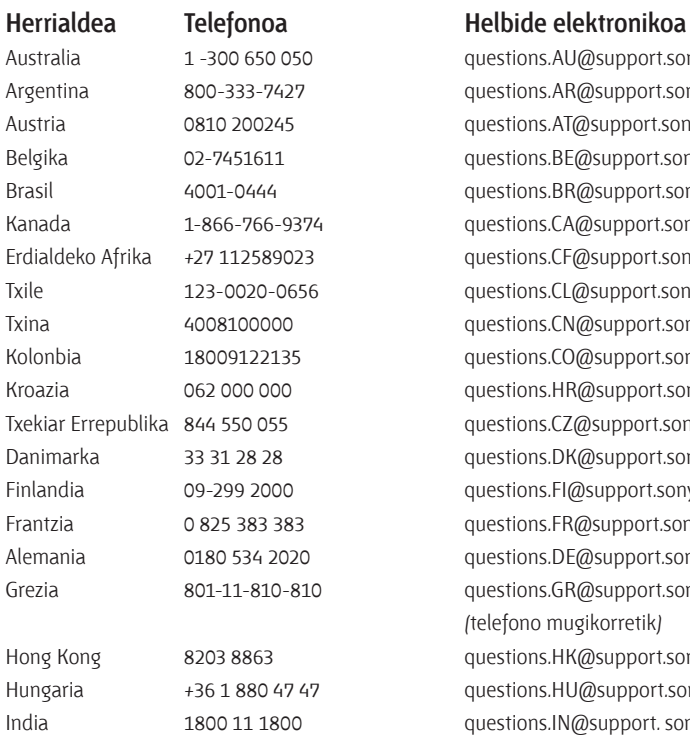

Produktua konpondu behar izanez gero, eraman ezazu erositako saltokira edo gure kolaboratzaile batengana. Ez bota erosketako dokumentazio originala, berme- -aldian erreklamazioak egiteko beharko duzu. Gure Bezeroentzako Arrera Zerbitzura egindako deiak estatuko horretako tarifen arabera kobratuko dira (tokiko zergak barne), baldin eta doako telefono-zenbakia ez bada.

questions.AU@support.sonyericsson.com questions.AR@support.sonyericsson.com questions.AT@support.sonyericsson.com guestions.BE@support.sonyericsson.com questions.BR@support.sonyericsson.com questions.CA@support.sonyericsson.com questions.CF@support.sonyericsson.com questions.CL@support.sonyericsson.com questions.CN@support.sonyericsson.com questions.CO@support.sonyericsson.com questions.HR@support.sonyericsson.com questions.CZ@support.sonyericsson.com questions.DK@support.sonyericsson.com questions.FI@support.sonyericsson.com questions.FR@support.sonyericsson.com questions.DE@support.sonyericsson.com questions.GR@support.sonyericsson.com (telefono mugikorretik) questions.HK@support.sonyericsson.com questions.HU@support.sonyericsson.com questions.IN@support. sonyericsson.com (nazioarteko doako telefono-zenbakia) 39011111 (telefono mugikorretik)

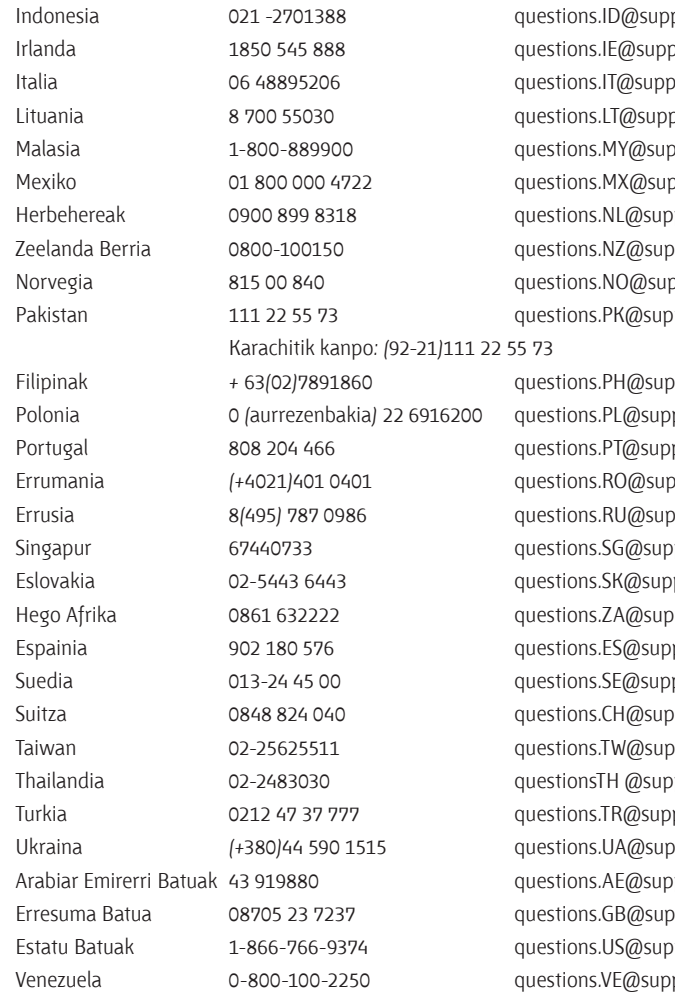

 $Dort.s on y encsson.com$ Iort.sonyericsson.com ort.sonyericsson.com ort.sonyericsson.com port.sonyericsson.com port.sonyericsson.com port.sonyericsson.com port.sonyericsson.com port.sonyericsson.com port.sonyericsson.com

port.sonyericsson.com port.sonyericsson.com port.sonyericsson.com

#### **Seguru eta modu eraginkorrean erabiltzeko jarraibideak**

Irakurri informazio hau telefono mugikorra erabiltzen hasi baino lehen. Jarraibide hauen helburua zure segurtasuna da. Segi jarraibideei. Produktuak

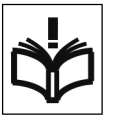

aipatutako baldintzetako bat bete behar badu edo funtzionamenduari buruzko zalantzarik baduzu, zerbitzu-zentro asoziatu eta baimendu batek egiazta dezala kargatu edo erabili aurretik. Hala egiten ez baduzu, gerta liteke produktua behar bezala ez ibiltzea edo zure osasunarentzako arriskutsua izatea.

#### **Produktuak seguru erabiltzeko aholkuak (telefono mugikorra, batera, kargagailua eta gainerako osagarriak)**

- **•** Zaindu produktua eta hautsik gabeko leku garbian utzi.
- **•** Kontuz! Lehertzeko arriskua dago, sutara botaz gero.
- **•** Ez eduki telefonoa leku hezean, eta ezta likidoekin kontaktuan ere.
- **•** Ez eduki telefonoa oso tenperatura altuan edo baxuan. Ez eduki bateria 60 °C baino gehiagoko tenperaturan.

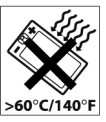

- **•** Ez eduki telefonoa suaren edo piztutako erretzeko gaien ondoan.
- **•** Ez utzi lurrera erortzen, ez jaurti eta ez saiatu tolesten.
- **•** Ez pintatu telefonoa.
- **•** Ez saiatu telefonoa aldatzen edo desmuntatzen. Sony Ericssoneko pertsonal eskudunak soilik egin ditzake konponketak.

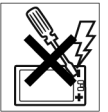

- **•** Ez erabili telefonoa ekipo medikoetatik gertu, mediku arduradunaren edo osasun- -laguntzako langile baimenduen baimenik gabe.
- **•** Ez erabili telefonoa hegazkinean edo hegazkinaren inguruan zaudenean, ez eta era honetako oharrak dituzten inguruetan ere: "itzali transmisoreak eta irrati- -hargailuak".
- **•** Ez erabili telefonoa zerbait lehertzeko arriskua dagoen lekuetan.
- **•** Ez jarri telefonoa eta ez instalatu haririk gabeko ekiporik automobilaren airbagaren gainean.
- **•** Kontuz: Pantaila pitzatuek edo hautsiek hertz zorrotzak edo printzak izan ditzakete, eta horiek, ukituz gero, zauriak eragin ditzakete.

#### **HAURRAK**

EZ UTZI HAURREN ESKUERAN. EZ UTZI HAURREI TELEFONO

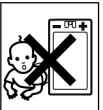

MUGIKORREKIN EDO HORIEN OSAGARRIEKIN JOLASTEN. HAIEK MIN HARTU DEZAKETE EDO BESTE BATZUEI MIN EGIN DIEZAIEKETE, EDO EZUSTEAN TELEFONOA EDO HAREN OSAGARRIAK HONDA DITZAKETE. TELEFONOAK EDO HAREN OSAGARRIEK OSO PIEZA TXIKIAK DITUZTE, ETA PIEZA HORIEK ASKATU ETA DESKARGA ELEKTRIKOA ERAGIN DEZAKETE.

#### **Hornidura elektrikoa (kargagailua)**

Konektatu korronte alternoaren egokigailu elektrikoa produktuan seinalatutako korronte-hartuneetara soilik. Ziurta ezazu kablea ez dagoela tenkatua edo kalteren bat izateko arriskuan. Deskarga elektrikoaren arriskua murrizteko, deskonektatu unitatea korronte-hartunetik, unitatea garbitzen hasi baino lehen. Korronte alternoaren egokigailua ez da kanpoan edo leku hezetan erabili behar.

Ez inoiz aldatu kablea, ez eta larakoa ere. Larakoa hartunean sartzen ez bada, eskatu argiketari gaitu bati hartune egokia instalatzeko. Erabili Sony Ericssonek zure modeloarentzat diseinatutako jatorrizko kargagailuak soilik. Litekeena da beste kargagailu batzuen diseinua ez izatea errendimenduko eta segurtasuneko arau berberen araberakoa.

#### **Bateria**

Telefono mugikorra lehen aldiz erabili baino lehen, bateria guztiz kargatzeko gomendioa egiten da. Bateria berriek edo oraindik denbora gutxian erabilita daudenek errendimendu txikiagoa izan dezakete erabiltzen diren lehen aldietan. Bateria tenperatura-tarte hauetan soilik kargatu behar da: + 5 °C eta + 45 °C. Erabili Sony Ericssonek zure modeloarentzat diseinatutako jatorrizko bateriak soilik. Bateria eta kargagailu desberdinak erabiltzea arriskutsua izan daiteke. Elkarrizketa-denbora eta deiak jasotzeko/egiteko egoeraren iraupena telefono mugikorra erabiltzean dauden hainbat faktoreren arabera luza daitezke; adibidez, seinalearen indarra, funtzionatzeko unean duen tenperatura, aplikazioaren erabilera-ereduak, hautatutako funtzioak eta datu- edo ahots- -transmisioak. Itzali telefono mugikorra bateria atera baino lehen. Ez sartu bateria ahoan. Elektrolitoak irenstea toxikoa da. Bateriaren kontaktu metalikoek ez dezatela beste objektu metaliko batzuekin kontakturik izan. Horrela jarriz gero, zirkuitulaburra gertatu eta bateria kaltetua gerta liteke. Ez erabili bateria hau dagokion funtziorako ez bestetarako.

#### **Gailu mediko pertsonalak**

Telefono mugikorrek gorputzean ezarritako taupada-markagailu batzuen eta beste gailu batzuen funtzionamenduarekin interferentziak eragin ditzake. Ez jarri telefonoa taupada- -markagailuaren gainean, hau da bularraldeko poltsikoan. Telefonoa erabiltzean, jarri taupada-markagailuaren aurkako aldeko belarrian. Telefonoaren eta markagailuaren artean gutxienez 15 cm (6 hazbete) badaude, interferentzia-arriskua gutxitu egiten da.

Interferentziaren bat dagoen zantzurik izanez gero, itzali telefonoa berehala. Informazio gehiagorako, egin zazu kontsulta kardiologoarekin. Beste gailu medikoren bati buruzko argibideak behar izanez gero, galdetu fabrikatzaileari edo zure sendagileari.

#### **Telefonoaren erabilera autoa gidatzen den bitartean**

Kontsulta ezazu gidatzen den bitartean telefono mugikorraren erabilera mugatzen duen edo esku libreko gailua erabiltzea eskatzen duen tokiko lege edo araurik ba ote den. Sony Ericssonek diseinatutako esku libreko gailuak bakarrik erabili zure mugikorrean. Kontuan izan, ekipo elektronikoan sor daitezkeen interferentziak direla eta, auto-fabrikatzaile batzuek galarazi egiten dutela telefono mugikorrak erabiltzea marka horretako autoetan, instalazioak esku libreko gailua eta kanpo-antena bat ez baditu. Jar ezazu arreta osoa gidatzean eta inguruneko egoerak hala eskatzen badu, irten zaitez errepidetik eta gera ezazu autoa deia egin edo deia erantzun baino lehen.

#### **Larrialdi-deiak**

Telefono mugikorrek irrati-seinaleen bidez eragiten dute; seinale horiek ez dute egoera guztietan konexioa ezar daitekeenik bermatzen. Hori horrela izanik, premiazko deietarako (adibidez, larrialdi medikoetarako) ez litzateke telefono mugikorra soilik izan behar. Telefonia mugikorreko sare batzuekin, sare-zerbitzu batzuekin edo telefonoaren funtzio batzuekin edo inguru batzuetan ezin da larrialdi-deirik egin. Zure inguruko zerbitzuen hornitzaileari galdetu.

#### **Antena**

Telefono honek antena bat du. Sony Ericssonek zehazki modelo honetarako aipatzen ez dituen antena-gailuak erabiliz gero, mugikorra hondatu egin daiteke, errendimendua jaitsi egin daiteke eta ezarritako SAR muga gaindi daitezke (ikus hurrengo puntua).

#### **Erabilera eraginkorra**

Heldu telefono mugikorrari beste edozein telefonori helduko zeniokeen bezalaxe. Telefonoa erabiltzean, ez estali goialdea, horrek eragin zuzena baitu deiaren kalitatean. Gainera, telefonoak behar baino energia gehiago kontsumatuko du horrela eta, hortaz hitz egiteko eta zain egoteko denbora murriztuko da.

#### **Irrati-maiztasunaren (RF) energiarekiko esposizioa eta absortzio espezifikoaren tasa (SAR)**

Zure telefono mugikorra potentzia baxuko irrati-transmisorea eta irrati-hargailua da. Piztuta dagoenean, irrati-maiztasunaren energia-maila baxuak (irrati-uhinak edo irrati- -maiztasunaren eremuak ere deitua) igortzen ditu. Mundu osoko gobernuek nazioarteko segurtasun-arau orokorrak ezarri dituzte, erakunde zientifikoek –besteak beste, ICNIRP (International Commission on Non-Ionizing Radiation Protection, Irradiazio ez- -ionizatzaileen aurka babesteko nazioarteko batzordeak) eta IEEE (Institute of Electrical and Electronics Engineers Inc., Ingeniari elektrikoen eta elektronikoen institutuak)– azterketa zientifikoen aldizkako ebaluazio zehatza eginez garatutako arauak, hain zuzen ere. Arau horiek ezartzen dituzte populazioarentzat baimenduta dauden uhinen esposizio-mailak. Segurtasuntarte handia hartzen dute kontuan, guztion segurtasuna bermatu ahal izateko, edozein dela ere gure adina edo osasun-egoera, eta neurketetan izandako gorabeherak erregistratzeko.

Absortzio espezifikoaren tasa (SAR, Specific Absortion Rate) telefono mugikorra erabiltzean gorputzak xurgatzen duen irrati-maiztasunaren energia--kantitatearen neurri-unitatea da. SAR balioa laborategiko kondizioetan ziurtatzerik izan den energia-maila altuenaren arabera zehazten da, nahiz eta telefono mugikorraren SAR maila erreala, telefonoa funtzionatzen ari den bitartean, gehienezko balioaren azpitik egon ohi den nabarmen. Hori horrela da telefono mugikorrak sarera iristeko behar duen energia-kontsumoa ahalik eta txikiena izan dadin diseinatua dagoelako. Irrati-maiztasunaren energiaren eraginari dagozkion arauek adierazten dituzten balioen azpiko SAR aldeek ez dute berekin segurtasunaren aldaketarik. Telefono mugikorraren modeloetan SAR mailei dagokienez aldeak egon badaitezke ere, Sony Ericssonen telefono mugikor guztiak irrati- -maiztasunaren energiaren eraginari dagozkion arauak betetzeko diseinatuta daude. AEBetan saltzen diren telefonoen kasuan, telefonoa publikoarentzat salgai jarri aurretik, esposizio segurutzat jotzeko gobernuak ezarritako eskakizunetan adierazitako mugak gainditzen ez dituela frogatu eta egiaztatu behar da FCCren aurrean (ingelesez, Federal Communications Commission; Komunikazio federalen batzordea). FCCk modelo bakoitzarentzat eskatzen dituen posizioetan eta lekuetan (adibidez, belarrian edo gorputzarekin kontaktuan) egin dira proba guztiak. Telefonoa batetik bestera eramatean duen funtzionamenduari dagokionez, frogatu da betetzen dituela IMen esposizioari buruzko FCCren zuzentarauak, entzungailua gutxienez gorputzetik 15 mm-ra jartzen denean, telefonotik gertu metalezko piezarik gabe izan, baldin eta telefonoa eramateko Sony Ericssonek diseinatutako osagarri originala erabiltzen bada.

Ez da bermatzen beste osagarriak erabiltzean IMen esposizioari buruzko FCCren zuzentarauak betetzen direnik.

Telefonoarekin emandako materialarekin batera etortzen da telefono honentzako SAR neurriei buruzko informazioa duen aparteko liburuxka. Informazio hori –baita irrati-maiztasunaren energiaren eraginari eta SARi buruzko informazio gehiago ere www.sonyericsson. com/health-en ere aurki daiteke.

#### **Irtenbide erabilgarriak/Behar bereziak**

AEBn saltzen diren telefonoen kasuan, TTY terminala Sony Ericssonen telefono mugikorrarekin erabil dezakezu (dagokion osagarriarekin). Behar bezeriak dituzten partikularrentzako irtenbide erabilgarriei buruzko informazioa eskuratzeko, deitu Sony Ericssonen behar berezietarako zentrora. Hauxe da telefono-zenbakia: 877 878 1996 (TTY) edo 877 207 2056 (ahots-deia). Bestela, ikus gune hau: www.sonyericsson-snc.com.

#### **Ekipo elektriko eta elektronikoak zaharrak botatzea**

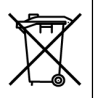

Ikur horrek adierazten du ekipo elektrikoak eta elektronikoak ez direla tratatu behar hondakin arruntekin. Ekipo elektrikoak eta elektronikoak birziklatzeko bilketa-puntuetan utzi behar da. Produktu hau behar den tokian botatzen dela bermatuta, produktuaren hondakinak behar bezala ez tratatzeagatik ingurumenean eta gizakien osasunean sor daitekeen eragin negatiboa saihesten lagunduko duzu. Materialak birziklatzeak baliabide naturalak kontserbatzen laguntzen du. Produktu honen birziklatzeari buruzko informazio gehiago jasotzeko, jo ezazu zure herriko udal-bulegora, etxeko hondakinak tratatzeko inguruko zerbitzura edo produktua erosi zenuen saltokira.

#### **Bateria botatzea**

Kontsulta ezazu bateria- -hondakinei buruzko tokiko arautegia edo eskatu informazioa Sony Ericssonen Bezeroentzako Arreta-zerbitzuan. Ez bota bateria udal-zabortegi batera. Erabili bateria-hondakinen edukiontzi bat, horrelakorik egonez gero.

#### **Memoria-txartela**

Produktuak memoria-txartelen irakurgailua du. Egiaztatu memoria-txartela bateragarria dela erosi edo erabili aurretik. Normalean, memoria-txartela fabrikan formateatzen dute. Memoria-txartela berriro formateatzeko, erabili gailu bateragarri bat. Memoria-txartela PCan formateatzean, ez erabili sistema operatiboak formateatzeko duen metodo estandarra. Informazio gehiago nahi izanez gero, ikus gailuaren funtzionamendu-jarraibideak edo jarri harremanetan bezeroarentzako arreta- -zerbitzuarekin.

#### **KONTUZ:**

Zure gailuak egokigailua behar badu entzungailuan edo beste gailu batean sartzeko, ez sartu txartela zuzenean egokigailu horretan.

#### **Memoria-txartela erabiltzeko neurriak**

- **•** Ez utzi memoria-txartela toki hezeetan.
- **•** Ez ukitu terminalaren konexioak eskuarekin edo metalezko objektu batekin.
- **•** Ez utzi lurrera erortzen eta ez eman kolperik memoria-txartelari.
- **•** Ez desmuntatu edo aldatu memoria-txartela.
- **•** Ez erabili eta ez gorde memoria-txartela toki heze edo korrosiboetan, edo bero handia egiten duen lekuetan (adibidez, udan autoan itxita, eguzkiak zuzenean jotzen duen tokietan edo berogailutik gertu).

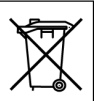

- **•** Ez sakatu edo tolestu gehiegi memoria- -txartelaren egokigailuaren muturra.
- **•** Ez dadila zikinkeriarik, hautsik edo beste materialik sartu memoria-txartelaren egokigailuaren konexio-atakan. Egiaztatu memoria-txartela ondo sartu dela.
- **•** Sartu memoria-txartela egokigailuan ahalik eta gehien. Litekeena da memoria-txartela ondo ez ibiltzea, behar bezala sartuta ez badago.
- **•** Datu garrantzitsuen segurtasun-kopia egitea aholkatzen dugu. Sony Ericsson ez da izango memoria-txartelean gordetako edukia galtzearen edo hondatzearen erantzule.
- **•** formateatzen edo datuak irakurtzen edo idazten ari den bitartean gailua itzaltzen bada, txartela ateratzean, memoria- -txartelean grabatutako datuak galdu edo kaltetu daitezke, edo gailua honda daiteke. Baita memoria-txartela elektrizitate estatikoa edo goi-tentsioko eremu-igorpena dagoen tokietan erabiltzen baduzu ere.

#### **Datu pertsonalak babestea**

Pribatutasuna babesteko eta hirugarrenek zure datuak ez ikusteko, informazio pertsonal guztia ezabatu behar duzu telefonoa saldu edo bota aurretik. Datu pertsonalak ezabatzeko, egin berrabiarazte orokor bat eta atera memoria-txartela. TELEFONOKO INFORMAZIOA EZABATZEAK EZ DU BERMATZEN BESTE ERABILTZAILE BATEK BERRESKURATZEKO AUKERA EZ IZATEA. SONY ERICSSONEK EZ DU BERMATZEN GAILUAREN HURRENGO ERABILTZAILE BATEK INFORMAZIOA ESKURATU EZIN DUENIK, ETA EZ DU BERE GAIN HARTZEN ARDURARIK INFORMAZIO HORI EZAGUTARAZTEN BADA, EZTA BERRABIARAZTE OROKOR BATEN ONDOREN GERTATZEN BADA ERE. Zure informazioa ezagutarazteak kalte egingo badizu, zuk eduki gailua edo ziurtatu behin betiko deuseztatu dela.

#### **Osagarriak**

Sony Ericssonek Sony Ericssonen jatorrizko osagarriak erabiltzea gomendatzen du, bere produktuek modu seguruan eta eraginkorrean funtziona dezaten. Beste marka batzuetako osagarriak erabiltzeak murriztu egin dezake errendimendua edo arriskutsua izan daiteke osasunerako.

#### **ZARATEI BURUZKO ABISUA:**

Beste marka batzuetako audio-osagarriak erabiltzen dituzunean, doitu kontu handiz soinuaren bolumena, gehiegizkoa izan ez dadin eta entzumena kalte ez dezan. Sony Ericssonek ez du telefono honen eta beste marka batzuetako osagarrien arteko bateragarritasun- -probarik egin. Sony Ericssonek Sony Ericssonen jatorrizko audio-osagarriak bakarrik erabiltzea gomendatzen du.

#### **Azken erabiltzailearen lizentziahitzarmena**

Haririk gabeko gailu honek ("gailu"), mugarik gabe gailu honekin emandako edozein euskarrirekin batera, Sony Ericsson Mobile Communications AB enpresaren ("Sony Ericsson"), haren afiliatuen eta hirugarren hornitzaileen eta lizentzia-emaileen softwareak ditu (hemendik aurrera, "Software"). Gailu honen erabiltzaile gisa, Sony Ericssonek lizentzia ez-esklusiboa, besterengarria eta esleigarria onartzen dizu, softwarea bakar- -bakarrik instalatuta dagoen eta/edo harekin batera eman dizuten gailuan erabiltzeko. Hemen aipatzen dena ezin da hartu gailu honen erabiltzaileari egindako softwarearen salmentatzat. Ezin duzu erreproduzitu, aldatu, banatu, atzeranzko ingeniaritzako teknikak erabili, deskonpilatu edo beste edozein aldaketa egin edo beste edozein metodo erabili softwarearen edo haren edozein osagarriren jatorri-kodea zein den jakiteko.
Zalantzarik ez izateko, software honen eskubideak eta obligazioak hirugarrenei transferi diezazkiekezu, baina softwarearekin eskuratutako gailuarekin batera, betiere hirugarrenak idatziz onartzen badu hitzarmen hau.

Lizentzia hau ematen zaizu gailuaren bizitza erabilgarrirako. Lizentzia hau eten dezakezu hirugarren bati idatziz softwarearekin eskuratutako gailuaren eskubide guztiak transferituta. Lizentziako zehaztapen eta baldintzak betetzen ez badira, eten egingo da berehala. Sony Ericsson eta haren hirugarren hornitzaileak eta lizentzia-emaileak dira softwarearekin lotutako eskubide, jabetza eta interesen jabe bakarrak. Sony Ericssonek eta hirugarrenek, softwareak hirugarrenen materiala edo kodeak baditu, baimena dute zehaztapen hauen hirugarren onuradun gisa. Lizentzia hau Suediako legeen arabera egin da, eta haien araberako balioa eta errendimendua du. Aurrekoa aplikatu beharko da, ahal den neurrian, kontsumitzaileen legezko eskubideek horretarako aukera ematen dutenean.

#### **Berme mugatua**

Sony Ericsson Mobile Communications AB, SE-221 88 Lund, Sweden, (Sony Ericsson) enpresak edo hari lotutako tokiko enpresak berme mugatua eskaintzen du bere telefono mugikorrerako eta telefonoarekin batera ematen den jatorrizko osagarrirako ('Produktu' esango diogu aurrerantzean). Produktua konpondu behar bada, eraman ezazu erositako saltokira edo jarri harremanetan Sony Ericssonen tokiko bezeroen arreta- -zerbitzuarekin (estatuko tarifak aplika daitezke) edo sartu www.sonyericsson.com web orrian, informazio gehiago behar baduzu.

#### **Gure bermea**

Berme mugatu honen kondizioen arabera, Sony Ericssonek bermatzen du erabiltzaileak Produktu hau lehen aldiz erostean ez duela akatsik ez diseinuan, ez materialean, ez eta fabrikaziokorik ere. Berme mugatu honek bi (2) urteko iraupena du, telefono mugikorraren kasuan, eta urtebeteko (1) iraupena mugikorrarekin ematen diren jatorrizko osagarri guztien kasuan (bateria, kargagailua eta esku libreko ekipoa), produktua lehenbiziko aldiz erosten den datatik kontatzen hasita.

#### **Gure konpromisoa**

Berme-aldian Produktuak normal funtzionatzeari uzten badio –diseinu-akatsak, materialean edo eskulanarekin zerikusia duten akatsak dituelako–, banatzaile baimenduek edo Produktua erosi zen herrialdeko/eskualdeko\* Sony Ericssoni elkarturiko zerbitzu-zentroek konpondu egingo dute, edo komeni dela ikusten badute, Produktua ordezkatu egingo dute hemen ematen diren zehaztapen eta kondizioak kontuan hartuz. Sony Ericssonek eta Sony Ericssoni elkarturiko zerbitzu-zentroek beretzat gordetzen dute tramitazio-komisioa kobratzeko eskubidea, itzulitako Produktu jakin bati ez dagokiola bermea jakinez gero, baldintza hauen arabera. Kontuan izan Sony Ericsson-en Produktu bat konpontzen edo ordezkatzen denean galdu egin daitezkeela doikuntza pertsonalak, deskargak edo bestelako informazioa. Gaur egun, litekeena da indarrean dauden legeek edo bestelako arau edo muga teknikoek Sony Ericssoni ez uztea deskargen segurtasun-kopiak egiten. Sony Ericssonek ez du bere gain hartzen inolako motatako informazioaren galeren gaineko ardurarik, eta ez du ordainketarik egingo galera horien truke. Zure Sony Ericsson Produktua konpontzera edo ordezkatzera bidali aurretik, Sony Ericsson Produktu horretan gordetako informazio guztiaren segurtasun- -kopiak egin behar dituzu (adibidez, deskargena, egutegiarena edo kontaktuena).

### **Baldintzak**

- **1** Berme mugatuak balioa izan dezan, erosleak konpondua edo ordezkatua izan dadin entregatzen duen Produktuarekin batera, Produktu horrentzat, Sony Ericssonek baimendutako saltzaile batek egindako jatorrizko ordainagiria aurkeztu behar du, erosketa-data eta serie-zenbakia\*\* dituen ordainagiria, hain zuzen ere. Sony Ericssonek beretzat gordetzen du berme-zerbitzua ematera ukatzeko eskubidea, aipatu informazio hori ordainagirian ez dagoenean edo Produktua erosia izan eta gero aldatua izan denean.
- **2** Sony Ericssonek Produktua konpondu edo ordezkatzen badu, konpondu edo ordezkatu den Produktuak jatorrizko bermeari geratzen zaion denboran izango du bermea edo konponketa-egunetik kontatzen hasita laurogeita hamar (90) egun, jatorrizko bermeari geratzen zaion denbora laburragoa izango balitz. Produktua konpontzeak edo ordezkatzeak lehen konpondutako unitate funtzionalki baliokideak erabiltzea ekar dezake. Produktuari kendu zaizkion pieza kaltetuak Sony Ericssonen jabetza izatera pasatuko dira.
- **3** Berme honen barruan ez dira sartuko produktuaren ohiko erabilerak eragindako narriadura eta akatsak edo produktua gaizki erabiltzeak eragindakoak, ohiko erabileratzat hartzen ez den beste edozein erabilera barne, hau da, produktua erabiltzeko eta mantentzeko Sony Ericssonen jarraibideak betetzen ez dituen erabilerarik. Berme honen barruan ez dira sartzen ez softwarearen edo hardwarearen istripuei, doitzeei edo aldaketei, eta hondamen naturalei zor zaizkien akatsak, ez eta likidoekin kontaktua izatetik datozenak ere. Berriz karga daitekeen bateria behin eta berriz karga daiteke. Hala ere, azkenerako gastatu egingo da, baina horrek ez du esan nahi akatsik duenik, erabilerarengatik eta desgastearengatik da. Elkarrizketa-

-denbora edo deiak egiteko/jasotzeko moduaren denbora askoz ere laburragoa denean, bateria aldatu egin beharko duzu. Sony Ericssonek gomendatzen dizu Sony Ericssonek onartutako bateriak eta kargagailuak erabiltzeko.

Litekeena da telefono guztietan distira eta kolorea berdin-berdinak ez izatea. Agian, puntu txiki distiratsuak edo ilunak ikus daitezke pantailan. Horiei pixel akastunak esaten zaie, eta banakako puntuak behar bezala ez dabiltzanean eta doitu ezin direnean bistaratzen dira. Bi pixel akastun onargarriak dira.

Litekeena da telefono batetik bestera aldaketa txikiak egotea kameraren irudian. Hori maiz gertatzen da, eta ez da kameraren modulu akastuntzat jotzen.

- 4 Produktu honek funtzionatzeko behar duen sistema zelularra Sony Ericssonen ardurapekoa ez den eramaile baten bidez hornitzen denez, Sony Ericssonek ez du izango aipatu sistemaren funtzionamenduaren, erabilgarritasunaren, zerbitzu edo estalduraren erantzukizunik.
- **5** Berme honen barruan ez dira sartzen instalazioek, aldaketek, konponketek edo Sony Ericssonen baimena ez duen edozein pertsonak produktua irekitzeak eragiten dituzten akatsak.
- **6** Berme honen barruan ez dira sartzen Sony Ericssonek produktuarentzat diseinatutako jatorrizko osagarriak ez diren gailu edo osagarri periferikoak erabiltzeak produktuari eragindako akatsak. Sony Ericssonek ez ditu berme esplizitu eta inplizituetan sartzen, birusek, troiatarrek, espioi-programek edo asmo gaiztoko softwareek produktuari edo osagarriei eragindako kalteak. Sony Ericssonek zinez gomendatzen dizu produktuan eta, hala egonez gero, hari konektatutako gainerako gailuetan software antibirus egokiak instalatzeko, eta maiz eguneratzeko aholkatzen dizu, gailua behar bezala babestuta egon dadin.

Baina seguru asko, software horrek ez du inoiz erabat babestuko zure produktua edo hari konektatutako gailuak; beraz, Sony Ericssonek ez du berme esplizituan eta inplizituan sartzen, antibirus programak huts eginez gero.

- **7** Produktuak dituen zigiluetako edozein manipulatzeak bermea baliorik gabe utziko du.
- **8** EZ DAGO IDATZITAKO BERME MUGATU HAU EZ DEN BESTELAKO BERMERIK, EZ IDATZIRIK EZ AHOZKORIK. BERME INPLIZITU GUZTIAK, MUGARIK GABE KOMERTZIALIZATZEA EDO ERABILERA JAKIN BATERAKO EGOKITZEA BARNE DIRELARIK, BERME MUGATU HONEN IRAUPENAREN MENPE DAUDE. EZ SONY ERICSSON ETA EZ HAREN LIZENTZIA- -EMAILEEK EZ DIRA INOLAKO KASUTAN PRODUKTUAREN AKATSAK ERAGINDAKO KALTEEN –IRABAZIAK GALTZEA EDO GALERA KOMERTZIALAK BARNE– - ERANTZULE EGITEN, AIPATU KALTEEN KARGU EGITEARI Sony Ericssonek LEGALKI UKO EGITERIK DUEN NEURRIAN. Herrialde batzuek debekatu egiten dute kalteak barne ez hartzea edo mugatzea edo berme inplizituen iraupena mugatzea. Hori dela eta, baliteke aurreko muga eta murrizketek ez eragitea.

Berme honek ez die eragiten estatuan aplikatu behar diren legeetan jasotako kontsumitzailearen eskubide legalei (23/2003 legean jasotzen denaren arabera), ezta salerosketa-kontratuan azaltzen diren hornitzaileen aurrean kontsumitzaileek dituzten eskubideei ere.

#### **\* BERMEAREN ESPARRU GEOGRAFIKOA**

Europako Ekonomia Esparruko kide den herrialde batean (European Economic Área, EEA), Suitzan edo Turkiar Errepublikan erosi baduzu produktua eta produktu hori EEAn edo Suitzan edo Turkian Errepublikan saltzeko bada, produktuari dagozkion zerbitzuak jasoko ditu EEAko herrialdeetan, Suitzan edo Turkiar Errepublikan, behar dituzun zerbitzuan herrialde hartan dauden berme-baldintzen arabera, beti ere herrialde hartan Sony Ericssonen banatzaile baimendu batek produktu berdina saltzen badu. Zuk duzun produktua unean zauden herrialdean saltzen den edo ez jakiteko, dei ezazu Sony Ericssonek han duen bezeroentzako arreta-zerbitzura. Kontuan izan agian zerbitzu batzuk Produktua erosi duzun herrian bakarrik egion daitezkeela eskura, esate baterako, produktu horrek beste herri batzuetako bestelako barne- - edo kanpo-konfigurazioa duelako. Halaber, SIM txartela blokeatuta duten modeloek ere arazoak izan ditzakete konpontzeko, telefonoa erosi ez den herrietan. \*\* Herrialde/eskualde batzuetan, informazio osagarria eskatzen da (adibidez, berme- -txartel balioduna).

#### **FCC Statement**

This device complies with Part 15 of theFCC rules. Operation issubjectto the following two conditions: (1) This device may not cause harmful interference, and

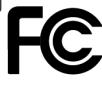

(2) This device must accept any interference received, including interference that may cause undesired operation.

#### **Adostasun-deklarazioa**

We, Sony Ericsson Mobile Communications AB of

Nya Vattentornet SE-221 88 Lund, Sweden declare under our solé responsibility that our product Sony Ericsson type AAD-3022091 -BV and in combination with our accessories, to which this declaration relates is in conformity with appropriate standards 3GPP TS 51.010-1, EN 300 328, EN 301908-1, EN 301908-2, EN 301 489-7, EN 301489-24, EN 301 489-17 and EN 60950, following the provisions of, Radio Equipment and Telecommunication Terminal Equipment Directive 99/5/EC with requirements covering EMC Directive 89/336/EEC, and Low Voltage Directive 73/23/EEC.

Lund, May 2007

 $C<sub>60682</sub>$ 

Refi Demit

*Shoji Nemoto, Head of Product Business Group GSM/UMTS*

R&TTE (99/5/EC) zuzentarauaren kondizioak betetzen ditugu.

# **Aurkibidea**

## **A**

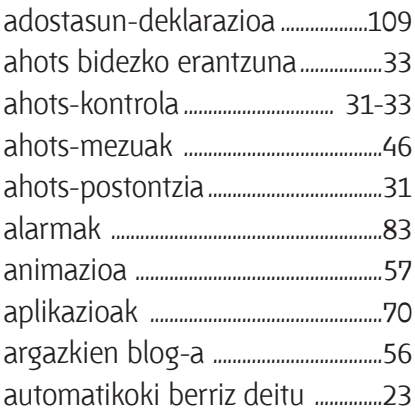

#### **B** bateria

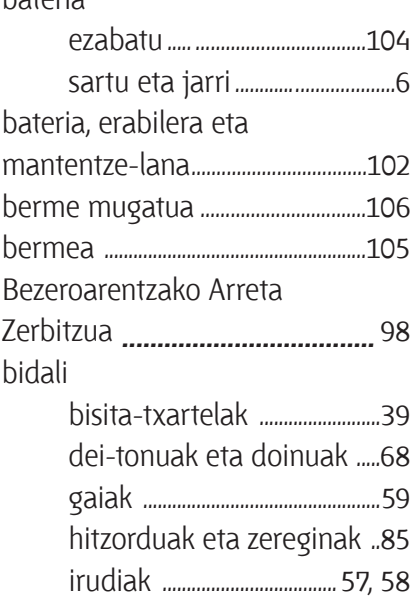

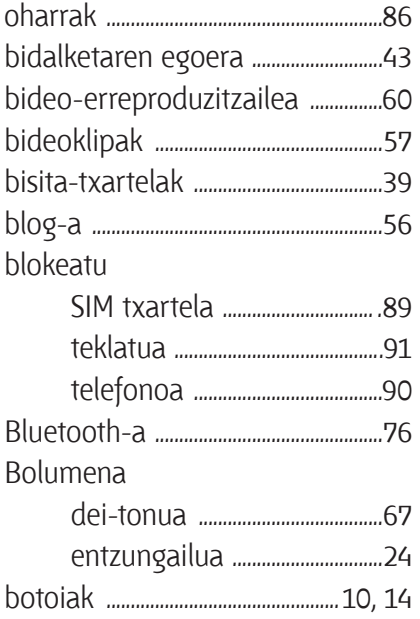

### **D**

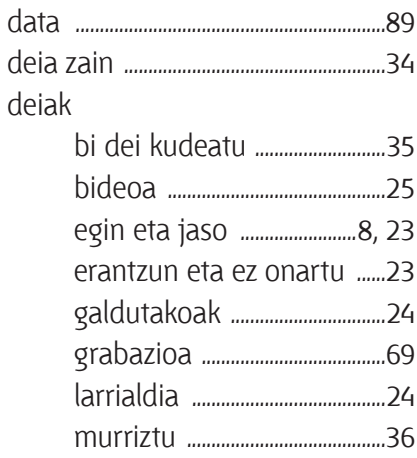

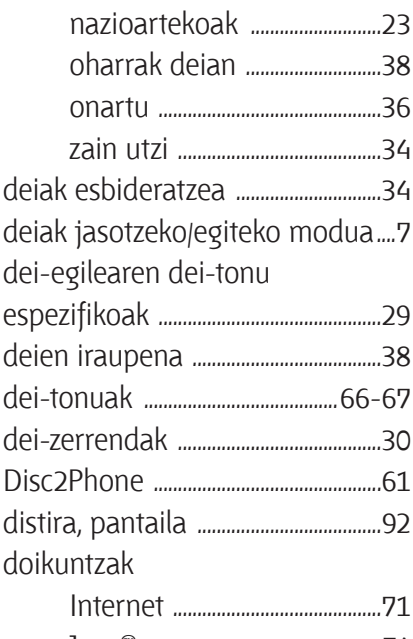

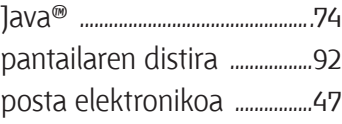

## **E**

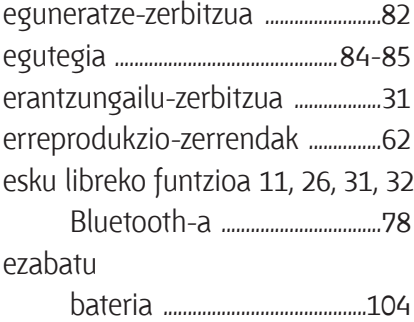

## **F**

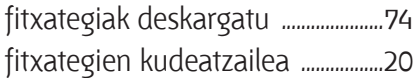

## **G**

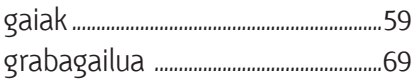

## **H**

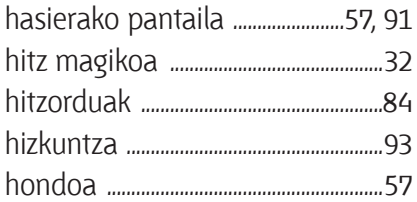

### **I**

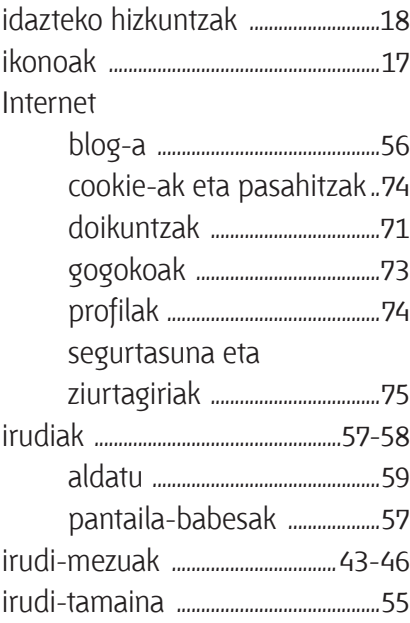

## **J**

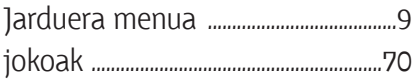

## $\mathsf{K}$

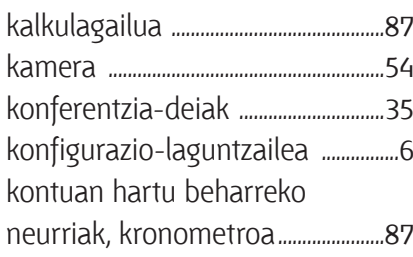

## $\overline{\mathsf{L}}$

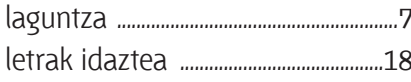

### $\boldsymbol{\mathsf{M}}$

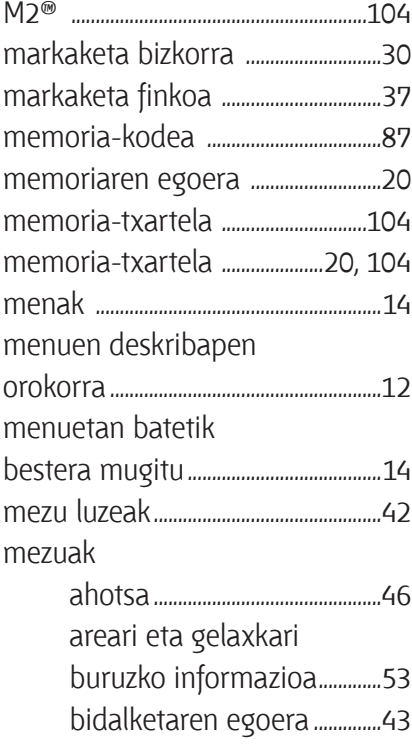

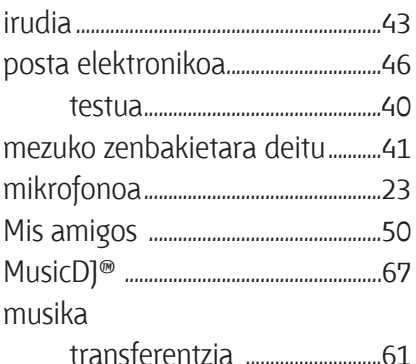

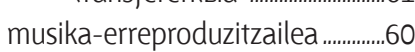

### $\mathsf{N}$

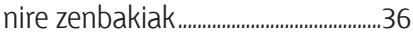

### $\mathbf 0$

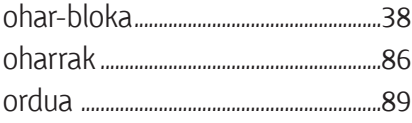

### $\mathsf{P}$

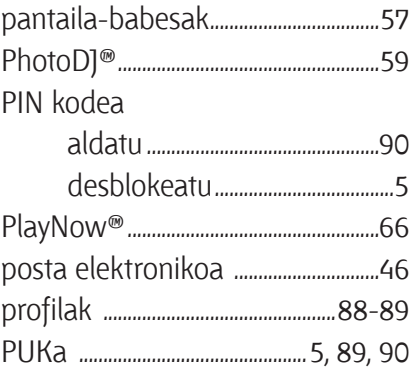

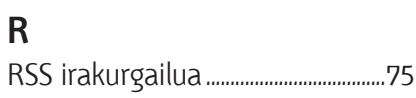

## **S**

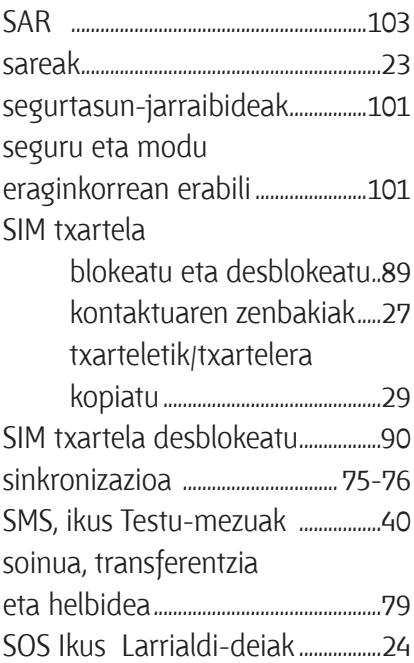

#### **T** To<sub>™</sub>

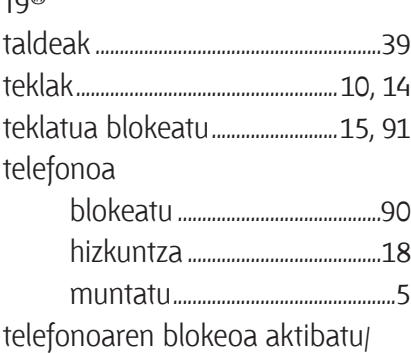

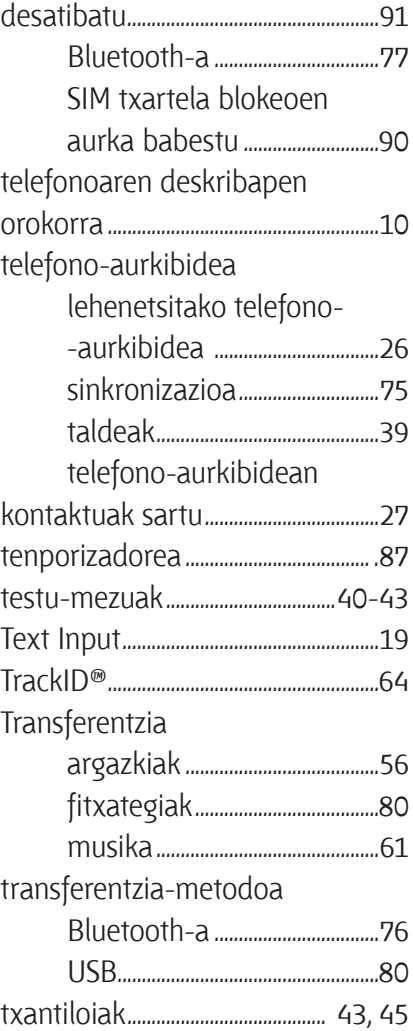

### **U**

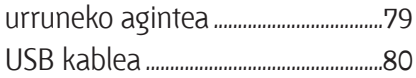

### **V**

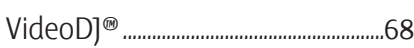

## **Z**

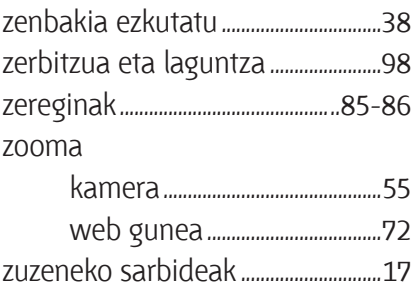

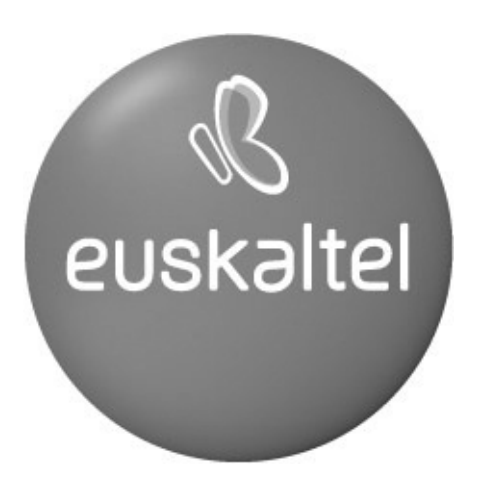

Kudeaketako Bikaintasunean Zilarrezko<br>Q saria lortu duen lehenengo<br>Telekomunikazio-Operadorea

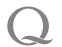

Primer Operador de Telecomunicaciones<br>distinguido con la Q de Plata a la<br>Excelencia en la Gestión